PONTIFICIA UNIVERSIDAD CATÓLICA DE VALPARAÍSO FACULTAD DE INGENIERÍA ESCUELA DE INGENIERÍA INFORMÁTICA

# **SISTEMA WEB DE PUBLICIDAD Y FIDELIZACIÓN DE CLIENTES EN EL MERCADO DE RESTAURANTES**

# **JOSEFINA ANDREA ARAYA TAPIA CRISTIAN ANDRÉS BASCUÑÁN LÓPEZ**

INFORME FINAL DEL PROYECTO PARA OPTAR AL TÍTULO PROFESIONAL DE INGENIERO DE EJECUCIÓN EN INFORMÁTICA

DICIEMBRE DE 2013

#### PONTIFICIA UNIVERSIDAD CATÓLICA DE VALPARAÍSO FACULTAD DE INGENIERÍA ESCUELA DE INGENIERÍA INFORMÁTICA

# **SISTEMA WEB DE PUBLICIDAD Y FIDELIZACIÓN DE CLIENTES EN EL MERCADO DE RESTAURANTES**

# **JOSEFINA ANDREA ARAYA TAPIA CRISTIAN ANDRÉS BASCUÑÁN LÓPEZ**

Profesor Guía: **Pamela Hermosilla Monckton** 

Profesor Co-referente: **Aldo Migliaro Osorio** 

Carrera: **Ingeniería de Ejecución en Informática**

DICIEMBRE DE 2013

# **Agradecimientos**

Agradezco a mis padres, por el gran apoyo que me otorgaron a lo largo de toda mi formación académica, sin su ayuda esto hubiera sido mucho más difícil. Agradezco a mis hermanos y pareja por ser ese pilar fundamental en mi vida, los cuales me apoyaron tanto en momentos difíciles como de alegría. A mis amigos que fueron ese apoyo incondicional a lo largo de toda mi vida.

Agradezco a mis padres y hermana por su apoyo incondicional en mis grandes decisiones personales, como lo fue la elección de estudiar esta carrera profesional, a mi compañera y amiga con la cual desarrolle este proyecto y con la cual logramos unir fuertes lazos de amistad, a mis amigos que fueron de gran ayuda en momentos difíciles con sus palabras de aliento que ayudaron a sobreponerme a ellos. Dedico este proyecto a toda mi familia, los quiero.

**Resumen:** Dentro del mercado gastronómico específicamente los restaurantes emergentes, se ven afectados por diferentes problemáticas como lo es el captar, persuadir y conservar a sus clientes. Es por esta razón que se crea el Sistema Web de Publicidad y Fidelización de Clientes en el Mercado de Restaurantes, el cual es una herramienta que facilita todo el trabajo que deben realizar las empresas en cuanto al concepto de publicidad y gestión de clientes. El sistema da la posibilidad tanto al cliente como al administrador de interactuar con el restaurante mediante los diferentes métodos de comunicación que ofrece éste. Dado al crecimiento de las redes sociales tales como Facebook y su uso masivo, el sistema está vinculado con dicha red social compartiendo publicaciones en el sitio y simultáneamente en la red social.

*Palabras Claves: Publicidad, Marketing, Fidelización, Restaurantes, Sistema Web, Clientes, Redes Sociales.* 

Abstract: Within the food market specifically emerging restaurants, are affected by different issues such as capture, convince and retain clients. It is for this reason that the Web Advertising System and Customer Loyalty in the Market Restaurants is created, which is a tool that makes all the work to be undertaken by companies on the concept of advertising and management of clients. The system gives the possibility of both the client and the administrator interacts with the restaurant by the different methods of communication that it offers. Given the growth of social networks such as Facebook and massive use, the system is linked to that network sharing site and postings on the social network simultaneously.

*Keywords: Advertising, Marketing, Loyalty, Restaurants, Web System, Client, Social Networks.*

# Índice

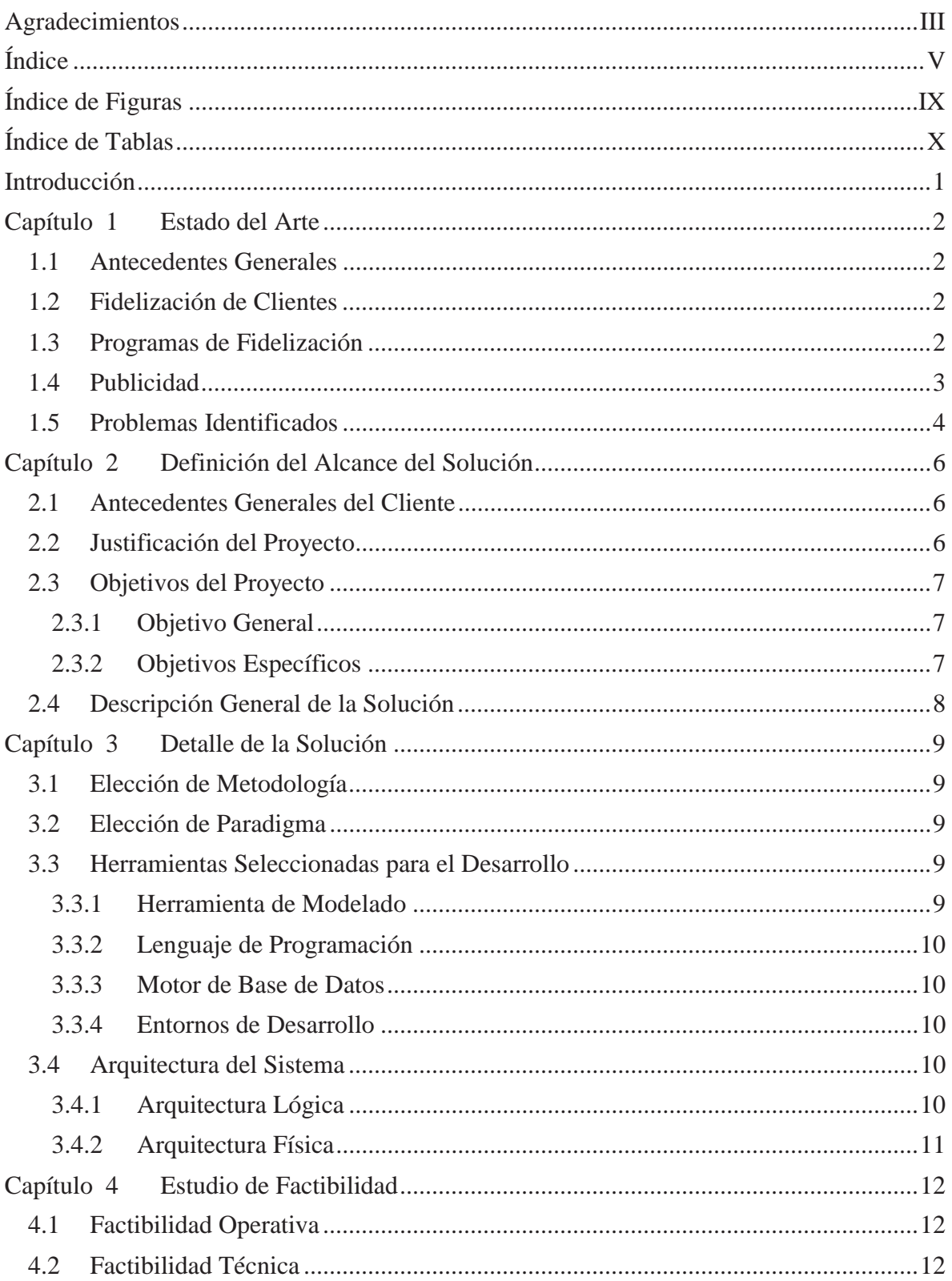

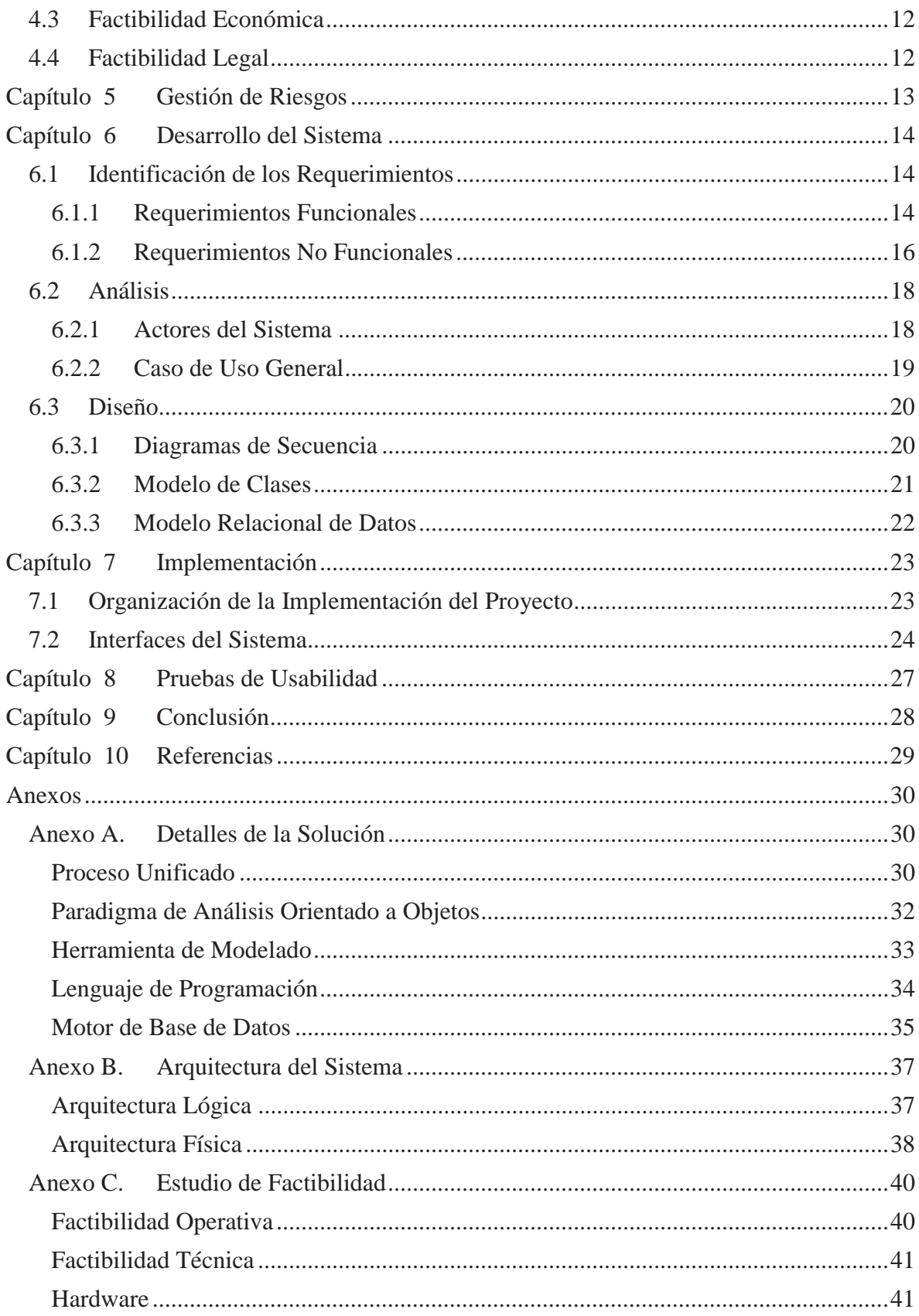

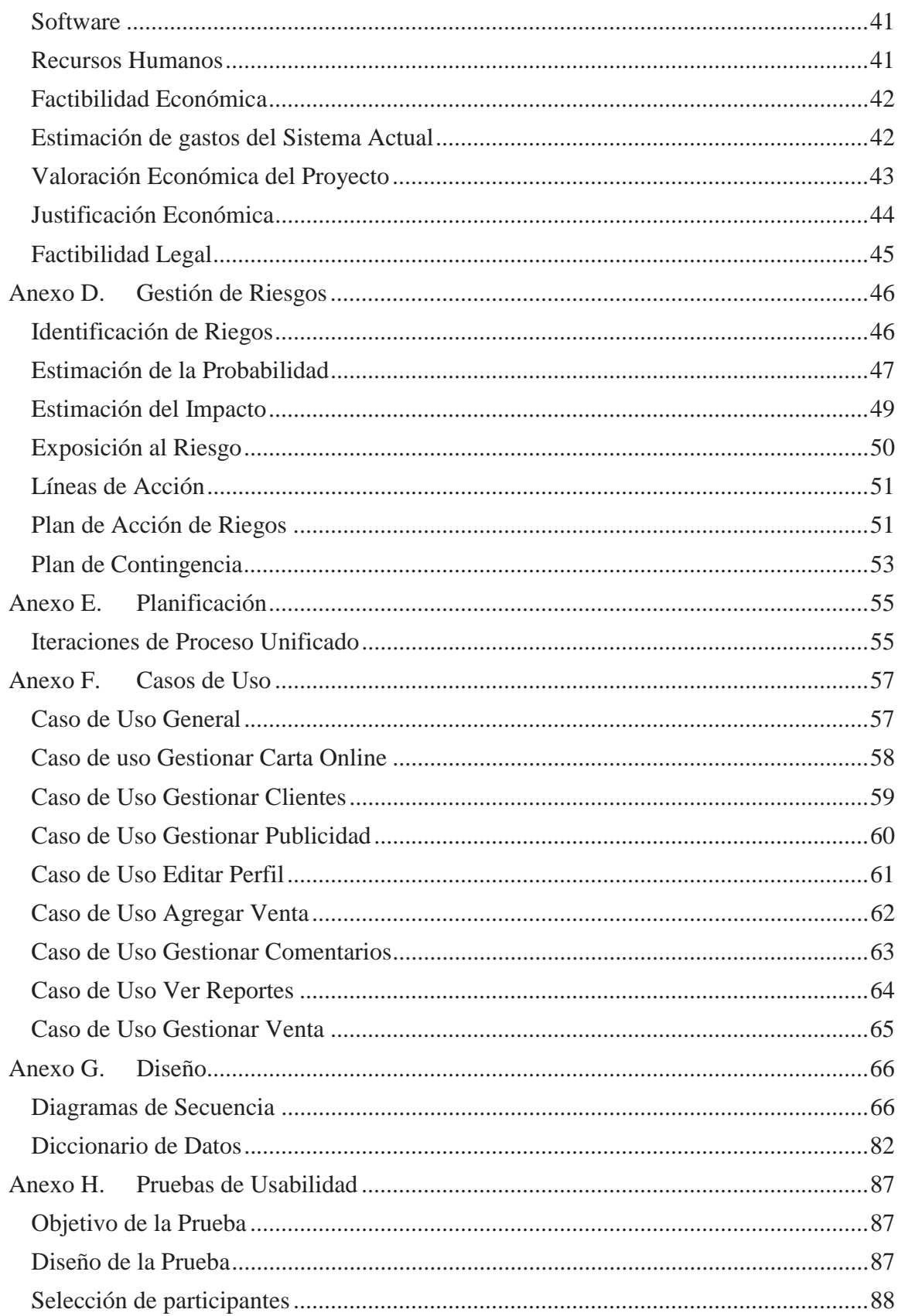

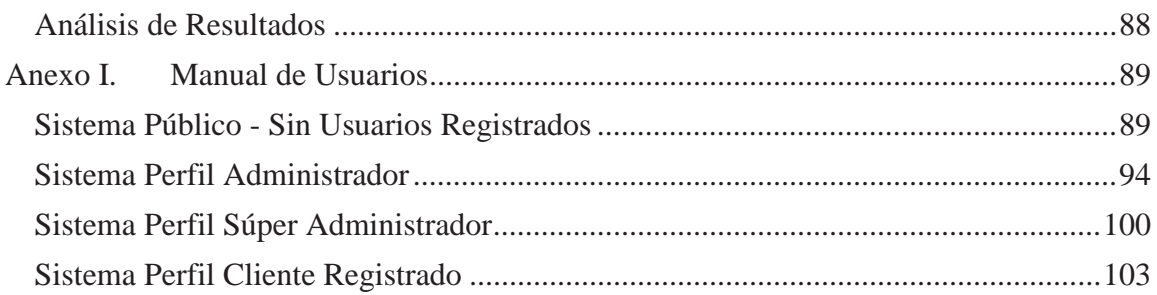

# **Índice de Figuras**

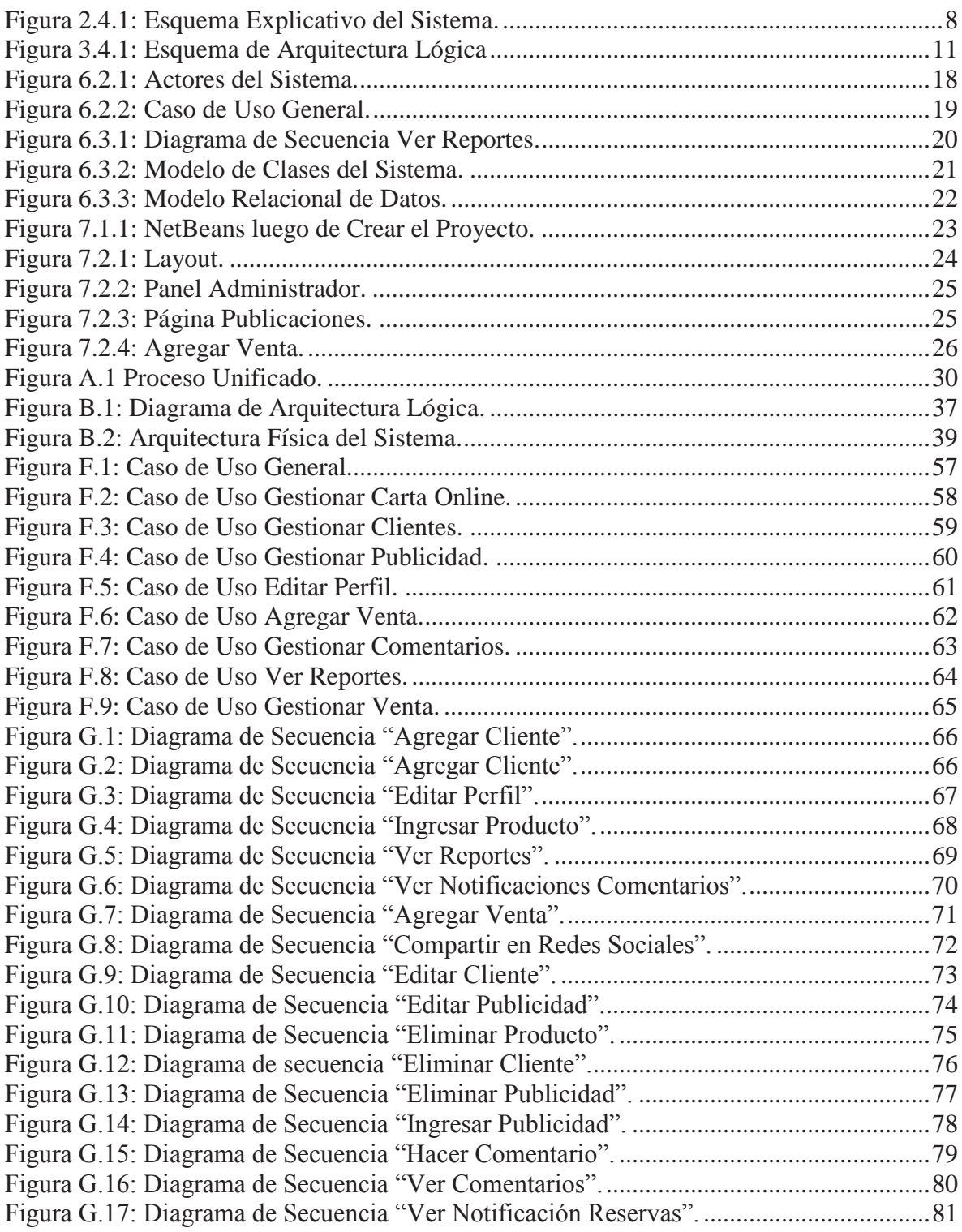

# **Índice de Tablas**

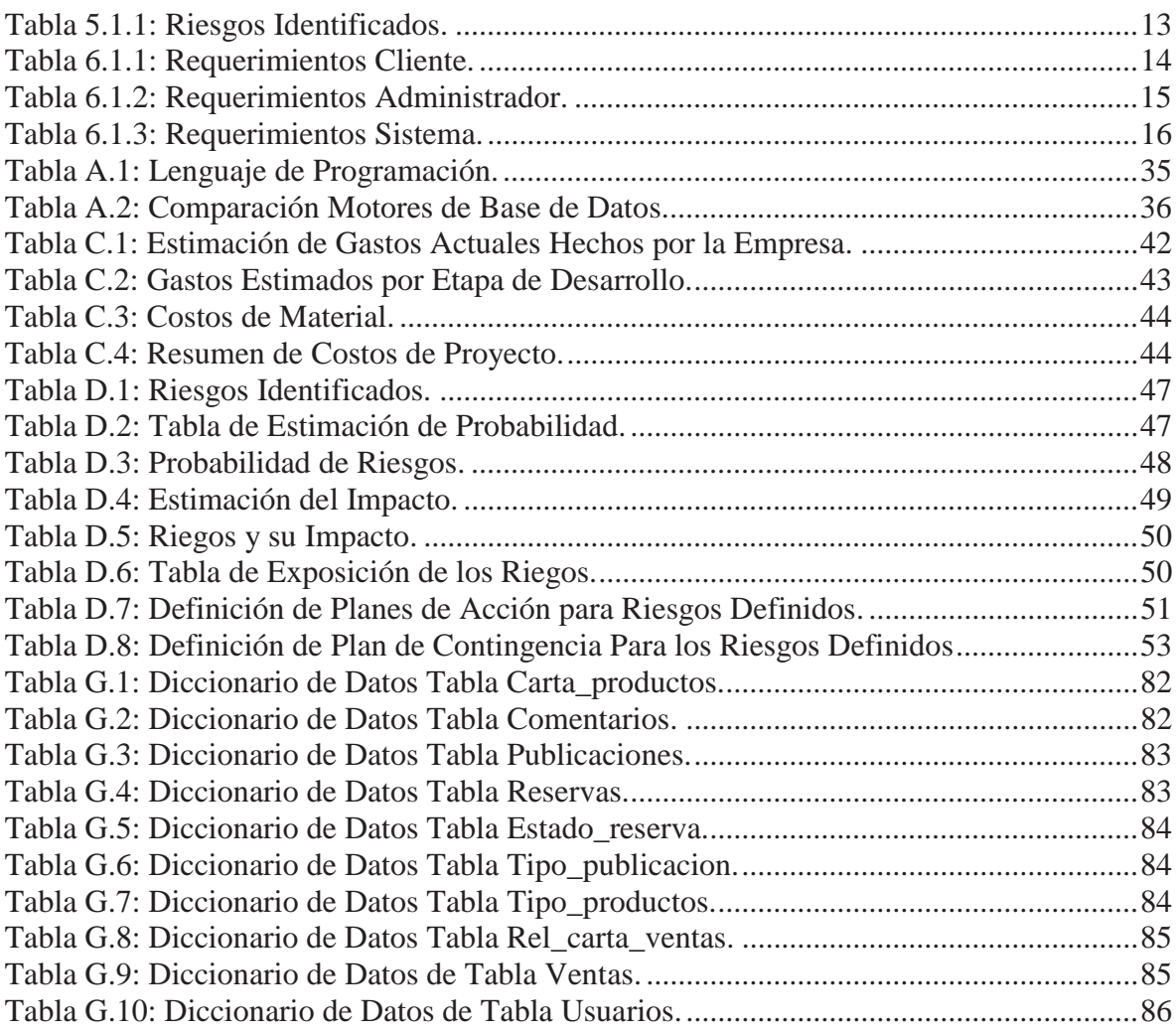

# **Introducción**

 $\overline{a}$ 

En la actualidad de nuestro país el rubro gastronómico, específicamente el área de los restaurantes, ha tenido un crecimiento exponencialmente acelerado, aumentando tanto en cantidad como en diversidad. Esto, si bien es un símbolo de que la económica va evolucionando, sobre todo para las pequeñas empresas, también trae con si un abanico de problemas, como son el aumento de la oferta sobre el crecimiento más pausado de la demanda dentro del rubro. También es un problema que enfrenta el rubro gastronómico, el fuerte crecimiento de los locales de comida rápida, mucha gente prefiere ir a estos locales ya que se ahorran el tiempo de espera, tiempo que cada día es más privilegiado para otras cosas por los consumidores.

Si bien los restaurantes se ven enfrentados a este abanico de problemas, todo se puede resumir al problema de captación de clientes. Cada restaurante busca captar nuevos clientes y a la vez retener a los ya existentes. Si el restaurante posee una clientela fiel y creciente, se puede decir que su rentabilidad se ve favorecida, lo que también es sinónimo de que se ofrece un buen servicio y que los clientes están satisfechos con él. Es por esta razón que se ve la necesidad de focalizarse en el concepto de "fidelización de clientes". Este concepto se refiere a actividades o tareas que se deben realizar para captar la atención del cliente y hacerlo volver a que consuma el servicio o producto que se le ofrece.

Es por esto que se ha decidido desarrollar un sistema software que abarque esta problemática, es decir, que se encargue de todo lo referente a marketing, publicidad y gestión de clientes, todo esto enfocado a restaurantes emergentes pequeños que se vean enfrentados a la realidad competitiva del mercado gastronómico nacional. Para poder realizar un verdadero análisis del estado del arte, se estudiaron programas softwares actuales de fidelización tanto en Chile como en el extranjero como son: Partner Restaurant<sup>1</sup>, SoftRestaurant<sup>2</sup>, Grand-Gour-Net<sup>3</sup>, entre otros. En la actualidad existen diferentes técnicas con las que se pueden implementar dichos softwares, técnicas que serán explicadas detalladamente.

Cabe destacar que dicho software será desarrollado para un cliente real, cuyo nombre es restaurante *Capicua Restobar.* Se desarrollara el software en base a los requerimientos de dicho cliente, pero será implementado pensando siempre en que será una aplicación genérica, es decir, que pueda ser utilizado por cualquier restaurante emergente pequeño que requiera captar nuevos clientes y fortalecer los lazos con los actuales.

<sup>1</sup> Página Web http://www.partnerrestorant.cl/ - Empresa Lógica Web, Providencia – Santiago.

<sup>&</sup>lt;sup>2</sup> Página Web http://www.cbiz.cl/ - CBIZ S.A. es distribuidor oficial de SoftRestaurant en Chile

<sup>&</sup>lt;sup>3</sup> Página Web http://www.gour-net.cl/grand.html - Empresa Gout-Net, Providencia-Santiago

# **Capítulo 1 Estado del Arte**

#### **1.1 Antecedentes Generales**

En nuestro país siempre se ha tenido la costumbre de comer de tres a cuatro comidas diarias, desayuno, almuerzo, once y cena, siendo el almuerzo y cena las comidas más importantes, para el común de la gente. La vida diaria de las personas desde hace un tiempo se viene dando muy agitada y ocupada, lo que conlleva una disminución en el tiempo destinados históricamente para los quehaceres del hogar, como en este caso, el cocinar, es por este motivo que la gran mayoría de las personas decide ir a un recinto para consumir sus alimentos de forma rápida y sencilla a cambio de un desembolso económico. En resumen se podría decir que la gente visita los restaurantes por la comodidad y rapidez, siempre considerando los gustos y preferencias de cada individuo.

#### **1.2 Fidelización de Clientes**

El fidelización o lealtad de los clientes se utiliza para describir el comportamiento de los clientes que vuelven, describe también la tendencia de que un cliente elija un negocio o producto sobre otro para una necesidad en particular. Los clientes pueden expresar altos niveles de satisfacción con una empresa en una encuesta, pero la satisfacción no es lo mismo que la lealtad. La lealtad se demuestra por las acciones del cliente, los clientes pueden estar muy satisfechos y aun así no ser leal.

La lealtad del cliente se ha convertido en un término común y efectivo para el resultado final de muchas estrategias de marketing donde los datos de los clientes se utilizan. Es un proceso, un programa o un conjunto de programas dirigidos a mantener un cliente satisfecho para que él regrese y así contribuir a una mejor rentabilidad. La lealtad del cliente es el resultado de una buena gestión de *programas de retención de clientes*, los clientes que son el objetivo de un programa de retención demuestran una mayor fidelidad a una empresa. Todos los programas de retención de clientes se basan en la comunicación con los clientes, dándoles ánimo para mantenerse activo y la elección continua del servicio.

## **1.3 Programas de Fidelización**

Los Programas de fidelización de clientes son iniciados por las empresas con dos objetivos principales, la adquisición de la información relativa a los hábitos de consumo de sus clientes, y cultivar activamente la lealtad entre los clientes para asegurarse de que continuarán participando del negocio.

Existen varios programas de fidelización, como por ejemplo:

- *Cupones de descuento*: Practica consistente en el que el propio cliente pueda recortar un cupón, ya sea desde folletos de publicidad o internet, y obtendrá el artículo más barato en la tienda asociada.
- **Puntos por compra**: se obtienen beneficios en tiempo real, lo que fomenta la actividad de los internautas, ya que los puntos se van acumulando en la cuenta personal de forma inmediata.
- *Venta cruzada*: Conocida como venta asociada, consistente en proponer con motivo de una oferta, productos que puedan ser vistos como complementarios para el cliente en el momento de comprar uno de ellos.
- *Descuentos*: Consiste en la reducción del precio de un producto para fomentar la compra del mismo.
- **CRM:** Apoyo tecnológico de fidelización de clientes, permite a las empresas analizar y utilizar toda su información relevante sobre sus clientes a lo largo de la relación comercial entre ambos.
- *Club de clientes:* consiste en un club en donde se establece una serie de vínculos entre la empresa y el cliente, así como un diálogo natural y permanente.

# **1.4 Publicidad**

La Publicidad es una técnica de comunicación comercial que tiene como objetivo el incentivar al individuo receptor de esta, al consumo de productos y servicios determinados, a través de los medios de comunicación. La publicidad se puede agrupar según los medios de comunicación que utilizan para llegar a su público objetivo. La publicidad llega a los consumidores a través de diversos medios de comunicación, estos medios emiten la propaganda a cambio de una contraprestación por lo general en dinero, es por esto que las empresas que deseen realizar publicidad sea cual sea el medio, deben desembolsar una gran suma de dinero. Existen diferentes tipos de publicidad dependiendo del objetivo que se busque:

- *Publicidad Primaria:* Busca mantener las demandas del producto, no trata que el producto se haga conocido, porque ya lo es, sino que dar en claro que el producto está vigente.
- *Publicidad de Marca:* Interviene cuando el posicionamiento ya está realizado, y la empresa quiere atraer a más consumidores del bien o producto que ofrece y asegurar su demanda.
- *Publicidad de Lanzamiento:* Su objetivo es influir en los consumidores, mostrando lo bueno de sus productos. busca crear expectación en la gente, para que por curiosidad pruebe lo que se les ofrece.
- *Publicidad de Imagen:* Este tipo de publicidad está relacionada con las relaciones públicas, y su fin es crear y mantener su prestigio comercial. dentro de esto cabe cuando muestran las acciones buenas (o buenas obras) que realizan a favor de su entorno social cercano, obras de beneficencia, etc.

Los canales o medios que se utilizan para transmitir el mensaje publicitario, son los medios de comunicación masivos como televisión, radio, televisión y medios escritos. En la

actualidad el medio que toma cada vez mayor importancia es el Internet. La publicidad en internet tiene como principal herramienta la página web y el contenido de esta. Internet ofrece diferentes mecanismos para realizar publicidad como lo son, textos, enlaces, banner, blog, logo, anuncios, audio, video, animación, imágenes, y siempre teniendo como finalidad dar a conocer el producto o servicio al consumidor que está en línea por medio de dichos formatos.

# **1.5 Problemas Identificados**

Algunos problemas que se pueden observar son:

- El inevitable y potencial crecimiento de la oferta en el mercado. Cada día aparecen más restaurantes y de distintas líneas gastronómicas, también se ven afectados los restaurantes tradicionales por la masiva aparición de patios de comida rápida, que hoy en día son elegidos por una gran cantidad de personas.
- Cantidad de restaurantes que ofrecen distintos tipos de comidas hoy en el país es mucha. Cada día aparecen locales con nuevas alternativas innovadoras para comer que son bien aceptadas por un gran número de personas.
- Poca o nula interacción del cliente para con el restaurante. Esto es, casi no existe algún mecanismo de comunicación más personalizado por parte del restaurante hacia el cliente para así tomar en consideración el parecer de él para ayudar a mejorar el servicio.
- Deben recurrir a empresas externas para poder hacer publicidad y promocionar sus ofertas, esto implica un gasto significativo por parte del restaurante que podría ser utilizado en mejorar su servicio para así dejar más satisfechos a sus clientes.
- Tiempos de espera extensos. Las personas hoy en día uno de los recursos que más valoran y aprecian es el tiempo, es por esto que es muy importante el tiempo que deben esperar a ser atendidos en el restaurante, tiempos en que demora la toma del pedido hasta que la comida llegue a la mesa.
- Manejo de propinas. Si bien no es algo obligatorio, existen restaurantes que obligan al cliente a pagar el 10% de propina incluyéndolo en el total de la boleta. Lo que se puede considerar como algo ilegal. Con respecto a esto Marcelo Miranda<sup>4</sup> explico que la Ley N° 7.388 de 1942 fijaba como porcentaje histórico como propina el 10% obligatorio. No obstante, a partir del 14 de Agosto de 1981 esto fue derogado por la Ley N° 18.018, por tanto en la actualidad la legislación chilena es clara al respecto: no existe la propina legal u obligatoria del 10% de lo consumido en un restaurante.
- Disponibilidad de estacionamientos. En muchos casos los clientes deben utilizar estacionamientos privados lo que significa que deben considerar un costo adicional al consumido en el restaurante. Esto se debe a que la mayoría de los restaurantes no cuenta con estacionamientos propios. Problema que se ve más en fechas importantes en donde la concurrencia a los recintos es mayor.
- Falta de ofertas y descuentos para clientes nuevos. La mayoría de los restaurantes focaliza sus ofertas y promociones a clientes concurrentes pero no realizan ofertas y promociones a clientes nuevos para así captar mayor cantidad de clientes.

 $\overline{a}$ 4 Marcelo Miranda, Abogado Servicio Nacional del Consumidor, Chile.

 Poca claridad en ofertas de clientes frecuentes. (sistemas de puntos, tarjetas etc.). La mayoría de las personas que participa en sistemas de acumulación de puntos o cualquier otra sistema de Fidelización de clientes no tiene muy claro cómo funcionan, por falta de información al usuario.

Como es de común conocimiento la tecnología y sus avances han llegado a solucionar diversos problemas, automatizando diversas tareas que antes se debían realizar de forma manual y demorosa. El mercado gastronómico no ha estado ajeno a esta evolución tecnológica. Durante el último tiempo los mercados gastronómicos han tenido que adaptarse a la tecnología para poder administrar sus locales, los cuales han optado por distintos tipos de software dependiendo de los requerimientos de cada empresa y/o local.

# **Capítulo 2 Definición del Alcance del Solución**

#### **2.1 Antecedentes Generales del Cliente**

El sistema será desarrollado en un principio para un cliente especifico, pero siempre pensando en que puede ser aplicable de forma genérica a cualquier restaurante que cumpla con características similares, es decir, a restaurantes emergentes y que desean potencializar la fidelidad de sus clientes y la publicidad de su negocio. El presente sistema será desarrollado para el restaurante "*Capicúa Restobar*", el cual es un pequeño restaurante ubicado en 12 Norte con 5 Oriente, Viña del Mar. La especialidad en comidas son las colaciones, menús diarios, sándwich, empanadas, entre muchas otras. En cuanto a bebidas la especialidad del restaurante son las cervezas de distintos tipos, como también jugos y bebidas gaseosas. El perfil de la clientela se trata de un cliente frecuente, trabajadores que pertenecen al perímetro del restaurante. También es un lugar de encuentro para celebraciones de tipo cumpleaños o eventos privados, como también celebración de partidos de futbol entre otros.

Se espera que el público consumidor varíe un poco en un futuro próximo, debido a un potencial crecimiento educacional del sector en el cual está ubicado dicho restaurante, en los próximos meses se inauguraran diversas universidades que atraerán público nuevo al restaurante. Es a este tipo de público al que hay que atraer con ofertas y promociones, además se sabe que a nivel nacional como internacional los estudiantes universitarios son los que tienen mayor acceso a internet en estos días.

Si bien el sistema a desarrollar esta debidamente acotado en cuanto a requerimientos por parte del cliente, en el presente caso, como el sistema debe hacer uso una página web del restaurante, lo que se espera como requerimiento para poder implantar el sistema. Se deberá diseñar nuevamente el sitio web actual del restaurante para poder cumplir con todo lo necesario para poder llevar a cabo de buena manera e l sistema a desarrollar.

## **2.2 Justificación del Proyecto**

Debido a la gran cantidad de problemas que se han podido descubrir dentro del rubro gastronómico, se ha tomado la decisión de desarrollar un producto software que abarque una serie de soluciones a problemas como son:

- El potencial crecimiento de la oferta en el mercado. Lo que conlleva como consecuencia mayor competencia entre los restaurantes para captar mayor cantidad de clientes.
- La casi inexistente interacción del cliente con el restaurante. Esto es que en la mayoría de los casos no existe un sistema práctico y cómodo para que el cliente pueda expresar sus opiniones sobre el restaurante.
- Los restaurantes deben acudir a empresas externas para promocionar su negocio. Esto implica un gasto de dinero que podría ser utilizado en mejorar la calidad del servicio ofrecido.
- Falta de ofertas y descuentos para clientes nuevos. Las ofertas y descuentos son muy eficientes para la captación de nuevos clientes lo que conlleva a un movimiento de fluyo mayor en la asistencia al restaurante.
- Poca claridad en el sistema de fidelización. Por lo general las personas que están asociadas a un programa de fidelización no tienen mucha claridad de cómo funciona o utiliza, lo que tiene como consecuencia el no cumplimento del fin o meta por el cual fue creado.

Como ya se nombró anteriormente se ha decidido desarrollar un software que sea una ayuda al mercado gastronómico emergente nacional, de modo de incentivar a clientes nuevos y frecuentes a visitar el restaurante nuevamente. Esto se conoce con nombre de captación y fidelización de clientes. Como se explicó inicialmente existen diferentes mecanismos para manejar y trabajar la fidelización de los clientes frente a la empresa, en este caso, restaurantes. Se ha decidido utilizar 3 de estas técnicas como son: Cupones de Descuentos, Descuentos y Puntos por compras. Se trabajara con estas 3 técnicas ya que son las más fáciles de implementar desde el punto de vista de un restaurante emergente pequeño. No requieren de un gran sacrificio económico por parte de la empresa y son bien recibidos por los clientes, en otras palabras, son fáciles de comprender y usar. En cuanto a la publicidad, de la clasificación que se dio anteriormente, el proyecto hará uso de 2 tipo de publicidad, de Marca y de Lanzamiento, y el medio a utilizar será Internet, ya que el sistema constara de su propio sitio web, y también constara con perfiles en redes sociales, medios por los cuales se masifica la publicidad por medio de internet.

## **2.3 Objetivos del Proyecto**

A continuación se dan a conocer los objetivos tanto generales como específicos del proyecto a desarrollar.

#### **2.3.1 Objetivo General**

Desarrollar un sistema informático de publicidad y fidelización de clientes, para empresas emergentes dentro del mercado gastronómico, específicamente a los restaurantes.

#### **2.3.2 Objetivos Específicos**

Se tiene como objetivos específicos cumplir con las siguientes metas esperadas:

 Estudiar y analizar el mercado de los restaurantes nacionales con el objetivo de encontrar problemáticas que afectan al rubro.

- Analizar diversos software que actualmente operen en los restaurantes nacionales e internacionales.
- Estudiar diversas herramientas con las cuales se va a desarrollar el software.
- Investigar y analizar diversas alternativas de programas de fidelización.
- Implementar el sistema software, aplicando las especificaciones requeridas por el cliente.

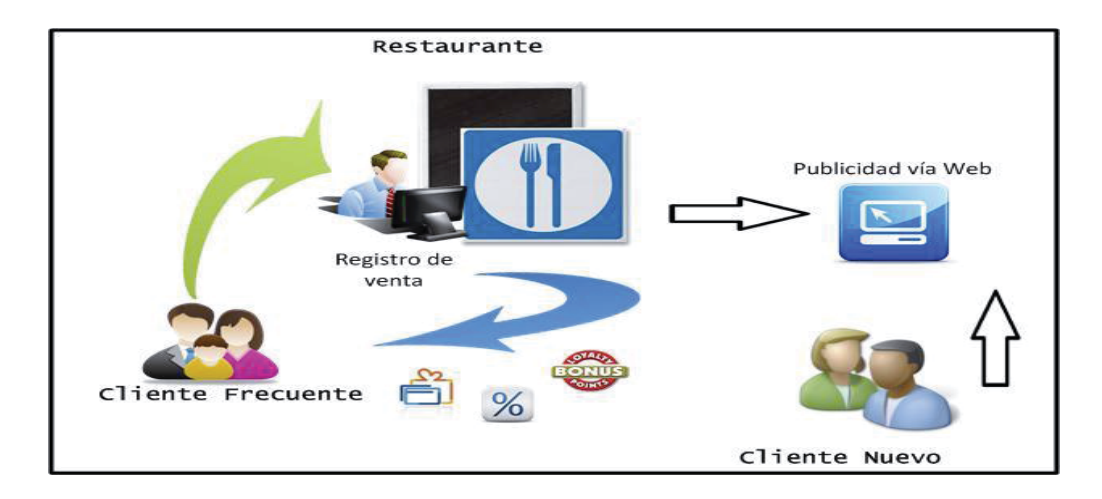

# **2.4 Descripción General de la Solución**

Figura 2.4.1: Esquema Explicativo del Sistema.

En la Figura 2.1.4.1 se puede observar una explicación del sistema a desarrollar. Los clientes frecuentes son clientes ya registrados en el sistema, cuando éstos realizan una compra en el restaurante, ésta es registrada por algún administrativo en el restaurante y además los clientes reciben beneficios por su fidelidad. Estos registros son almacenados por el sistema para luego ser utilizados para generar reportes. El sistema ofrecerá distintos servicios como es, reservas, ver noticias, registrarse, editar perfil de clientes, etc.

# **Capítulo 3 Detalle de la Solución**

#### **3.1 Elección de Metodología**

Para la implementación del este proyecto se ha tomado la decisión de seleccionar la Metodología de Proceso Unificado, dicha decisión se justifica por las siguientes razones, debido a que no existe un proyecto igual a otro, se eligió esta metodología , ya que es el que aporta mayor flexibilidad en cuando a adaptarse a distintos tipos y tamaños de proyectos. Este método posee una etapa denominada "Modelado del negocio" es en esta en donde se debe realizar toda la investigación del estado del arte del tema a desarrollar, con el objetivo de aportar una base de conocimiento del tema en el cual se va a trabajar. Otro factor muy importante a la hora de definir este paradigma, es la posibilidad de realizar n cantidad de iteraciones por cada etapa, permitiendo modificar o mejor dicho corregir errores anteriores y nuevos requerimientos, en cada una de sus partes (análisis, diseño, implementación, etc.). UP también permite fragmentar el trabajo, lo que permite un desarrollo por módulos. Para profundizar más en cuanto a definición de proceso unificado ver Anexo A Detalle de la Solución.

## **3.2 Elección de Paradigma**

En cuanto a la elección del paradigma se ha decidido trabajar con orientado a objetos, ya que se adecua al mundo real y responde a las necesidades de flexibilidad y evoluciones que pueda sufrir a futuro el sistema software. Las técnicas orientadas a objetos permiten que el software se construya a partir de objetos con comportamiento específico, y esta es una de las características claves para poder desarrollar el software lo más cercano a la realidad. Para profundizar más en cuanto a definición de este paradigma ver Anexo A Detalle de la Solución.

## **3.3 Herramientas Seleccionadas para el Desarrollo**

#### **3.3.1 Herramienta de Modelado**

El Lenguaje Unificado de Modelado se ha vuelto el lenguaje de modelado estándar usado en análisis y diseño orientado a objetos, describe la semántica esencial de lo que estos diagramas y símbolos significan. Este lenguaje se caracteriza por su simpleza y fácil comprensión tanto por programadores, analistas como para los clientes. Es por esta razón que se determinó trabajar con esta herramienta de modelado. Para profundizar más en cuanto a definición de UML ver Anexo A Detalle de la Solución.

#### **3.3.2 Lenguaje de Programación**

PHP5, es un lenguaje interpretado de alto nivel, fácil de aprender, es muy similar a C, java, Perl, pensado para el desarrollo Web, que permite eliminar limitaciones existentes en páginas HTML, brindando paginas dinámicas. Es por estas razones que se ha decidido optar por esta herramienta para el desarrollo del presente sistema. Para profundizar más en cuanto al lenguaje de programación seleccionado ver Anexo A Detalle de la Solución.

#### **3.3.3 Motor de Base de Datos**

MySQL es una base de datos que con el tiempo y sus asociaciones comerciales, ha ido creciendo e integrando cualidades para ser una base de datos potente y que cumple con todas las características para el desarrollo del sistema a desarrollar, es por esto que se ha decidido utilizar MySQL como motor de base de datos. Para mayor información sobre el motor de base de datos seleccionado ver Anexo A Detalle de la Solución.

#### **3.3.4 Entornos de Desarrollo**

Para la etapa de diseño se utilizó la herramienta MySQL Workbench, este software es una herramienta visual de diseño de base de datos, permite crear tablas de forma más simple y generando el código SQL respectivo, también se utiliza el software Navicat for MySQL (versión trial), que es un administrador de base de datos, este permite manipular los datos almacenados de forma más practica desde el punto de vista de los desarrolladores.

Se realizó una búsqueda de herramientas para la implementación de Php5 en un IDE o Framework, como conclusión de dicha búsqueda se determinó trabajar con Zend Framework, el cual es un Framework de código abierto para desarrollar aplicaciones web y servicios web con PHP 5 orientado a objetos. Se utilizó un Virtual host para trabajar, y se utiliza NetBeans, el cual es un entorno de desarrollo de software integrado y libre.

Es impórtate decir que los desarrolladores del presente sistema trabajan con una modalidad de subversión, esto significa que al trabajar en línea, cada desarrollador al realizar una copia del archivos a utilizar, lo bloquea, pera que otro no pueda acceder, así evitar problemas de conflictos.

## **3.4 Arquitectura del Sistema**

#### **3.4.1 Arquitectura Lógica**

Actualmente la arquitectura lógica sigue un esquema básico formado por 3 capas primarias. Es esta la arquitectura que se ha elegido para la implementación del sistema a desarrollar.

Estas 3 capas son:

- Interfaz.
- Lógica de dominio (de negocio).
- Fuente de datos (capa de datos).

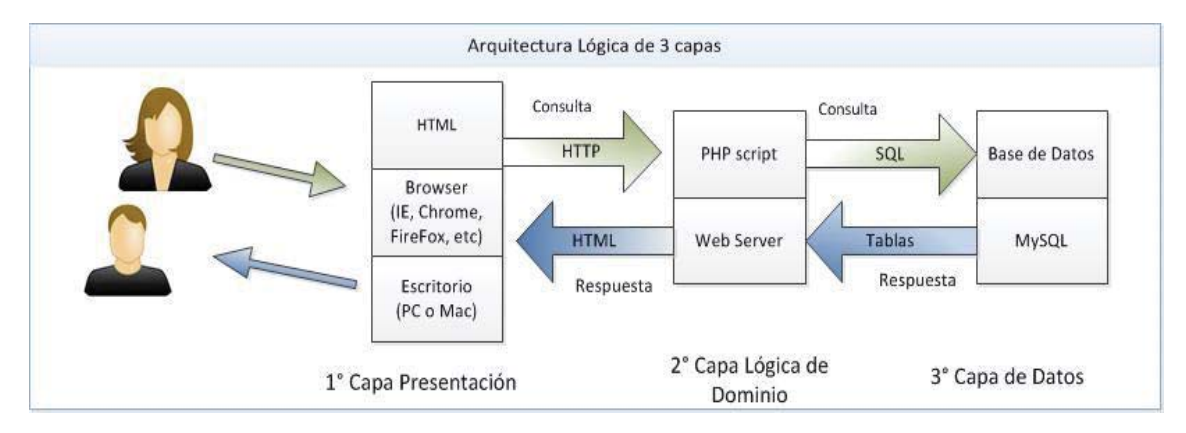

Figura 3.4.1: Esquema de Arquitectura Lógica

La Figura 3.4.1 es una explicación grafica de cómo está constituida la Arquitectura Lógica de 3 capas del presente proyecto, se puede ver cómo interactúan la capa de presentación. (HTML), con la capa Lógica (PHP5) y la capa de Dato (MySQL).

#### **3.4.2 Arquitectura Física**

En este apartado se especifica la división física del sistema identificando los nodos y las comunicaciones entre nodos. Se entiende por nodo cada partición física o parte significativa del sistema de información con características propias de ejecución y función, e incluso de diseño y construcción. La arquitectura física del sistema debe permitir organizar de forma distribuida el sistema, estableciendo una arquitectura multinivel cliente/servidor, en la cual, los múltiples clientes realizan peticiones al servidor, y el servidor responde a esas solicitudes.

Para mayor información sobre el tipo de arquitecturas empleadas en el presente proyecto ver Anexo B Arquitectura del Sistema.

## **Capítulo 4 Estudio de Factibilidad**

#### **4.1 Factibilidad Operativa**

Con el objetivo de que el proyecto sea operacionalmente factible, el equipo de desarrollo realizará las capacitaciones necesarias para los administradores del restaurante, adicionalmente se entregará el respectivo manual de usuario para facilitar su uso. (Hardware, Software, Recurso Humano).

#### **4.2 Factibilidad Técnica**

 En cuanto al sistema a desarrollar será un sistema web, es por esto que se debe contar con un computador con acceso a internet. En la actualidad el restaurante cuenta con un computador con conexión a internet, el cual cuenta con todos los requerimientos técnicos para el buen funcionamiento del sistema a implementar.

#### **4.3 Factibilidad Económica**

Se realizó un estudio de costo/beneficio, esto considerando gastos que conllevan el desarrollo del proyecto, versus los desembolsos actuales realizados por la empresa en cuanto a marketing para aumentar y retener la clientela. Se estimaron los gastos mensuales hechos por la empresa y dieron como resultado la factibilidad que es la implementación de dicho sistema por parte de la empresa considerando beneficios económicos. Si bien se estima que una empresa desembolsa alrededor de \$475.863 cada mes, al año una empresa gastaría 5.710.356. El proyecto tiene un valor de 5.600.000, lo que significaría que la empresa recuperaría la inversión a partir del mes 11 luego de haber optado por el software para gestionar a sus clientes y publicidad. Para ver más detalle sobre todos los Estudios de factibilidad realizados ver Anexo C Estudios de Factibilidad.

## **4.4 Factibilidad Legal**

Para el presente proyecto no existen trabas legales que impidan el buen desempeño y funcionamiento del software, puesto que no se incurre en infracciones a las leyes vigentes en la actualidad.

# **Capítulo 5 Gestión de Riesgos**

Para manejar los riesgos que pudiesen ocurrir durante el desarrollo del sistema primero de identificaron, luego se evaluaron y mitigaron, creándose finalmente un plan de control por si llegaran a suceder. A continuación se presentan los riesgos, para ver el detalle de los riesgos identificados y su análisis de probabilidad, impacto y exposición ver Anexo D Gestión de Riesgos.

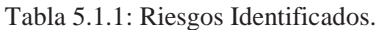

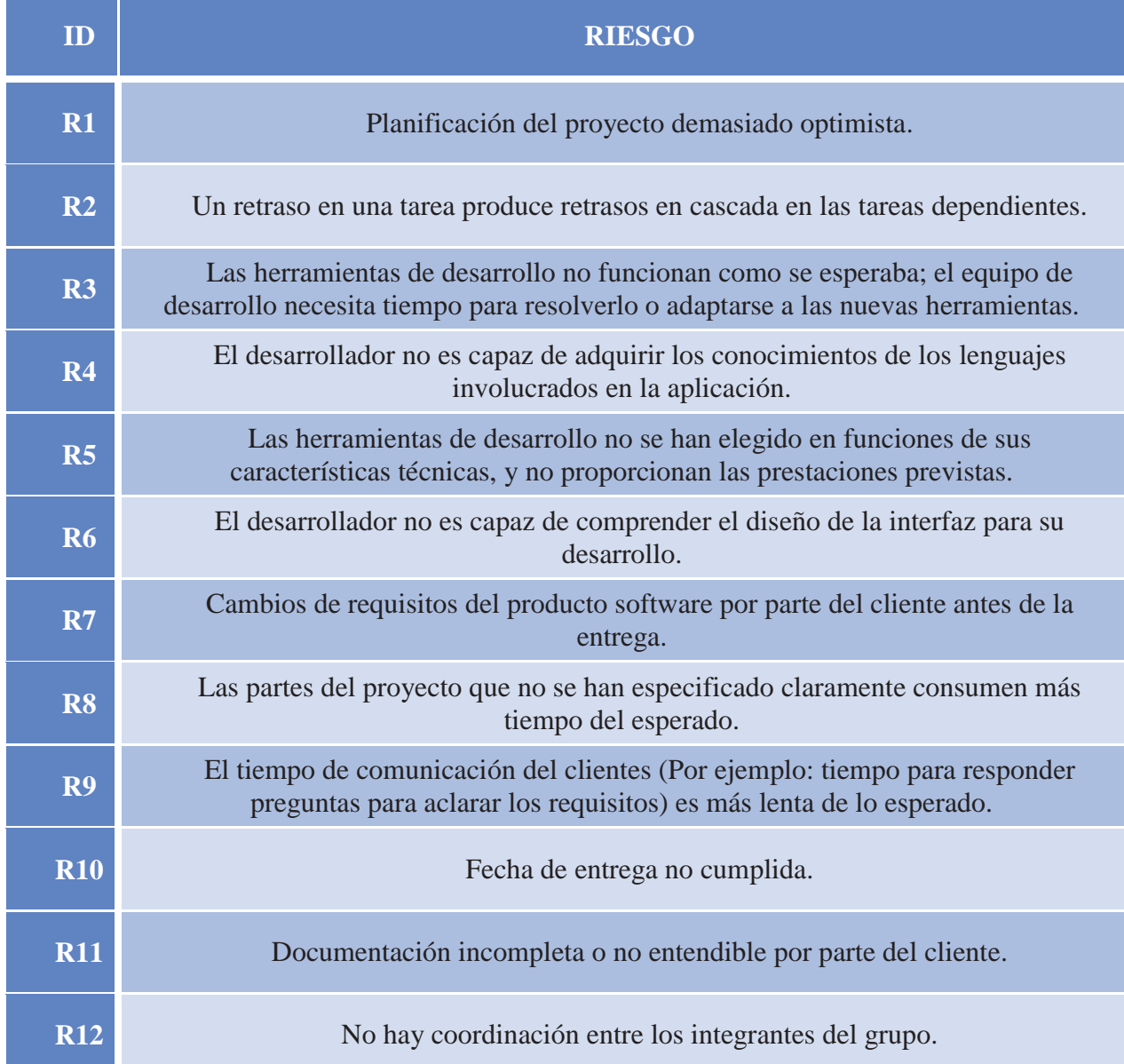

# **Capítulo 6 Desarrollo del Sistema**

# **6.1 Identificación de los Requerimientos**

### **6.1.1 Requerimientos Funcionales**

Los requerimientos funcionales definidos para el presente proyecto fueron agrupados en distintas Módulos como son:

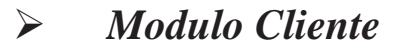

Tabla 6.1.1: Requerimientos Cliente.

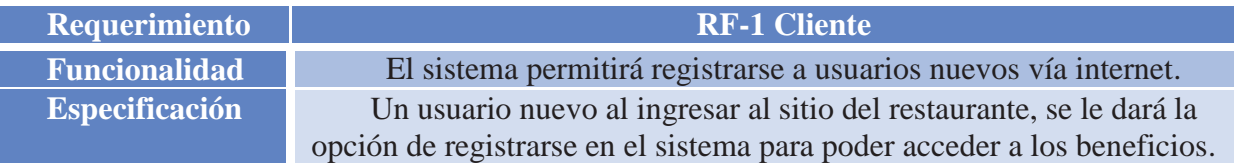

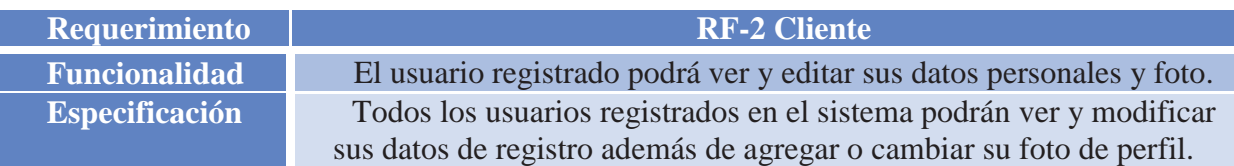

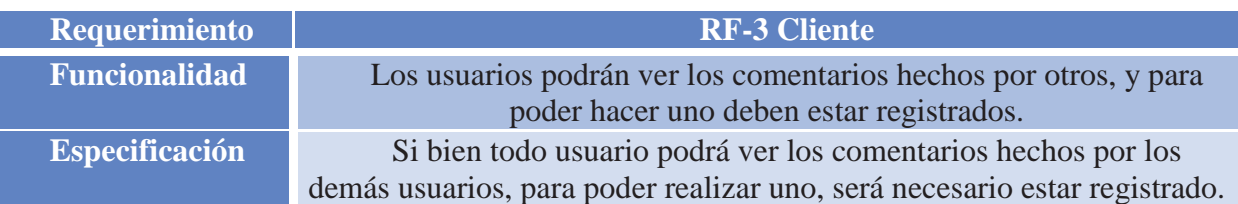

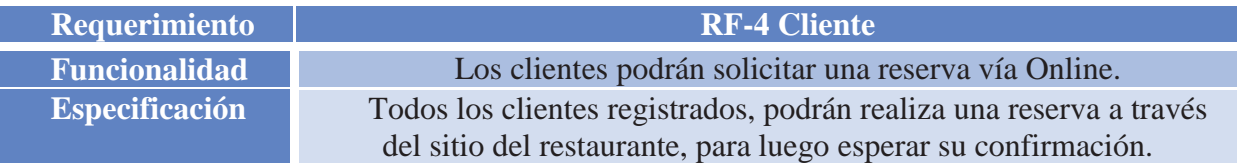

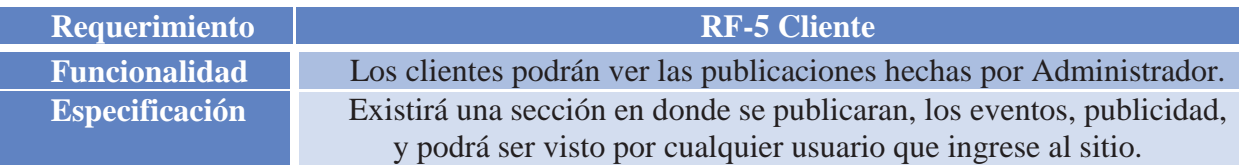

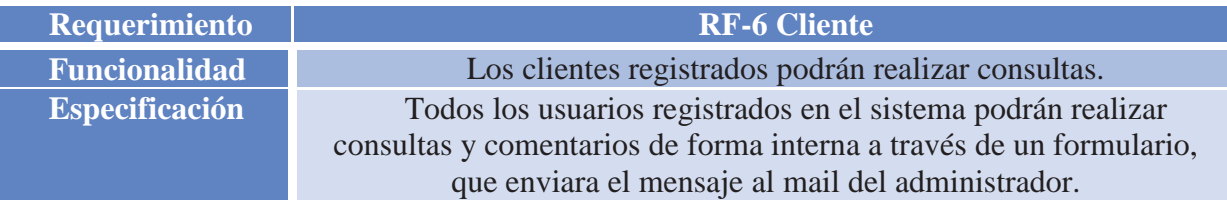

# ¾ *Modulo Administrador*

Tabla 6.1.2: Requerimientos Administrador.

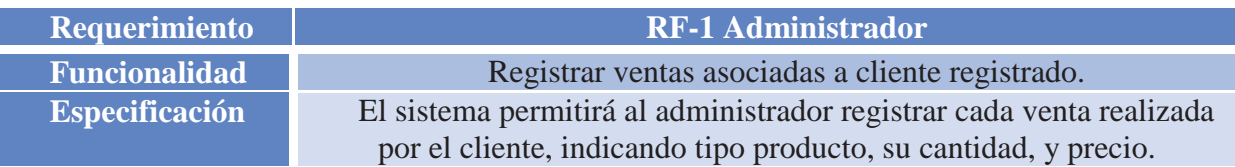

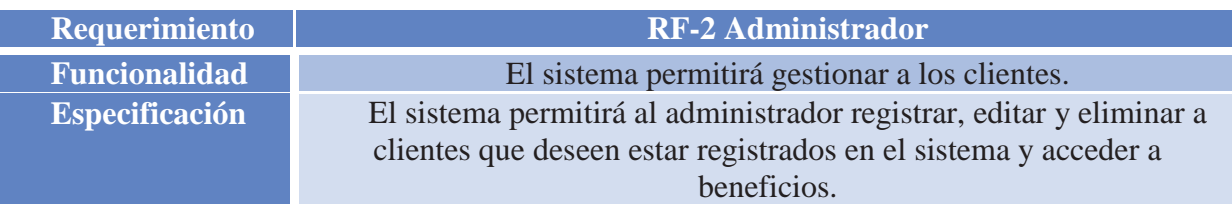

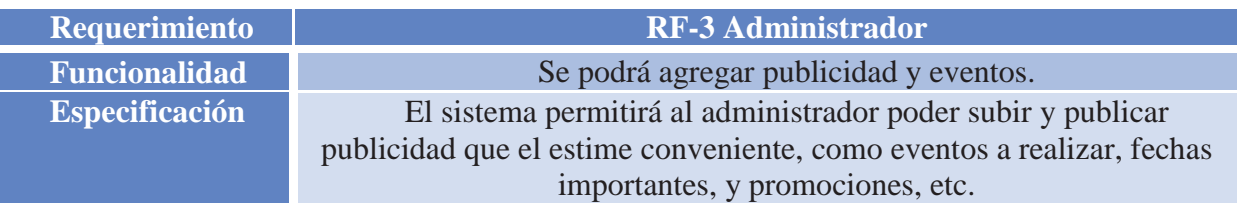

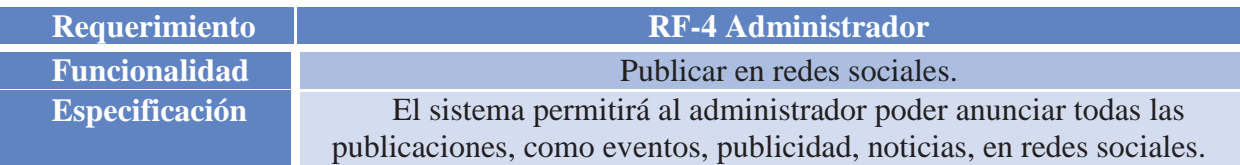

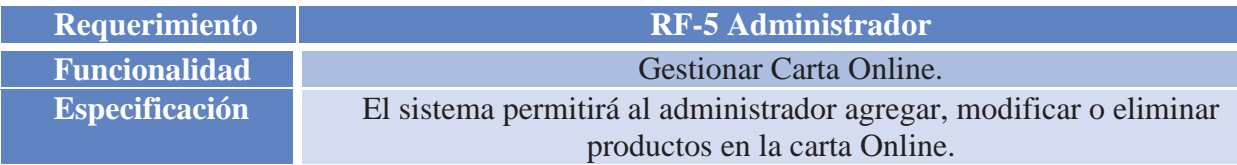

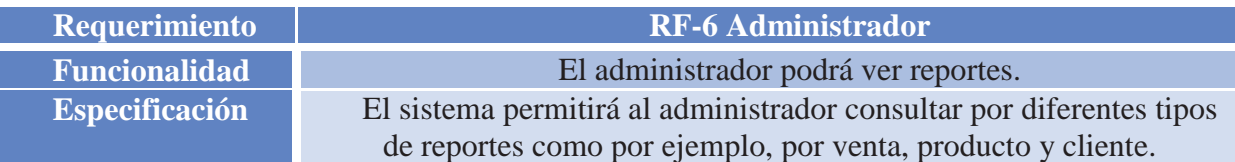

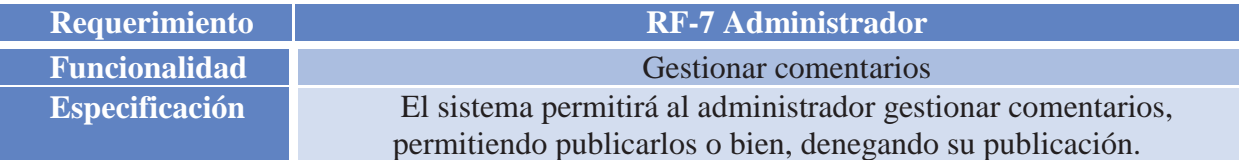

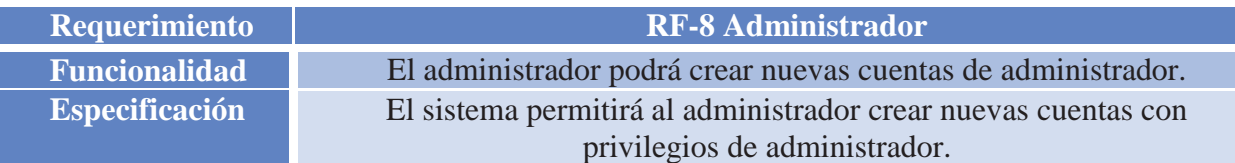

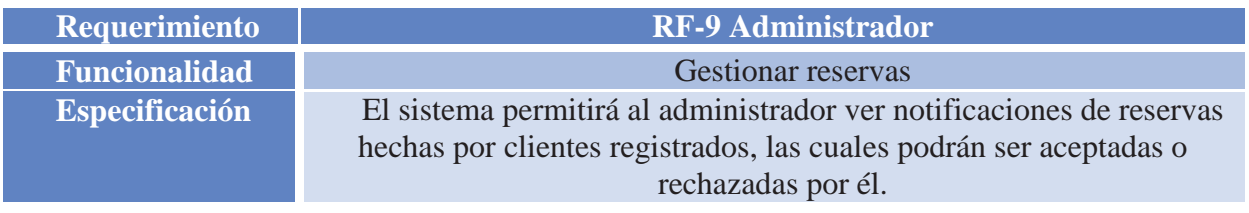

# ¾ *Modulo Sistema*

Tabla 6.1.3: Requerimientos Sistema.

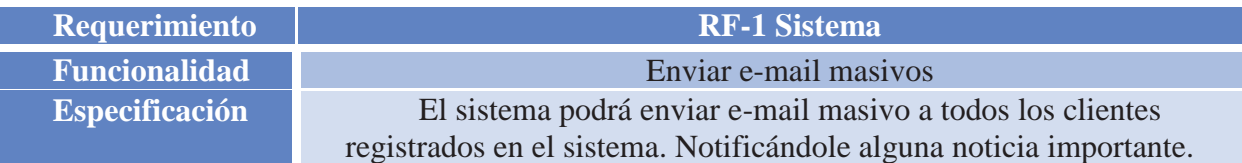

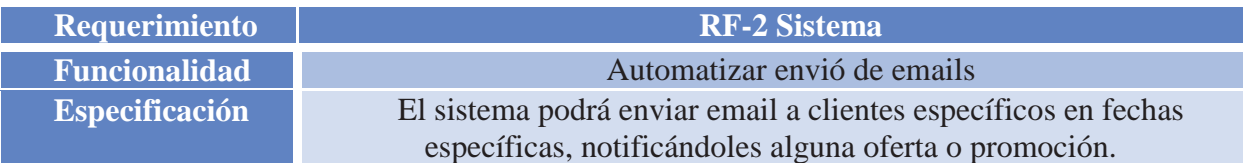

#### **6.1.2 Requerimientos No Funcionales**

Se entienden como requerimientos no funcionales a las características requeridas del sistema, del proceso de desarrollo, de préstamos de servicios o de cualquier otro aspecto del desarrollo, que señale una restricción del mismo. Características estéticas también están dentro de esta categoría.

#### Tabla 6.1.2.1: Requerimientos No Funcionales.

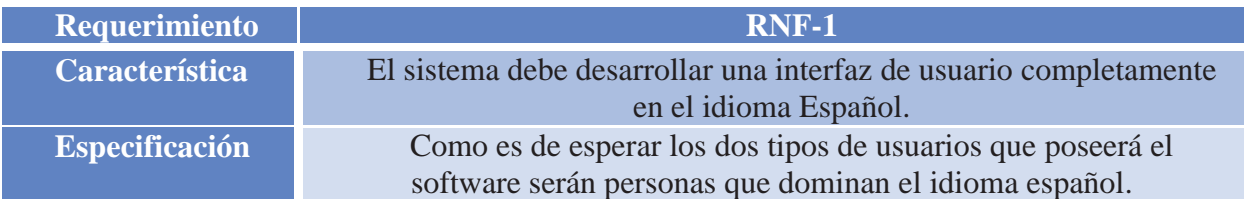

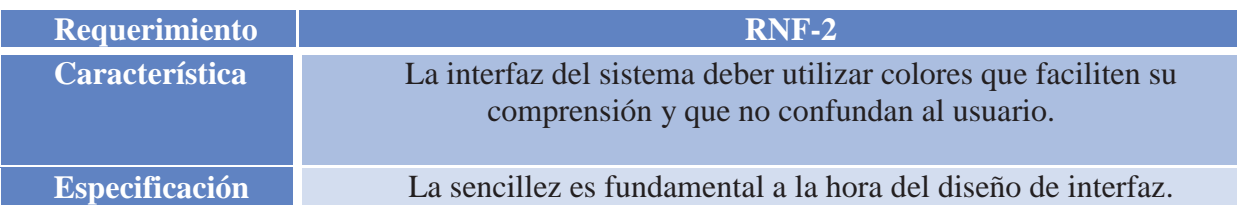

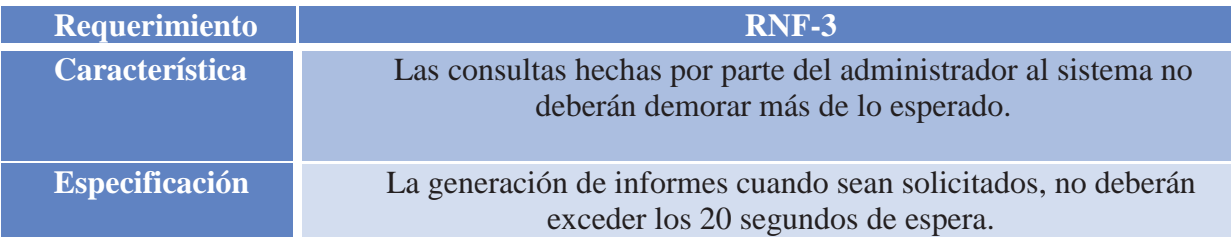

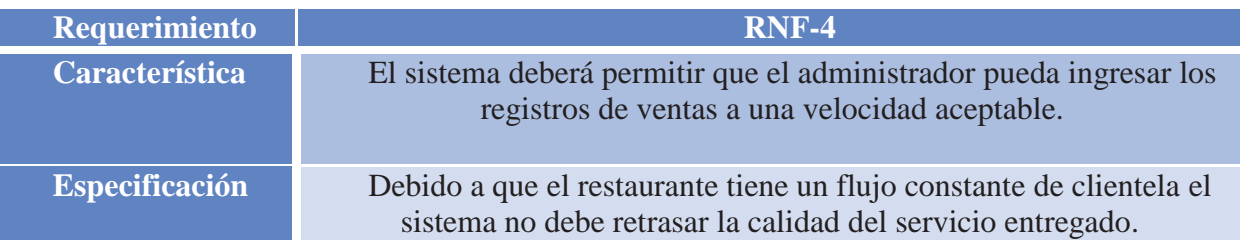

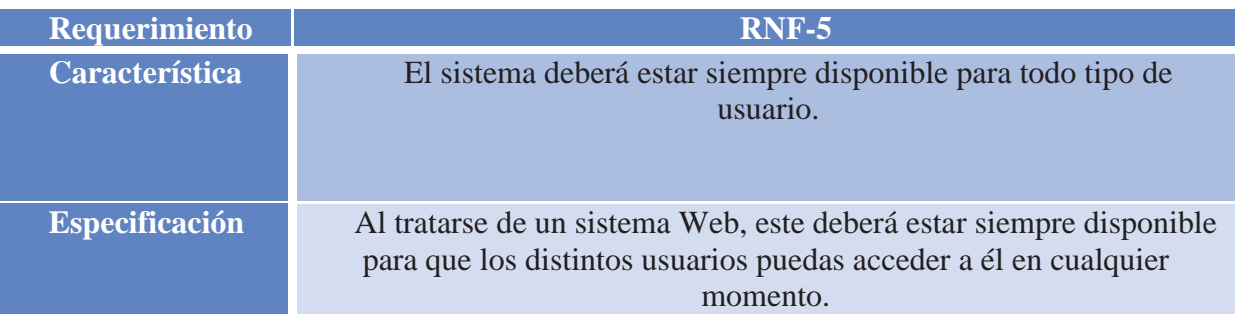

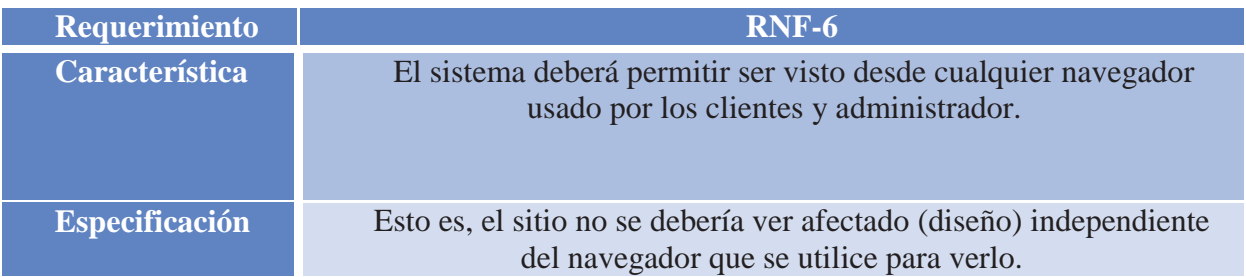

# **6.2 Análisis**

## **6.2.1 Actores del Sistema**

Los actores son los "*usuarios"* del sistema que está siendo modelado. Cada actor tiene un papel bien definido, y en el contexto de esa función tienen interacciones útiles con el sistema.

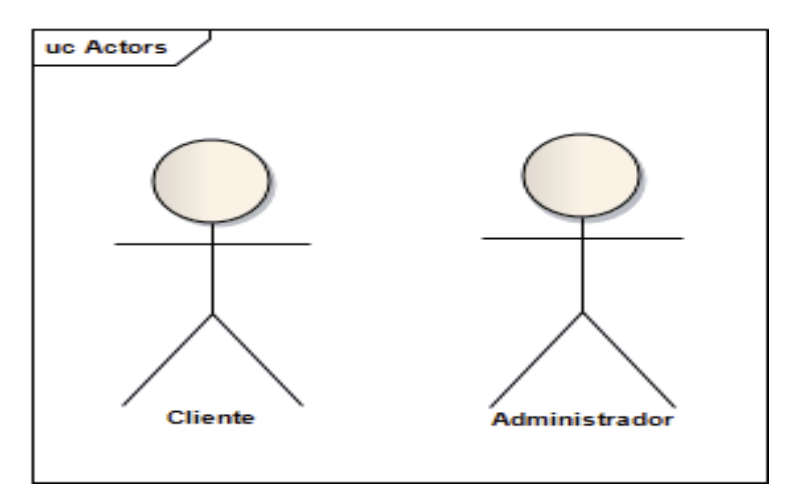

Figura 6.2.1: Actores del Sistema.

Una persona puede realizar la función de más de un actor, a pesar de que sólo asumirá una función durante una interacción caso de uso. Un papel Actor puede ser realizado por un sistema no humano, por ejemplo, otro programa de ordenador. En el sistema a desarrollar todos los actores que interactuaran con el software son personas.

- **Cliente:** es considerado cliente al público que acude al restaurante, este puede ser nuevo y frecuente. Siendo considerado un cliente frecuente el cual este registrado en el sistema y posea un historial de ventas. El cliente nuevo, puede ser una persona que se registre por primera vez en el sistema ya sea en el mismo restaurante o vía Web.
- **Administrador:** es el actor que llevara a cabo toda las tareas por parte del restaurante hacían los clientes, es decir, será el encargado de ingresar las ventas de clientes,

registrar un nuevo cliente, gestionar la carta ofrecida, solicitar informes al sistema, etc. Es la persona que actuara en representación del restaurante frente al sistema.

#### **6.2.2 Caso de Uso General**

Se presenta el caso de uso general del sistema, en donde es posible apreciar los actores del sistema y cuáles son las posibilidades de acciones que pueden realizar.

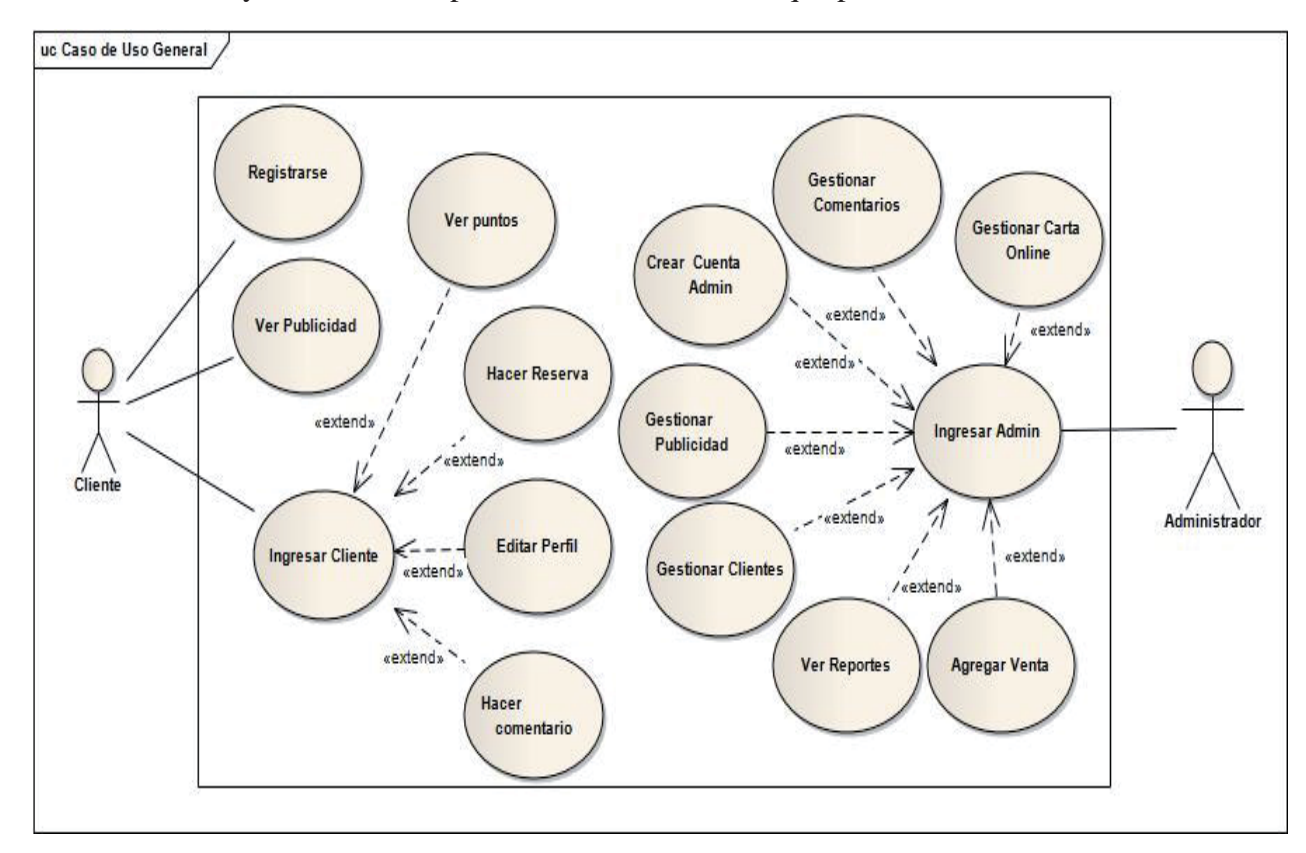

Figura 6.2.2: Caso de Uso General.

Para poder ver todos los diagramas de casos de uso del presente sistema y mayor información sobre cada uno de ellos ver Anexo F Casos de Uso.

# **6.3 Diseño**

#### **6.3.1 Diagramas de Secuencia**

A continuación se presenta un diagrama de secuencia considerado el más complejo y completo del sistema, para poder observar todos los diagramas de secuencia respectivos ver Anexo G.

#### **6.3.1.1 Ver Reportes.**

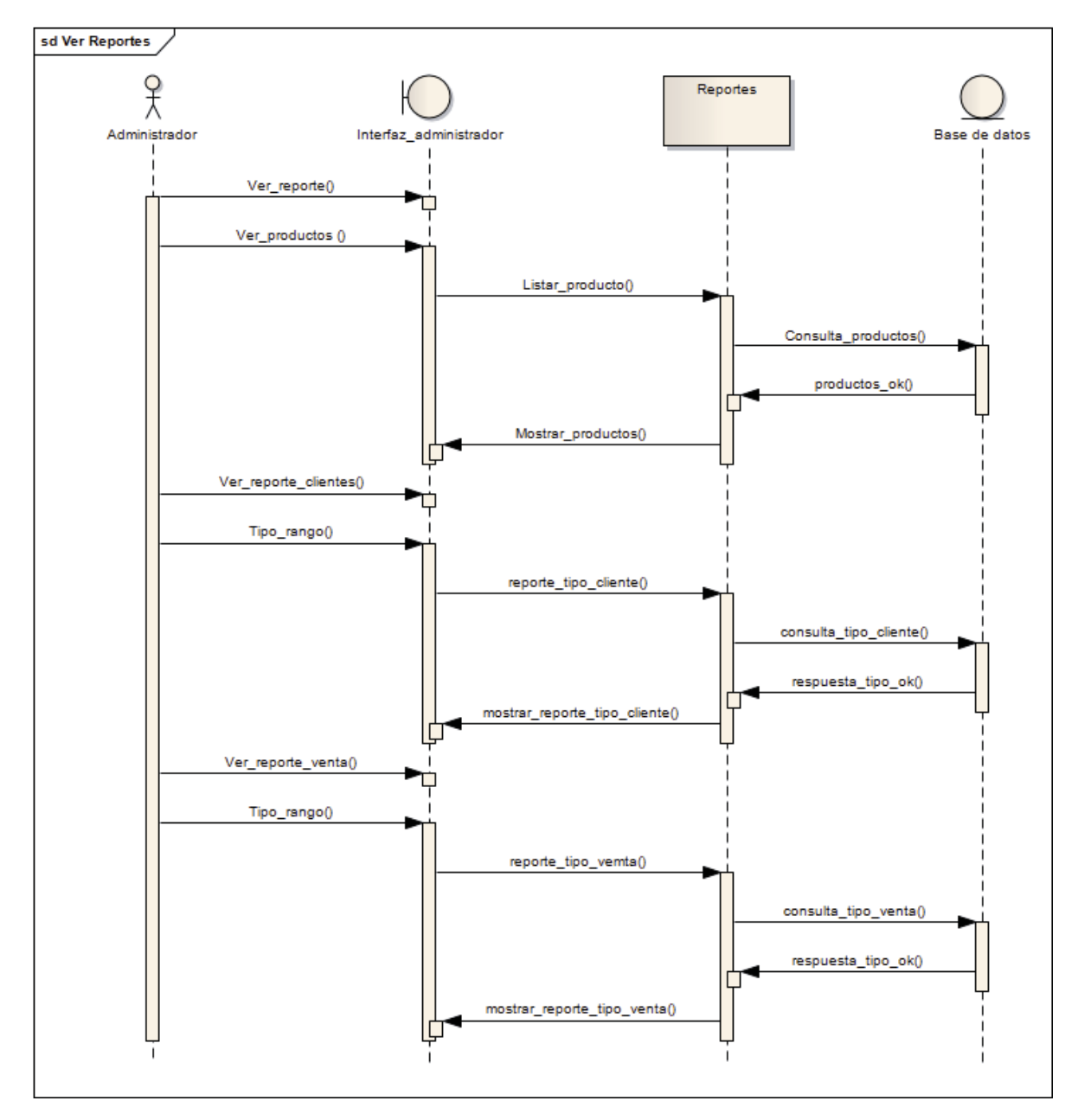

Figura 6.3.1: Diagrama de Secuencia Ver Reportes.

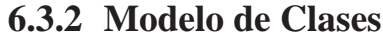

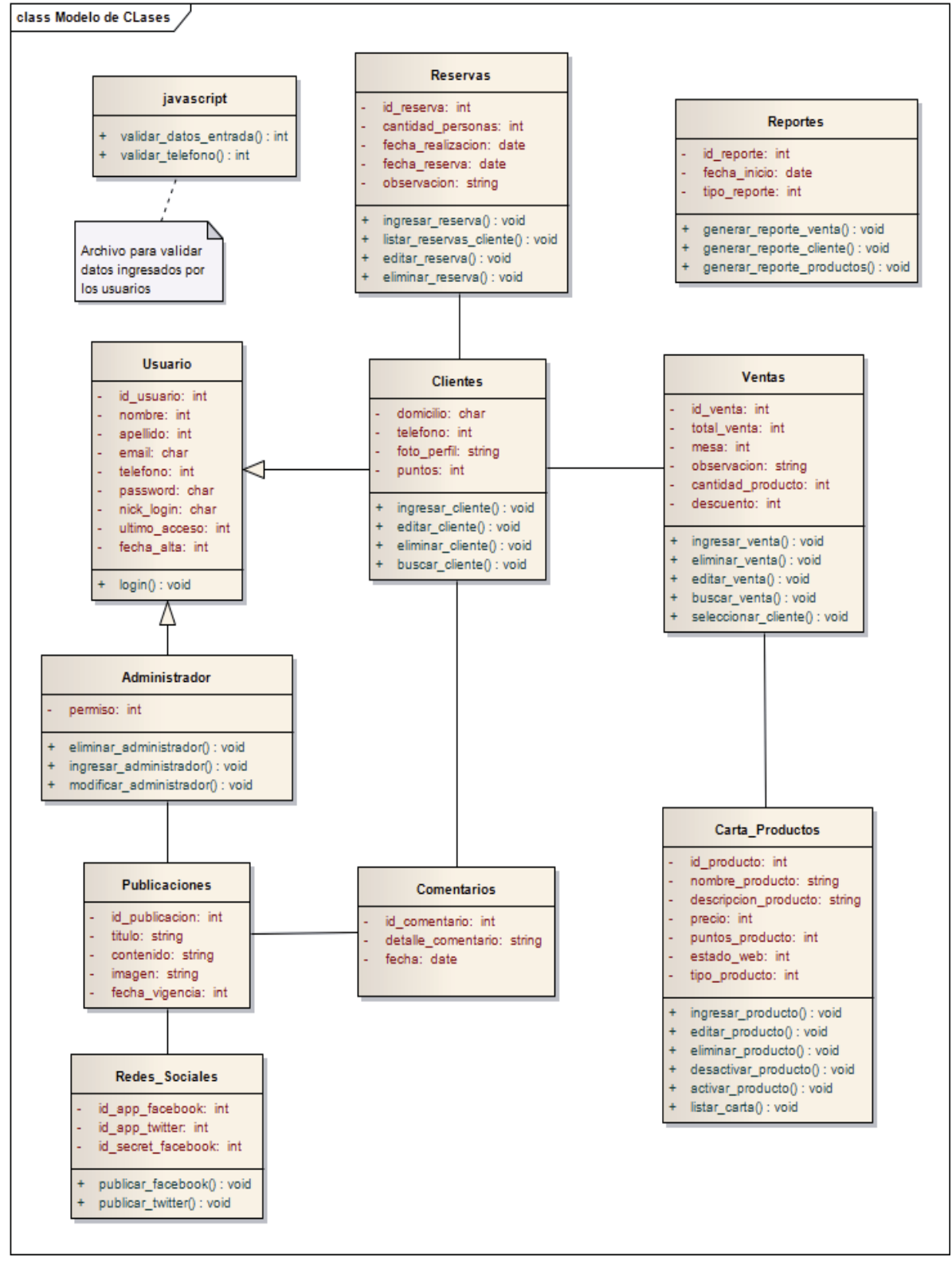

Figura 6.3.2: Modelo de Clases del Sistema.

#### **6.3.3 Modelo Relacional de Datos**

Se presenta el modelo relacional de datos con las tablas, atributos correspondientes para poder acceder al Diccionario de Datos ver Anexo G Diseño.

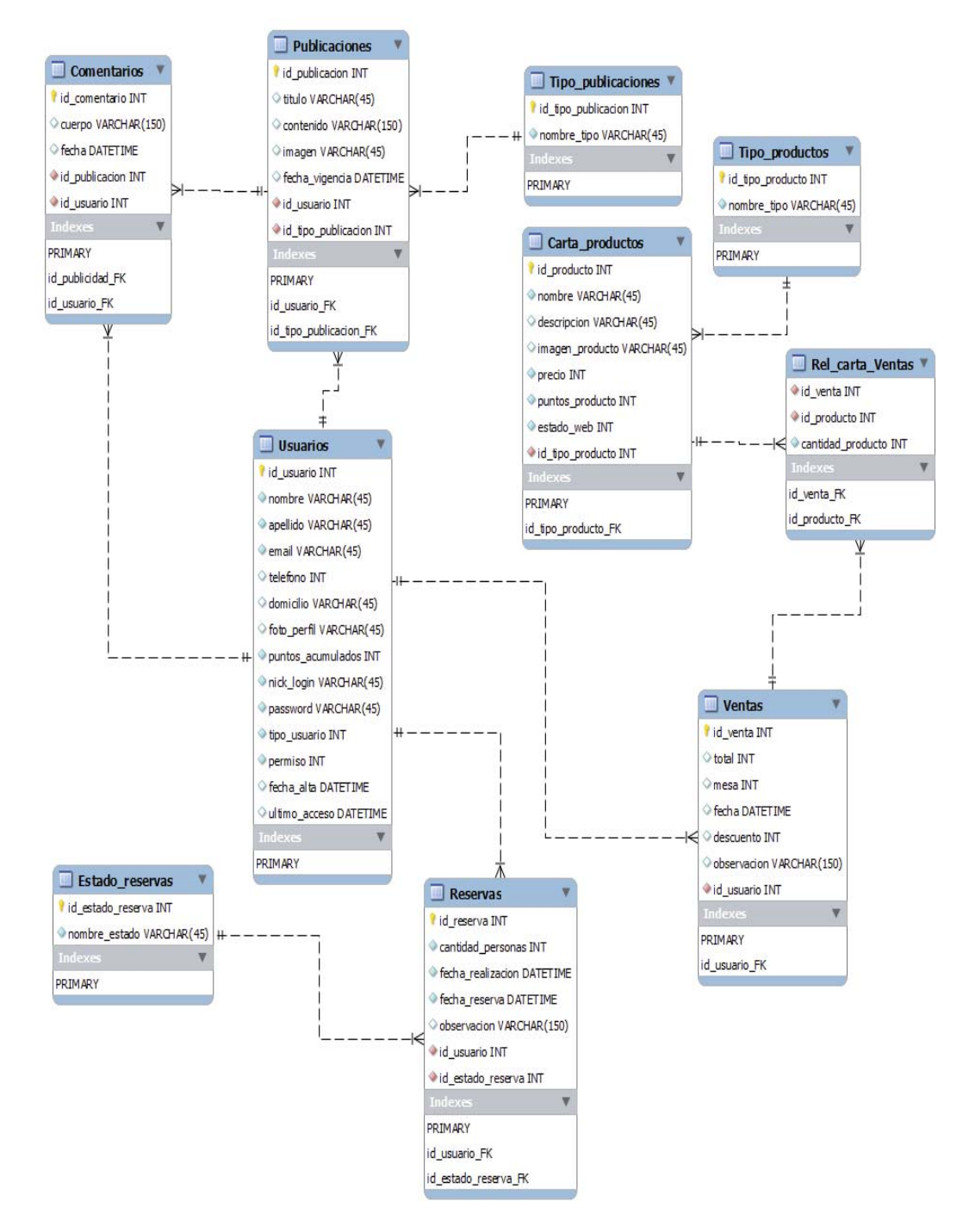

Figura 6.3.3: Modelo Relacional de Datos.

# **Capítulo 7 Implementación**

# **7.1 Organización de la Implementación del Proyecto**

A continuación se demuestra de forma gráfica como se organizan los proyectos en Zend Framework.

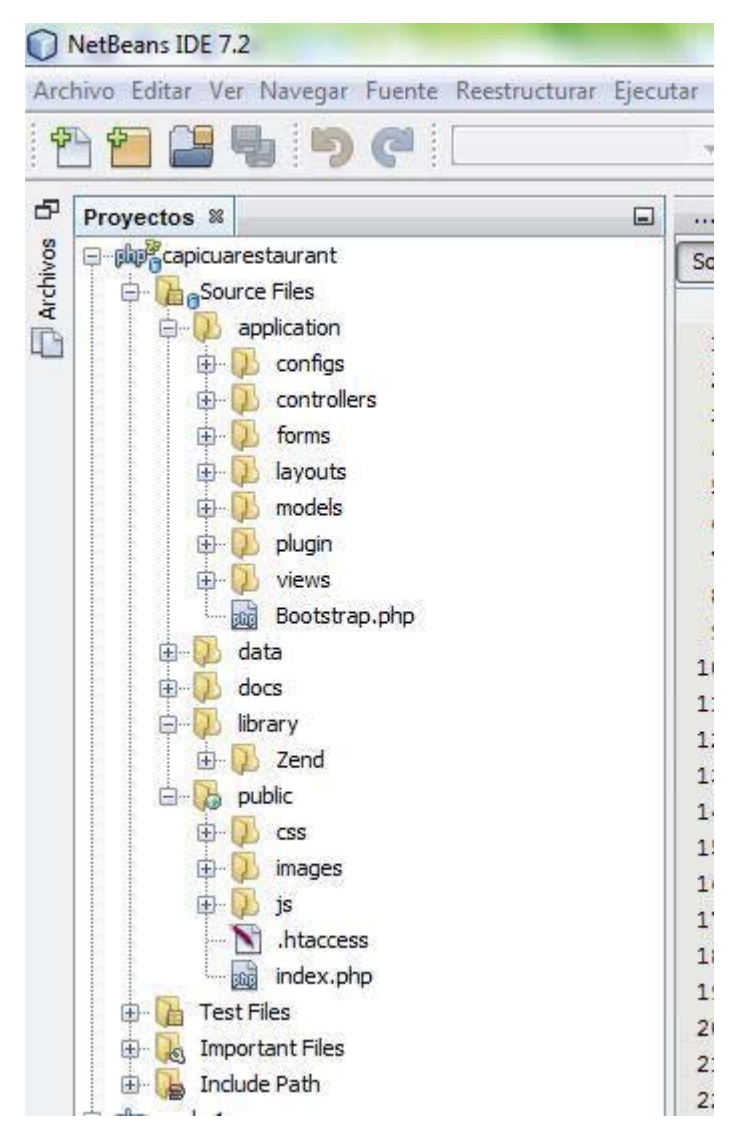

Figura 7.1.1: NetBeans luego de Crear el Proyecto.

A continuación se da una breve explicación de las principales carpetas utilizadas en la organización del proyecto en Zend observadas en la Figura 7.1.1

La carpeta principal lleva el nombre del Proyecto *"capicuarestaurant*", en esta carpeta se encuentran 5 carpetas principales *application, data, docs, library y public.*

La carpeta "*application"* es la encargada de manejar el modelo de 3 capas de Zend Framework, acá contiene las 4 carpetas esenciales, *controllers, models views y froms.*

La carpeta *controllers* responde a eventos, usualmente acciones del usuario, e invoca peticiones al modelo y, probablemente, a las vistas.

La carpeta *views*, son páginas HTML que se generarán a partir de los controladores, las cuales tendrán extensiones PHTML. Este presenta el modelo en un formato adecuado para interactuar, usualmente la interfaz de usuario. Dentro de esta carpeta se encuentran otras carpetas entre ellas *layout,* en esta se encontrara el archivo layout.phtml, esta página nos permite definir la estructura del sitio, es decir su distribución topográfica, como ser si dispone de un encabezado, pie de página, barra lateral izquierda, barra lateral derecha y donde residirá el contenido de la *acción* que se está ejecutando actualmente.

Por último la carpeta public es en donde se almacenan todas las imágenes requeridas por el sistema (productos, usuarios, publicaciones, etc.), en esta carpeta también se almacena los archivos CSS, los cuales almacenan los estilos (diseño) de las etiquetas y objetos del sistema.

Si bien el presente proyecto se realiza con un lenguaje de programación orientado a objeto, php5 se utilizó además un framework, Zend Framework, el cual facilita de manera óptima la implementación del sistema en 3 capas, en la carpeta views se encuentra la capa de presentación, en la carpeta controllers se encuentra la capa de negocio, y en la capa models, se encuentra la capa de datos.

## **7.2 Interfaces del Sistema**

A continuación se presentan las principales interfaces del sistema definitivo. En primer lugar el layout del sitio web, este se puede observar a continuación:

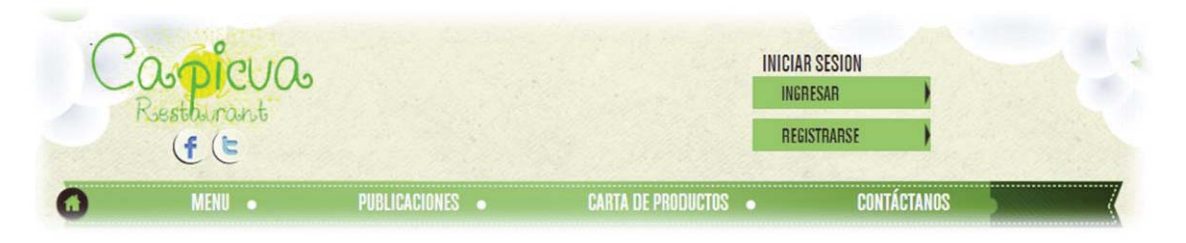

Figura 7.2.1: Layout.

En la parte superior derecha del sitio web, se puede observar esta sección que al realizar un ingreso al él, ya sea por parte de un usuario o de Administrador, se muestra la fotografía y datos personales de cada usuario. El otro extremo del layout, es la zona del logo en donde se pueden observar los iconos de acceso directo a las redes sociales del restaurante. El mismo logo redirecciona a la página de inicio, en cualquier momento desde cualquier lugar.

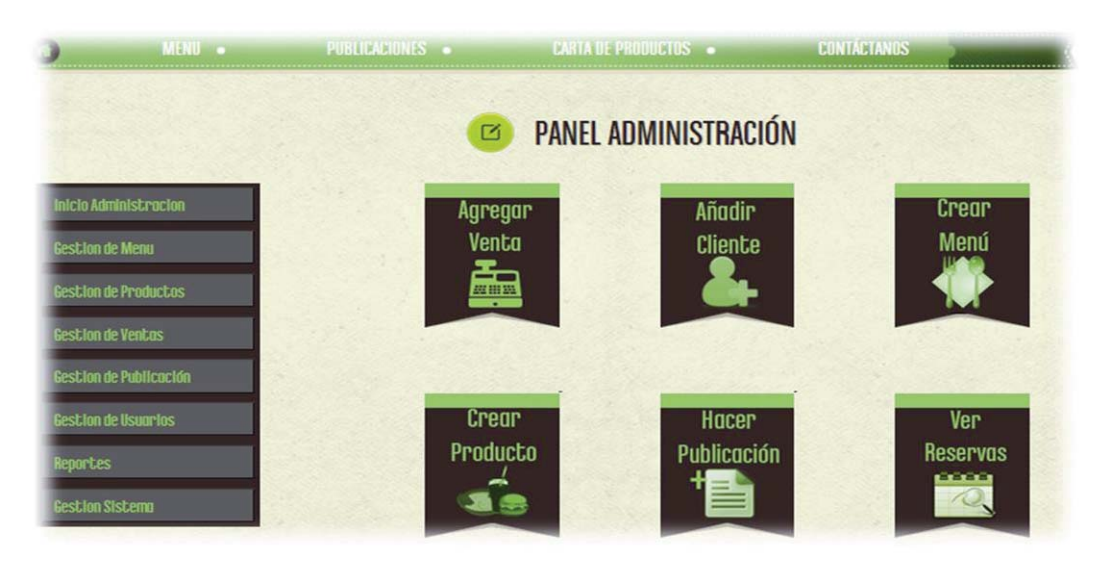

Figura 7.2.2: Panel Administrador.

En la Figura 7.2.2 se puede observar el panel del administrador, esta página es la que aparece al ingresar cualquier administrador y superadministrador al sistema, en ella se pueden observar los 6 botones principales, con las tareas más recurrentes realizadas por el administrador. Al costado izquierdo se puede observar un menú desplegable en donde se puede acceder a todas las funcionalidades ofrecidas a los Administradores del sistema.

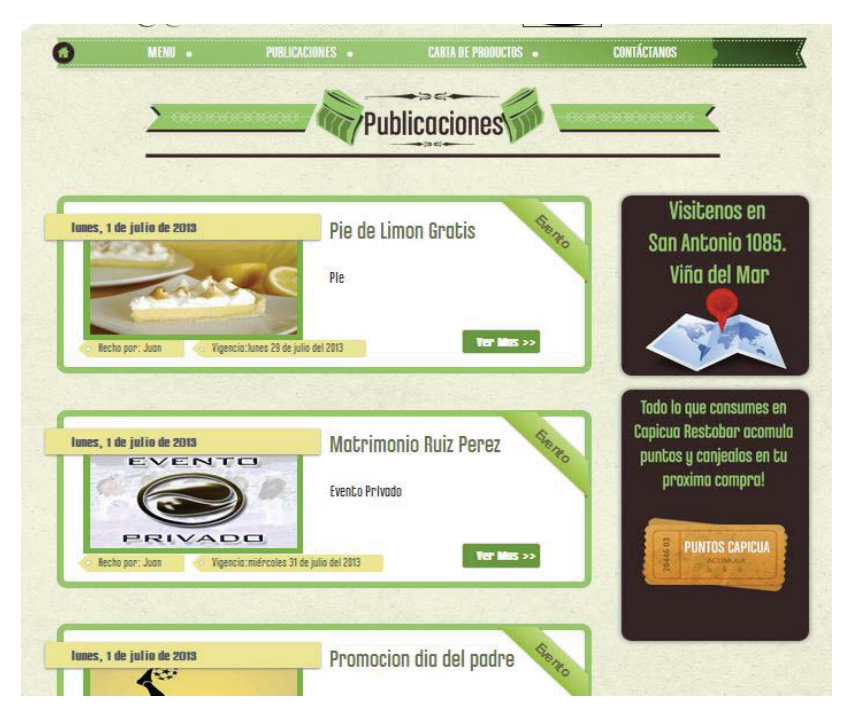

Figura 7.2.3: Página Publicaciones.

En la Figura 7.2.3 se puede observar la página de publicaciones, que está constituida por una paginación, cada publicaciones posee sus datos correspondiente y un enlace para ver más, en donde se podrán ver los comentarios de cada publicación.

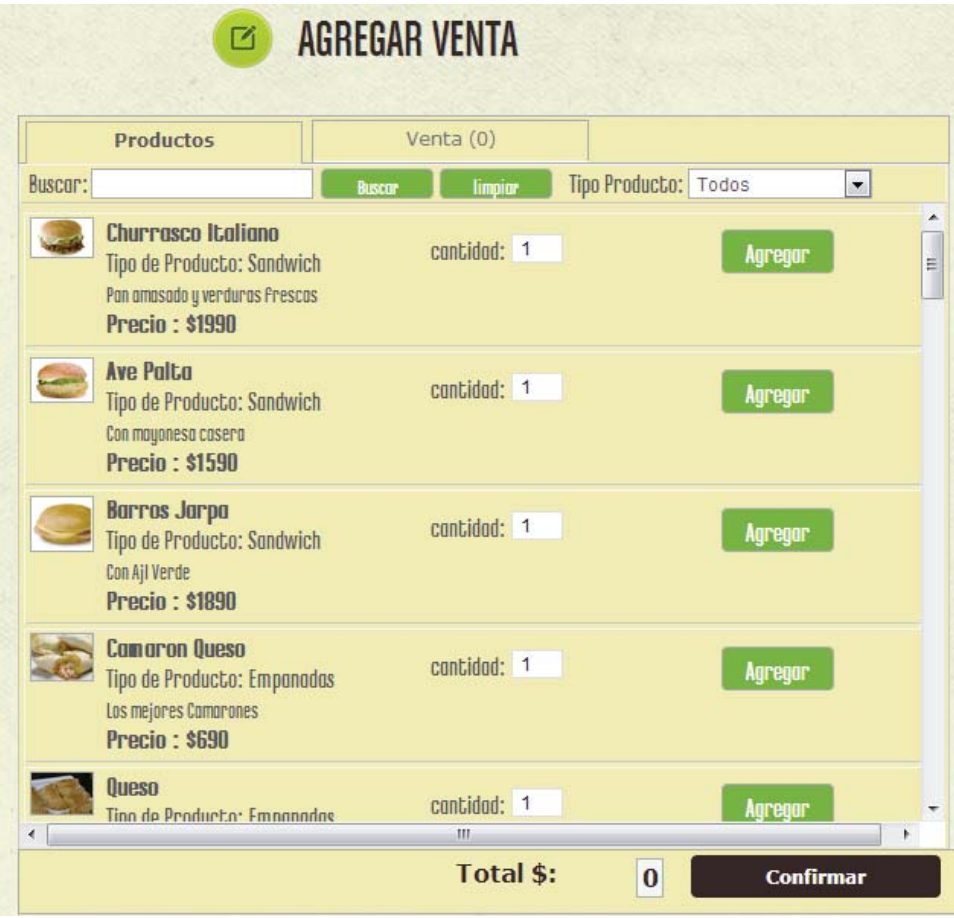

Figura 7.2.4: Agregar Venta.

En la figura 7.2.4 se puede observar el primer paso para el registro de ventas, en donde el administrador debe seleccionar los productos de dicha venta, existen filtros para poder hacer más ágil este paso, para ahorrar tiempo al administrador en el proceso de registrar la venta. En el siguiente paso se debe seleccionar al cliente asociado a dicha venta. Para mayor Información del funcionamiento de Registro de venta y otras funciones de Administrador revisar *"Manual de Usuarios de Sistema de Publicidad y Fidelización de Clientes para Restaurantes Emergentes".*
# **Capítulo 8 Pruebas de Usabilidad**

Una vez concluida la implementación del sistema, se decidió realizar pruebas de usabilidad para verificar y garantizar que las principales funcionalidades del sistema no incurran en errores. Y si fuese así, utilizar las últimas iteraciones del proceso unificado, para poder corregir dichos errores y falencias.

Se diseñaron 2 pruebas de usabilidad, cada una enfocada a los dos grandes grupos de tipos de usuarios que tendrá el sistema. En primer lugar se realizó una prueba para tipo usuario "*Cliente"* en la cual se definieron 3 tareas que englobaron las principales funcionalidades que ofrece el sistema para dicho tipo de usuario. Dichas tareas incluían el registrarse, editar datos personales, realizar comentarios, realizar reservas, entre otras. Dichas pruebas contaron con dos cuestionarios, unos pre test y otro post test. En donde se buscada extraer información relativa en primer caso sobre sitios similares al sistema desarrollado, y al uso de internet. El segundo caso, post test, se buscaba extraer información relevante a la experiencia adquirida luego de utilizar el sistema.

Por otro lado se diseñó una segunda prueba de usabilidad dirigida a usuarios del sistemas tipos *"Administrador o Superadministrador"* se definieron 3 tareas a realizar que al igual en la prueba anterior, englobaran las principales funcionalidades que deben realizar los administradores y superadministradores dentro del sistema. Dentro de las actividades solicitadas en la prueba se pueden ver el realizar venta, realizar publicaciones, editar reservas, etc. Al igual que en la prueba de "cliente" también se realizaron cuestionarios pre test y post test. De las cuales se pudieron extraer información relevante al uso del sistema. Cuya información fue utilizada para mejorar algunas cosas del sistema en iteraciones posteriores.

Cabe destacar que dentro de los cuestionarios post test, se realizaron dos preguntas abiertas, las cuales fueron respondidas por parte de los participantes de las pruebas. Estas preguntas apuntaban concretamente a lo que más les gusto y lo que menos les gusto del sistema. Es en esta pregunta en donde se focalizo la mejora a realizar posteriormente.

Para mayor información sobre las pruebas de usabilidad implementadas, dirigirse al Anexo H Pruebas de Usabilidad.

# **Capítulo 9 Conclusión**

Una vez finalizado el estudio del arte sobre el mercado gastronómico y en base al posterior análisis que detectaron los problemas de dicho rubro, se decidió solucionar específicamente los puntos relacionados con la publicidad, la captación y posterior fidelización del cliente.

Se tomó la decisión de diseñar e implementar un sistema software que sea una herramienta que facilite todo el trabajo que deben realizar las empresas en cuanto a marketing y gestión de clientes. Se buscó un cliente que estuviese dispuesto a implantar el sistema y que ayude a definir de mejor forma los requerimientos de éste.

La metodología con que se trabajó Proceso Unificado (UP), permitió realizar gracias a su flexibilidad gran número de iteraciones, las cuales sirvieron para llevar a cabo un sin número de correcciones y mejoras en la implementación del sistema. Esta metodología permitió llevar una planificación bien definida, la cual se respetó para poder cumplir con las fechas estipuladas.

En la etapa de implantación el primer trabajo que se realizo fue la purificación de requerimientos que fueron modificados o mejorados desde etapas anteriores, para luego comenzar con la codificación, este trabajo se realizó mediante módulos, creando diversos de estos, como son, modulo clientes, módulo administrador, modulo productos, etc.

Luego de fragmentar las tareas de modo que cada módulo del sistema, estuviera compuesto por sub-módulos y tareas, todo esto para aplicar el principio de *"divide vencerá",* ya que es una eficaz manera de solucionar las problemáticas, y en este caso de llevar a cabo un gran trabajo.

 Al término de esta etapa, dado como concluido el proyecto "Sistema de Publicidad y Fidelización de Clientes para Restaurantes Emergentes" se puede asegurar que con un trabajo arduo y con autocontrol, en equipo y compañerismo, fue posible el cumplimiento de todos los requerimientos exigidos por parte del cliente. Lo anterior no pudo haber sido posible gracias a los conocimientos adquiridos durante el transcurso de la formación académica.

# **Capítulo 10 Referencias**

1.- [Empresa Loyalty Leaders, 2012] Empresa Loyalty Leader, Facts & Stats, Investigación sobre la fidelizacion comercial. Disponible vía web en http://www.loyaltyleaders.org/facts.php

2. - [Hlavinka, 1990] Kelly Hlavinka y Jim Sullivan, The Billion Member March: The 2011 COLLOQUY Loyalty Census. Disponible via web en http://colloquy.com/files/2011- COLLOQUY-Census-Talk-White-Paper.pdf

3.- [Decima, 2008] Alejandra Decima, Sistemas Informáticos, Modelo de Cascada. Disponible vía Web en http://tsag-g1.blogspot.com/2008/06/proceso-de-creacin-desoftware.html

4.- [Coleman, 2010] Kenny Coleman, Ingeniería de Software, Modelos de Procesos de Software. Disponible vía web en http://kennycoleman.blogspot.com/2010/10/modelos-dedesarrollo-de-software.html

5.- [Sommerville, 2005] Ingeniería de Software – Ian Sommerville: Edición Séptima. Disponible en biblioteca de la Pontificia Universidad Católica de Valparaíso, Facultad de Ingeniería.

6.- [Willer, 2011] Jimmy Willer Maco Elera, Herramientas UML para el modelado de sistemas. Disponible vía web en http://blog.jmacoe.com/aplicaciones/herramientas-umlmodelado-sistemas/

7.- [Fernández, 2010] Raquel Fernández Fraile, Proyecto Fin de Carrera de la Universidad de Madrid, Sistema de gestión de auditorios. Disponible vía web en http://earchivo.uc3m.es/bitstream/10016/11100/1/PFC\_Raquel\_Fernandez\_Fraile.pdf

8.- [Popkin, 2010] Popkin Software and Systems, Modelado de Sistemas con UML. Disponible vía web en http://es.tldp.org/Tutoriales/doc-modelado-sistemas-UML/docmodelado-sistemas-uml.pdf

9.- [Mosqueira, 2007] Eduardo Mosqueira Rey, Principios de análisis Informático. Disponible vía Web en http://quegrande.org/apuntes/EI/OPT/PAI/teoria/07-08/tema\_2\_- \_el\_proceso\_unificado.pdf

10.- [Reija, 2005] Isabel Reija Ruiz, Proyecto fin de carrera, desarrollo e implantación de un sistema de captación y fidelizacion de clientes en entorno web. Disponible vía web en http://www.iit.upcomillas.es/pfc/resumenes/42a2e60094f89.pdf

# **Anexos**

# **Anexo A. Detalles de la Solución**

## **Proceso Unificado**

El proceso unificado de desarrollo de software, es configurable lo que significa que es capaz de modificarse según el proyecto que se desea realizar en cuanto a tamaño y complejidad. Este paradigma refleja una alta relación entre el flujo de trabajo (ciclo de vida) y las fases que el modelo presenta, lo que se puede apreciar en la Figura A.1<sup>5</sup>

| <b>Flujos de Trabajo</b> |                                         | Iniciación          | Elaboración | <b>Construcción</b>     | <b>Transición</b> |
|--------------------------|-----------------------------------------|---------------------|-------------|-------------------------|-------------------|
| Proceso                  | Modelado del Negocio                    |                     |             |                         |                   |
|                          | <b>Requisitos</b>                       |                     |             |                         |                   |
|                          | Análisis y Diseño                       |                     |             |                         |                   |
|                          | Implementación                          |                     |             |                         |                   |
|                          | Pruebas                                 |                     |             |                         |                   |
|                          | <b>Despliegue</b>                       |                     |             |                         |                   |
| Soporte                  | Gestión del cambio<br>y configuraciones |                     |             |                         |                   |
|                          | Gestión del proyecto                    |                     |             |                         |                   |
|                          | Entorno                                 |                     |             |                         |                   |
| <b>Iteraciones</b>       |                                         | <b>Preliminares</b> | #1<br>#2    | $# n$ $# n+1$<br>$#n+2$ | #n<br>$#n+1$      |

Figura A.1 Proceso Unificado.

El proceso unificado o UP va indicando como se debe manejar las iteraciones incrementales que van dando forma al sistema en su totalidad, manteniendo un balance entre los requerimientos del negocio, el tiempo de lanzamiento al mercado y los riesgos del proyecto.

Características del Proceso Unificado de desarrollo:

- Generalmente iterativo, en proyectos pequeños suele usarse un modelo lineal.
- Desarrollo centrado en la arquitectura, facilitándose el desarrollo en paralelo, la reutilización y el mantenimiento.
- Dirigido por casos de uso.
- Confiable, adaptable a diferentes proyectos.
- Énfasis en control de calidad y gestión de riesgos.

 $\overline{a}$ 5 Imagen Extraída de Documento-*"El proceso Unificado de Desarrollo de Software RUP". Universidad Privada Antenor Orrego*

### **Fases que componen el Proceso Unificado**

 Antes de empezar a definir las fases pertenecientes a este modelo, se definirá el concepto fase, una fase consiste en un intervalo de tiempo entre dos hitos importantes durante el cual se cumple un conjunto bien definido de objetivos, se completan artefactos y se toman decisiones sobre si se pasara a la próxima fase. Ahora bien, continuando con las fases del Proceso Unificado cabe decir que este modelo define 4 fases, de las cuales daremos unas características a continuación:

### **Inicio:**

- Establecimiento de la planificación del proyecto y sus costos asociados.
- Descripción del producto final a partir de una idea inicial y análisis de negocios para el producto.
- Posible arquitectura del sistema.
- Identificación y priorización de riesgo.

### **Elaboración:**

- Establecimiento de un plan y arquitectura correcto.
- Especificación en detalle de los principales casos de uso.
- Se diseña la arquitectura conceptual, lógica y física del sistema. Produciendo para ellos diversos modelos como son, los casos de uso, del modelo de análisis, modelo de diseño, del modelo de implementación y modelo de despliegue.

### **Construcción:**

- Desarrollo del sistema.
- Se crea el producto añadiendo el software a la arquitectura.
- Al final se dispone de todos los casos de uso acordados para el desarrollo aunque puede incorporar defectos.
- Evoluciona la descripción inicial hasta convertirse en el sistema completo, en un producto listo para ser entregado a los usuarios finales.

### **Transición:**

- En esta fase se entrega el software a los usuarios finales para que realicen pruebas y puedan reportar tanto defectos como cambios necesarios.
- Se entrega tanto el software como también ayudas como es el manual del usuario en donde se describen la funcionalidad del sistema.

### **Ventajas:**

- Capturar los requisitos del usuario y demás interesados en el proyecto, de forma completa y estructurada.
- Proporcionar un método sistemático de desarrollo, de manera que se puede controlar y planificar su progreso.
- Facilitar la identificación de los posibles errores en el diseño del sistema en las primeras etapas, evitando así que el desarrollo del proyecto se encarezca e incumpla los plazos establecidos.
- Permitir al cliente una visibilidad total del proyecto a nivel de desarrollo como de gestión.
- Elaborar el material de soporte necesario que facilite al usuario su interacción con el sistema y permita al equipo de producción su posterior mantenimiento.
- Predecir los resultados, en cuanto a calidad del producto, tiempos de entrega y coste.
- Administrar el crecimiento, ya que el proceso está accesible a todos los desarrolladores y está documentado, lo que permite a los nuevos empleados formarse para actuar en los procesos, prácticas, conceptos y actividades definidos.
- Mejorar continuamente. El sistema de calidad es visible y produce indicadores cuantitativos, que permite a los responsables tener los procesos monitorizados continuamente con el objeto de mejorar las prácticas.

### **Desventajas:**

 $\overline{a}$ 

- El método de UP requiere costos de dedicación altos por lo que no es conveniente usarlo en procesos de un proyecto pequeño.
- Si el proceso no se aplica bien desde el inicio el UP se puede volver muy grande y difícil, tanto para aprender como para administrar.
- Una cantidad sustancial de tiempo se gasta en tratar de adecuar el up a cada proyecto. Es por eso que también se corre el riesgo de volver un esclavo del proceso y perder de vista la razón del proceso.
- Es un proceso pesado.
- Se basa mucho en la documentación.

## **Paradigma de Análisis Orientado a Objetos**

Podemos definir el Análisis Orientado a Objetos como el proceso de construcción de modelos del dominio del problema, identificando y especificando un conjunto de objetos semánticos<sup>6</sup> que interactúan y se comportan de acuerdo a los requerimientos del sistema.

Un objeto puede servir para representar cualquier cosa física real o conceptual y acerca de este, se almacenan datos y operaciones definidas para cada objeto específico de cada clase<sup>7</sup>. Un objeto existe con la finalidad de prestar servicios y responder frente a solicitudes, utilizando operaciones internas con sus datos para así entregar una respuesta.

Las clases pueden ser descompuestas en subclases, estas heredan todas las características de su clase padre y además agregan características propias, por lo tanto totas las subclases de la clase padre poseen características familiares, y el análisis orientado a objetos lo asegura, permitiendo a cada subclase heredar las operaciones y atributos de sus predecesoras.

 Durante el análisis orientado a objetos se identifica y se describen los objetos dentro del dominio del problema. Para llevar a cabo esta metodología se construyen dos tipos de modelos:

<sup>6</sup> Los *objetos semánticos* son aquellos que poseen un significado específico en el dominio del problema, según Monarchi, David & Gretchen Puhr. A Research Typology for Object-Oriented Analysis and Design.

 $\sigma$ <sup>7</sup> Clase: describe un conjunto de objetos con atributos y métodos en común.

- *Análisis de Estructura de Objetos*: define las categorías de los objetos y las formas en que se asocian con otros objetos.
- *Análisis de comportamiento de Objetos:* permiten apreciar los cambios de estados de los objetos a través del tiempo.

 Las diferencias del análisis orientado a objetos en relación al análisis estructurado son las siguientes:

- El análisis orientado a objetos construye un modelo de objetos en vez de un modelo funcional.
- El análisis orientado a objetos integra objetos, atributos y operaciones en vez de separarlos.
- El análisis orientado a objetos es más simple ya que se adecua al mundo real relacionando objetos.

## **Herramienta de Modelado**

El modelado de sistemas es una actividad importante e imprescindible en la construcción de cualquier tipo de sistema, está considerado como un plano que nos muestra la estructura genérica o abstracta de algún sistema. El lenguaje unificado de modelado se ha vuelto el lenguaje de modelado estándar usado en análisis y diseño orientado a objetos., y describe la semántica esencial de lo que estos diagramas y símbolos significan. Mientras que ha habido muchas notaciones y métodos usados para el diseño orientado a objeto, ahora los modeladores solo tienen que aprender una única notación, UML.

UML se puede usar para modelar distintos tipos de sistemas: sistemas de software, sistemas de hardware, y organizaciones del mundo real. UML ofrece nueve diagramas en los cuales se pueden utilizar para modelar sistemas:

- Diagramas de Casos de Uso, para modelar los procesos del sistema.
- Diagramas de Secuencia, para modelar el paso de mensajes entre objetos.
- Diagramas de Colaboración para modelar interacciones entre objetos.
- Diagramas de Estado para modelar el comportamiento de los objetos en el sistema.
- Diagramas de Actividad para modelar el comportamiento de los Casos de Uso, objetos u operaciones.
- Diagramas de Clases para modelar la estructura estática de las clases en el sistema.
- Diagramas de Objetos para modelar la estructura estática de los objetos en el sistema.
- Diagramas de Componentes para modelar componentes.
- Diagramas de Implementación para modelar la distribución del sistema.

UML sirve tanto como para captar información sobre la estructura estática como el comportamiento dinámico de un sistema. Cabe destacar que UML no es un lenguaje de programación, sino, más bien un lenguaje de modelado multipropósito para el modelado orientado a objetos.

UML permite expresar un modelo de análisis utilizando una notación de modelado con reglas sintácticas (se tiene un set de artefactos definidos), semánticas y prácticas.

En UML un sistema puede ser representado desde 5 vistas diferentes, en que casa vista lo define de una perspectiva diferente.

- vista del usuario: representa el sistema desde la perspectiva de los usuarios. El Caso de Uso es el enfoque elegido para modelar esta vista.
- vista estructural: los datos y la funcionalidad se muestran desde dentro del sistema, es decir, modela la estructura estática (clases, objetos y relaciones).
- Vista del comportamiento: esta parte del modelo de análisis representa los aspectos dinámicos o de comportamiento del sistema. También muestra las interacciones o colaboraciones entre los diversos elementos estructurales descritos en las vistas anteriores.
- x Vista de implementación: los aspectos estructurales y de comportamiento se representan aquí tal y como van a ser implementados.
- Vista del entorno: aspectos estructurales y de comportamiento en el que el sistema a implementar se representa.

A modo de conclusión se puede decir que el modelo de análisis de UML se centra en las vistas del usuario y estructural, estas proporcionan una visión interna al uso de las situaciones para el sistema (facilitan guías para el modelado de comportamiento), y establecen fundamentos para la implementación y vistas del modelo ambiental, identificando y describiendo elementos estructurales estáticos del sistema. El diseño UML se dirige más a las vistas del comportamiento y del entorno, el diseño de sistema se centra en arquitectura de software definición de subsistemas. El diseño de objetos describe objetos, hasta un nivel en el cual puedan ser implementados en un lenguaje de programación. Es por estas razones que se ha decidido desarrollar la etapa de modelamiento de Análisis y diseño utilizando la herramienta de Lenguaje de Modelado Unificado.

Se ha tomado la decisión en base a la descripción de cada uno de los diferentes diagramas ofrecidos por UML y a las características del sistema a desarrollar, que los diagramas a utilizar en la etapa de análisis y diseño serán:

- $\checkmark$  Diagramas de Casos de Uso, para modelar los procesos del sistema.
- $\checkmark$  Diagramas de Secuencia, para modelar el paso de mensajes entre objetos.
- $\checkmark$  Diagramas de Clases para modelar la estructura estática de las clases en el sistema.
- $\checkmark$  Diagramas de Estado para modelar el comportamiento de los objetos en el sistema.

### **Lenguaje de Programación**

Como se trata de desarrollar una implementación de una plataforma web se evaluaron diversas alternativas para escoger dentro de estas la que se adapte mejor a las condiciones deseables de un lenguaje orientado a la Web y que el proyecto requiere. Se analizaron 3 alternativas y a continuación se mencionan los parámetros en que se focalizo la elección final del lenguaje a utilizar.

|                                              | <b>Active Server</b><br>Pages (ASP) | PHP5         | Java<br><b>Server Pages</b><br>(JSP) |
|----------------------------------------------|-------------------------------------|--------------|--------------------------------------|
| Sin costo de licencia                        |                                     | $\checkmark$ | $\checkmark$                         |
| <b>Nivel conocimiento</b><br>desarrolladores | $\checkmark$                        | $\checkmark$ |                                      |
| <b>Menor Consumo de Recursos</b>             |                                     | $\checkmark$ |                                      |
| <b>Soporte</b>                               | $\checkmark$                        |              |                                      |
| <b>Facilidad de mantención</b>               |                                     |              | $\checkmark$                         |
| Mayor disponibilidad de<br><b>Hosting</b>    |                                     | ✔            | ✓                                    |
| Independencia de plataforma                  |                                     | ✔            | $\checkmark$                         |
| Orientación a objetos                        | $\checkmark$                        | $\checkmark$ | $\checkmark$                         |
| <b>Facilidad de comprensión</b>              | $-111117$                           | $\cdot$ .    |                                      |

Tabla A.1: Lenguaje de Programación.

El lenguaje seleccionado es PHP5. En lo que se refiere a PHP5, cabe mencionar que es un lenguaje interpretado de alto nivel, fácil de aprender, es muy similar a C, Java, Perl, pensado para el desarrollo Web, que permite eliminar limitaciones existentes en páginas HTML, brindando paginas dinámicas.

## **Motor de Base de Datos**

En la selección de una base de datos, se investigaron tres motores de base de datos distintos, para las cuales se realizó una tabla comparativa midiendo los criterios para realizar una elección, en la Tabla Siguiente se puede apreciar la comparación:

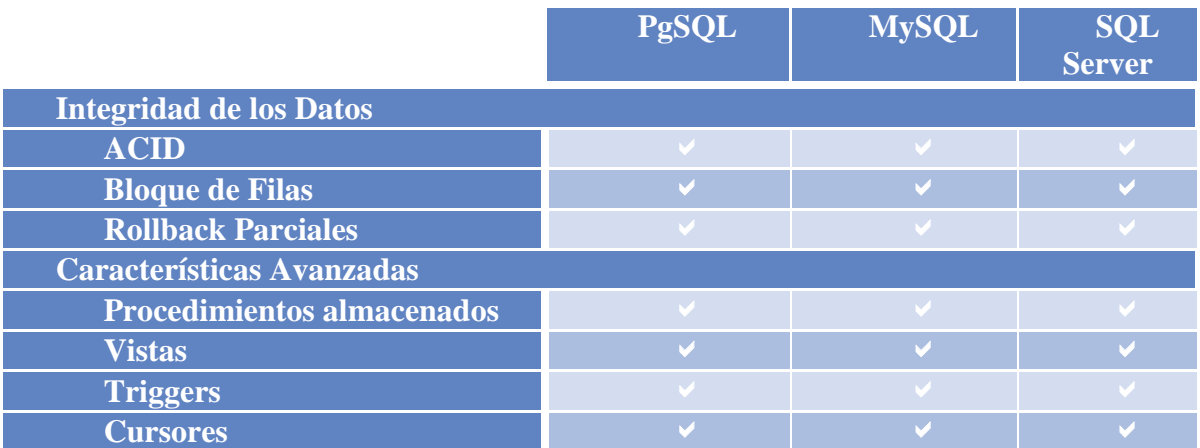

| <b>Índices</b>             |                         |               |                         |
|----------------------------|-------------------------|---------------|-------------------------|
| Una columna                | k.                      |               |                         |
| <b>Múltiples columnas</b>  | $\mathbf{v}$            | $\mathbf{v}$  |                         |
| <b>Claves Primarias</b>    | $\mathbf{M}$            |               |                         |
| <b>Varios</b>              |                         |               |                         |
| <b>Mayor velocidad</b>     | $\overline{\textbf{x}}$ |               | $\overline{\textsf{x}}$ |
| <b>Transacciones</b>       | $\mathbf{v}$            | $\mathcal{A}$ |                         |
| <b>Subconsultas</b>        | M                       | M             |                         |
| <b>Escalabilidad</b>       |                         |               |                         |
| <b>Conocimiento de los</b> |                         |               | X                       |
| <b>Desarrolladores</b>     |                         |               |                         |
| Sin Costo de Licencia      |                         |               |                         |

Tabla A.2: Comparación Motores de Base de Datos.

De acuerdo con la tabla anterior, se seleccionó MySQL por ser una base de datos que con el tiempo y sus asociaciones comerciales, ha ido creciendo e integrando cualidades para ser una base de datos potente y que cumple nuestras expectativas. La única desventaja de MySQL es que tiene un licenciamiento dual, es decir se puede obtener el código fuente bajo la licencia GPL v2 (Gratuita) o se puede comprar una licencia comercial.

La licencia  $GLP<sup>8</sup>$ , permite entre otras cosas:

- La licencia GPL le permite manejar un negocio con fines de lucro usando MySQL.
- La licencia GPL permite modificar el código fuente de MySQL en la forma que desee.
- La licencia GPL le permite vender y distribuir MySQL.
- La licencia GPL le permite redistribuir las modificaciones de MySQL.

Por otro lado existe la Licencia Comercial lo cual se utilizada para:

- Modificar MySQL y redistribuir las modificaciones usufructuando de ellas.
- Incluir MySQL dentro de un software, es decir, distribuir el software junto con MySQL como uno solo.

Por lo mencionado anteriormente, la licencia GPL se adecua a los requerimientos y MySQL contiene todas las características que se buscan para el desarrollo del proyecto.

 $\overline{a}$ 

<sup>8</sup> http://www.gnu.org/licenses/gpl-faq.html

# **Anexo B. Arquitectura del Sistema**

Se puede decir que la función define la forma, o lo que es lo mismo que la estructura o arquitectura de cualquier sistema tiene una relación muy profunda con aquello que tiene que realizar. Por esta razón los sistemas de información comparten una arquitectura o procesos bien definidos. El concepto de arquitectura es usado con mucha frecuencia y en muy distintos contextos, con lo que su significado se ha tornado algo difuso, es por motivo que se considerara como arquitectura la estructura que tiene el conjunto de componentes que forman un sistema, así como la relación entre los mismo. Es decir, una visión estructural de alto nivel del sistema.

Se pueden distinguir dos tipos de arquitecturas de software.

- Lógica: Formada por componentes, subsistemas y programas.
- Física: Formada por computadores o grupo de ellos y sus conexiones.

#### **Arquitectura Lógica**

Actualmente la arquitectura lógica sigue un esquema básico formado por 3 capas primarias. Es esta la arquitectura que se ha elegido para la implementación del sistema a desarrollar. Estas 3 capas son:

- Interfaz.
- Lógica de dominio (de negocio).
- Fuente de datos (capa de datos).

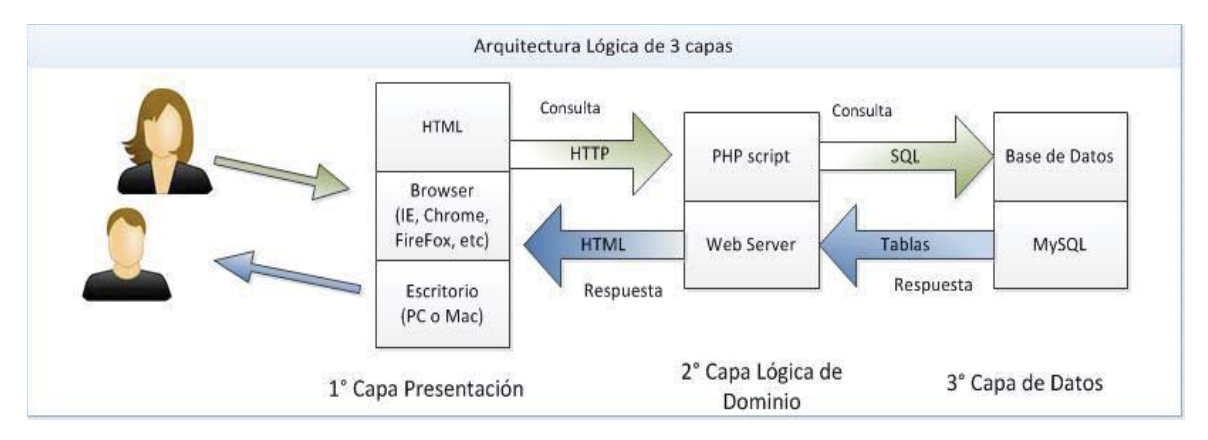

Figura B.1: Diagrama de Arquitectura Lógica.

La Figura B.1 es una explicación grafica de cómo está constituida la Arquitectura Lógica de 3 capas del presente proyecto, se puede ver cómo interactúan la capa de presentación. (HTML), con la capa Lógica (PHP5) y la capa de Dato (MySQL).

La arquitectura de 3 capas es un estilo de programación, su objetivo primordial es la separación de la capa de presentación, capa de negocio y la capa de datos.

La principal ventaja es que el desarrollo se puede llevar a cabo en varios niveles y, en caso de que sobrevenga algún cambio, este se pueda realizar solo en la capa determinada, sin afectar al total del proyecto.

x *Capa Interfaz (de presentación):* Esta capa es la que ve el usuario, presenta el sistema al usuario, le comunica la información y captura la información del usuario en un mínimo de procesos.

Esta capa se comunica únicamente con la capa de negocio. También es conocida como interfaz gráfica y debe tener la característica de ser "amigable", para el usuario generalmente se presentan como formularios.

• *Capa de Negocio:* Aquí es donde, se recibe las peticiones del usuario y se envían las respuestas tras el proceso. Se denomina capa de negocio (e incluso de lógica del negocio) porque es aquí donde se establecen todas las reglas que deben cumplirse. Esta capa se comunica con la capa de presentación, para recibir las solicitudes y presentar los resultados, y con la capa de datos, para solicitar al gestor de base de datos para almacenar o recuperar datos de él.

Toda aplicación tiene código para implementar reglas de negocio. Se puede seleccionar almacenar la lógica de negocios sobre cada estación de cliente, u optar por ejecutar la lógica de negocios sobre el servidor de aplicaciones.

No toda la lógica de negocio es la misma, algunas no requieren un frecuente acceso a los datos, pero una interfaz de usuario robusta necesita de la lógica de negocio para la validación en la entrada de campos, cálculos en tiempo real u otras interacciones de usuario.

• *Capa de Datos:* es donde residen los datos y es la encargada de acceder a los mismos, está formada por uno o más gestores de bases de datos que realizan todo el almacenamiento de datos reciben solicitudes de almacenamiento o recuperación de información desde la capa de negocio.

## **Arquitectura Física**

En este apartado se especifica la división física del sistema identificando los nodos y las comunicaciones entre nodos. Se entiende por nodo cada partición física o parte significativa del sistema de información con características propias de ejecución y función, e incluso de diseño y construcción.

La arquitectura física del sistema debe permitir organizar de forma distribuida el sistema, tal como lo indica la Figura 3.6, estableciendo una arquitectura multinivel cliente/servidor, en la cual, los múltiples clientes realizan peticiones al servidor, y el servidor responde a esas solicitudes.

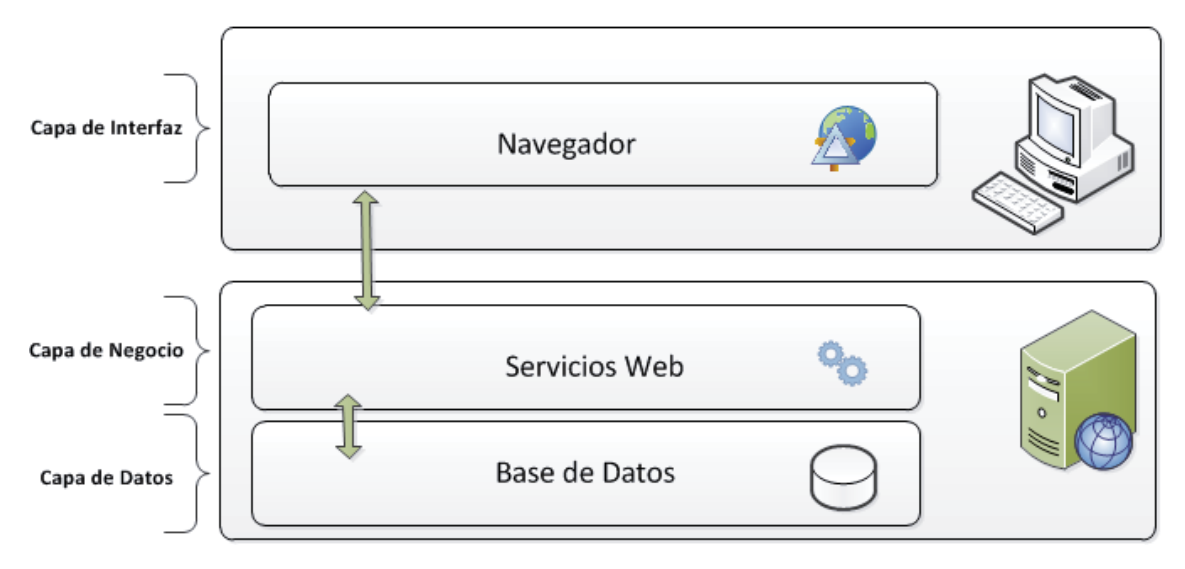

Figura B.2: Arquitectura Física del Sistema.

- *Cliente Web*: El cliente en la aplicación constituye una interfaz gráfica de usuario (GUI) correspondiente con el lado cliente del protocolo HTTP (Hypertext Transfer Protocol), es decir, lo que se denomina comúnmente como navegador Web. Este cliente debe permitir además ejecutar algunas tecnologías Web conocidas como "*del lado del cliente*", como Javascript, CSS, etc.
- *Servidor:* El servidor, constituye el componente HTTP del lado del servidor, comúnmente denominado servidor Web, donde se depositan las páginas Web que solicita el cliente. Este servidor atenderá las peticiones de los clientes y enviará las páginas HTML requeridas a los mismos.

# **Anexo C. Estudio de Factibilidad**

Para desarrollar un sistema nuevo, se debe llevar a cabo un estudio previo de factibilidad del proyecto, teniendo como resultado indicadores que determinan si dicho proyecto es viable o no de desarrollarse.

El estudio de factibilidad realizado se centró en 4 puntos que son:

- Factibilidad Operacional.
- Factibilidad Técnica.
- Factibilidad Económica.
- Factibilidad Legal.

A continuación se presenta el estudio de cada uno de los ítems.

## **Factibilidad Operativa**

Dicha factibilidad corresponde a la probabilidad de que el sistema se utilice como se debe, es decir, para lo que fue creado. Para que el presente proyecto posea una real factibilidad operativa se deben considerar los dos tipos de usuarios que poseerá el sistema, estos son el usuario administrativo, quien deberá administrar y el sistema directamente y los usuarios o clientes del restaurante, y sus respectivos conocimientos computacionales.

A continuación se dan a conocer diversos factores que podrían afectar a dicha factibilidad y como se pretenden solucionar:

- El nuevo sistema puede ser demasiado complejo para los usuarios de la organización: Se diseñara un sistema con prácticas de usabilidad y minimizar la complejidad con el diseño de ésta.
- El sistema puede ser complejo de entender por los usuarios: El sistema no debería tener problemas en este aspecto, ya que este debe ser diseñado con un enfoque de usabilidad.
- El sistema podría provocar cambios en el flujo de trabajo actual: El nuevo sistema Web no debe causar ningún cambio en el trabajo actual, sino dar un aporte y beneficios a los clientes del restaurant.

Con el objetivo de que el proyecto sea operacionalmente factible, el equipo de desarrollo realizara las capacitaciones necesarias para los administradores del restaurante. Adicionalmente se entregara el respectivo manual de usuario para facilitar su uso.

### **Factibilidad Técnica**

El análisis de factibilidad técnica evalúa si el equipo y *software* están disponibles y si tienen las capacidades técnicas requeridas por cada alternativa del diseño que se esté considerando.

### **Hardware**

Para las etapas de análisis de requisitos, diseño, construcción del sistema, y documentación se cuenta con el siguiente *hardware*:

Hardware en posesión

x 2 *notebook* con conexión a *Internet*

Hardware que facilita la escuela para el uso de los alumnos:

- x Atenas: 20 PC`s DELL, Core 2 Duo E6550/2.33GHz, 2GB RAM, 80GB SATA, DELL 19" LCD, Windows 7 y Ubuntu 11.10.
- x Acrópolis: 10 PC`s DELL, Core 2 Duo E6550/2.33GHz, 2GB RAM, 80GB SATA, DELL 21" LCD, Windows 7 y Ubuntu 11.10.

#### **Software**

Se detallan a continuación el software disponible y en posesión de los alumnos que pueden ser usados en el proyecto.

- *Software* para desarrollo de informes y documentos: Microsoft Office 2010.
- *Software* para codificación del sistema: IDE Netbeans 7.1 Open source, IDE eclipse.
- *Software* para el motor de la bases de datos: Base de Datos Oracle 10g Express Edición, MySQL 5.5.2 open source
- *Software* para servidor *Web*: Apache
- *Software* para navegar: Internet Explorer, Firefox, Google Chrome.
- *Software* de tipo Sistema Operativo: Windows 7 Service Pack 1.

#### **Recursos Humanos**

Para la realización del Proyecto se cuenta con 2 alumnos los cuales poseen las siguientes competencias académicas.

- Lenguajes de programación: JAVA, C, C++, Prolog, PHP.
- Modelamiento de *software*, utilizando el lenguaje de modelado unificado UML.
- Motores de bases de datos: MySQL, PostgreSQL
- Sistemas Operativos: Windows XP Profesional, Windows 7, Linux.
- Cursos realizados competentes al desarrollo del proyecto:
	- Taller de Desarrollo de sistemas
	- Interacción Persona Computador

## **Factibilidad Económica**

Se realizó un estudio de costo/beneficio, esto considerando todos los gastos que conllevan el desarrollo del proyecto. Se evalúan los costos actuales destinados por parte de la empresa en cuanto al marketing desarrollado para aumentar y retener la clientela, nueva y actual respectivamente. Se define como ingresos en el presupuesto de la organización el ahorro que se produce por utilizar el sistema propuesto y como gastos aquellos que implica desarrollar el sistema para la organización.

En primer lugar se realiza un análisis aproximado de los gastos que desembolsan las empresas en las distintas técnicas y medios de publicidad que existen hoy en día en nuestro país. Luego se analizó los costos que se requieren para el desarrollo e implementación del sistema software planteado. Para finalmente realizar una comparación y explicar de forma contable la rentabilidad por parte de la empresa si decide elegir implementar el software a desarrollar.

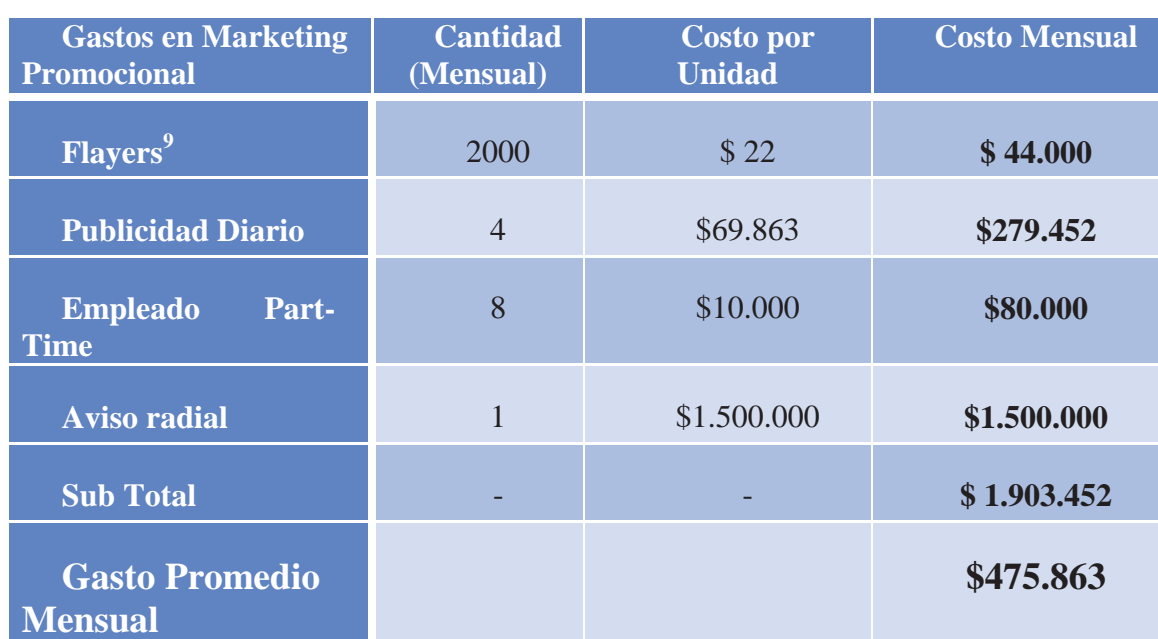

### **Estimación de gastos del Sistema Actual**

 $\overline{a}$ 

En la Tabla C.1 se identifican los gastos aproximados que un restaurante emergente invierte en todo lo que es marketing con el objetivo de captar y retener a sus clientes.

Tabla C.1: Estimación de Gastos Actuales Hechos por la Empresa.

En la Tabla C.1 se pueden observar los costos estimados que deben desembolsar las distintas empresas que quieran hacer publicidad en cualquiera de los 5 medios nombrados. Se

<sup>&</sup>lt;sup>9</sup>Cotización de Sistema de Publicidad basado en Flayers http://aquinegocio.cl/p21129-volantes--flyers.html

puede concluir de la anterior tabla, que aproximadamente una empresa debe invertir a lo menos \$475.863 en publicidad.

Cabe destacar que actualmente los restaurantes emergentes están recurriendo más a menudo a empresas de cupones electrónicos, como por ejemplo Grupon o Cupomatic, lo cual es un medio arriesgado de publicidad ya que estas empresas solo aceptan promociones si están sobre el 70% de descuento y además los restaurantes reciben un rembolso de sólo el 50% de lo ofertado a los clientes.

#### **Valoración Económica del Proyecto**

En la realización del proyecto, resulta necesario realizar cálculos del esfuerzo en el desarrollo y sobre los cuales poder estimar el número de recursos necesarios para su correcto logro, y con ello obtener el coste económico total del proyecto a desarrollar.

Por lo que el costo real del desarrollo de este proyecto, es obtenido a partir de los costos del personal y del material utilizado. A continuación se detallan cada uno de estos costos:

#### **Coste de Personal**

En primer lugar se identifican las diferentes etapas de trabajo y el costo de cada especialidad.

| Etapa de          | <b>Tiempo</b> | <b>Horas</b>     | Costo en  | <b>Total en</b> |
|-------------------|---------------|------------------|-----------|-----------------|
| <b>Desarrollo</b> |               | <b>Mensuales</b> | pesos/mes | pesos           |
| <b>Análisis</b>   | 2 meses       | 100              | \$400.000 | \$800.000       |
| <b>Diseño</b>     | 2 meses       | 100              | \$300.000 | \$600.000       |
| Implementación    | 4 meses       | 100              | \$300.000 | \$1.200.000     |
| <b>Pruebas</b>    | 1 mes         | 100              | \$200.000 | \$200.000       |
| <b>Total</b>      | 8 meses       | 800              |           | \$2.800.000     |

Tabla C.2: Gastos Estimados por Etapa de Desarrollo.

Los costos anteriores son una ponderación referencial al sueldo de cada especialidad ejercida por estudiantes universitarios. Cabe destacar que la realidad en la que se desarrollara el sistema constara con la participación de 2 alumnos, los cuales serán los encargados de las diferentes etapas de desarrollo. Teniendo esto en claro se concluye el costo final de recuso humano del proyecto es *\$5.600.000.* 

#### **Costo Asociado a la Adquisición de Software**

Las herramientas utilizadas en las diferentes etapas de desarrollo e implementación del presente proyecto son de carácter Open Source.

#### **Costo de Material**

Al tratarse de un sistema Web se requiere de un web hosting para poder alojar los archivos funcionales y base de datos del software. Además debe cumplir con software y servicios específicos, tales como, MySQL y PHP.

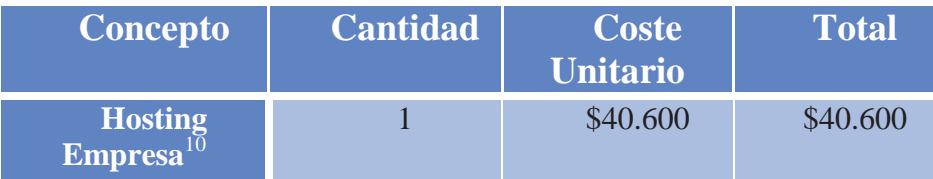

Tabla C.3: Costos de Material.

Si bien este es el costo aproximado del material, la empresa a la cual se le desarrollara el software, ya posee un Hosting el cual cumple con los requisitos necesarios para la implementación del sistema software a desarrollar. Es por esto que este costo no se considerara como el total del programa.

### **Costo Total del Proyecto**

| <b>Concepto</b>                 | <b>Total</b> |
|---------------------------------|--------------|
| Costo de Personal <sup>11</sup> | \$5.600.000  |
| <b>Costo de Material</b>        |              |
| <b>Costo Total del Proyecto</b> | \$5.600.000  |

Tabla C.4: Resumen de Costos de Proyecto.

Como ya se dijo anteriormente el valor del Hosting no se considerara como inversión ya que la empresa cuenta con uno, el costo total del proyecto solo será el costo del personal, es decir, \$5.600.000.

### **Justificación Económica**

 $\overline{a}$ 

Si bien se estima que una empresa desembolsa alrededor de \$475.863 cada mes, al año una empresa gastaría 5.710.356. El proyecto tiene un valor de 5.600.000, lo que significaría que la empresa recuperaría la inversión a partir del mes 11 luego de haber optado por el software para gestionar a sus clientes y publicidad.

<sup>&</sup>lt;sup>10</sup>Cotización de Hosting Anual - http://www.menteglobal.com/plan-empresa.html <sup>11</sup> Se ha realizado una estimación de los costos de personal

### **Factibilidad Legal**

El objetivo de la factibilidad Legal es el poder verificar de que al desarrollar un sistema, éste no incurre, en infracciones, violaciones u otros delitos que podrían implicar en la imposibilidad de poner en práctica o interrumpir el funcionamiento del sistema.

Para el presente proyecto no existen trabas legales que impidan el buen desempeño y funcionamiento del software, puesto que no se incurren en infracciones a las leyes vigentes en la actualidad, de las cuales se especifican a continuación:

*Ley Nº 19.223* la cual tipifica figuras penales relativas a la informática.

Artículo 1°.- El que maliciosamente destruya o inutilice un sistema de tratamiento de información o sus partes o componentes, o impida, obstaculice o modifique su funcionamiento, sufrirá la pena de presidio menor en su grado medio a máximo.

Si como consecuencia de estas conductas se afectaran los datos contenidos en el sistema, se aplicará la pena señalada en el inciso anterior, en su grado máximo.

Artículo 2°.- El que con el ánimo de apoderarse, usar o conocer indebidamente de la información contenida en un sistema de tratamiento de la misma, lo intercepte, interfiera o acceda a él, será castigado con presidio menor en su grado mínimo a medio.

Artículo 3°.- El que maliciosamente altere, dañe o destruya los datos contenidos en un sistema de tratamiento de información, será castigado con presidio menor en su grado medio.

Artículo 4°.- El que maliciosamente revele o difunda los datos contenidos en un sistema de información, sufrirá la pena de presidio menor en su grado medio. Si quien incurre en estas conductas es el responsable del sistema de información, la pena se aumentará en un grado.

*Ley Nº 17.336* que tiene relación con la propiedad intelectual, específicamente el artículo 41 el cual dice relación con copias o adaptaciones, pues en este proyecto no se realizan copias de código fuente, interfaces, de algún otro *software* que pudiese tratar la misma materia o similar.

 Por lo tanto el equipo de trabajo dará cumplimiento a lo establecido en las citadas leyes, no incurriendo en ningún tipo de problema legal, lo que para este efecto será factible realizar el presente proyecto.

# **Anexo D. Gestión de Riesgos**

Una de las tareas más relevantes a la hora de planificar un proyecto software es la identificación de riesgos, ya que estos amenazan el plan del proyecto y una acertada identificación de ellos anticipa al gestor del proyecto a evitarlos o contenerlos cuando estos sucedan en el desarrollo del proyecto, y además poder administrarlos a lo largo del proyecto.

### **Identificación de Riegos**

Para el desarrollo del proyecto se identificaron un conjunto de posibles problemas que pueden presentar en la implementación y desarrollo del sistema, y en su mantenimiento. La Tabla D.1 muestra la definición de los riegos $^{12}$ .

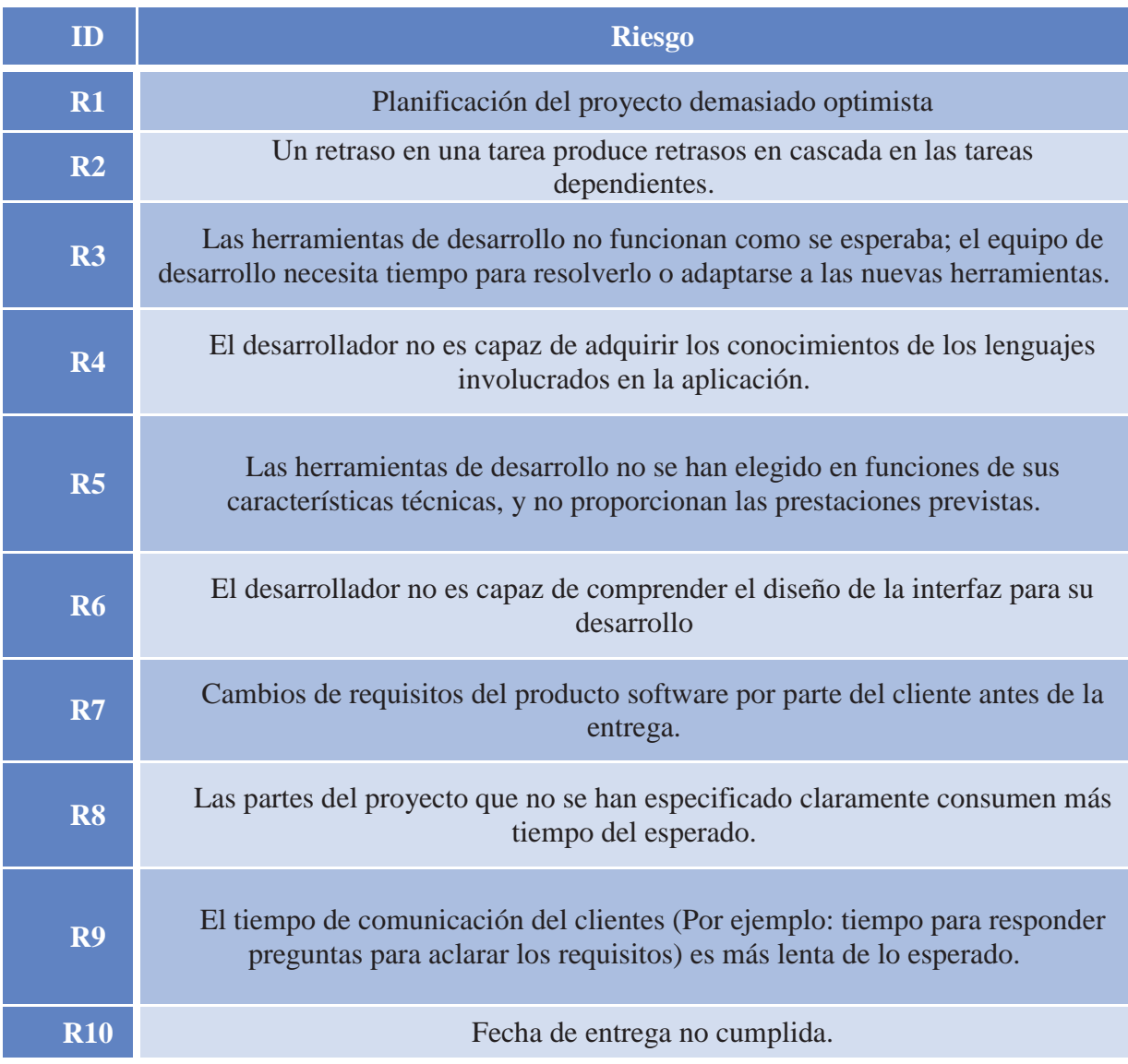

 $\overline{a}$ <sup>12</sup> Ingeniería de Software – Ian Sommerville: Capitulo 5 Gestión de proyectos – Pag: 96. Edición Séptima.

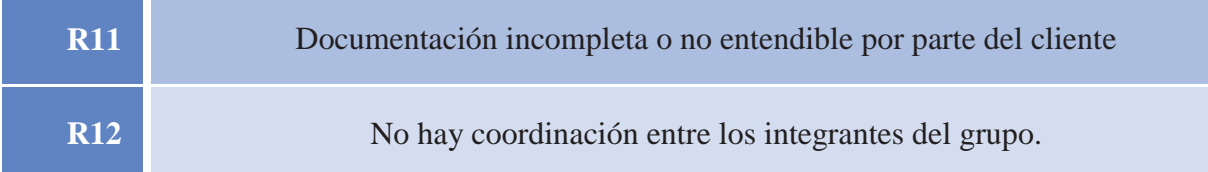

**Tabla D.1**: Riesgos Identificados.

## **Estimación de la Probabilidad**

La probabilidad del riesgo es una medida que calcula la probabilidad de que la situación de riegos llegue a producirse de verdad.

Para cuantificar la incertidumbre acerca de la ocurrencia de los riesgos se emplearán las categorizaciones expresadas en lenguaje natural, en base a un rango de probabilidades establecido en un cuadro de referencia.

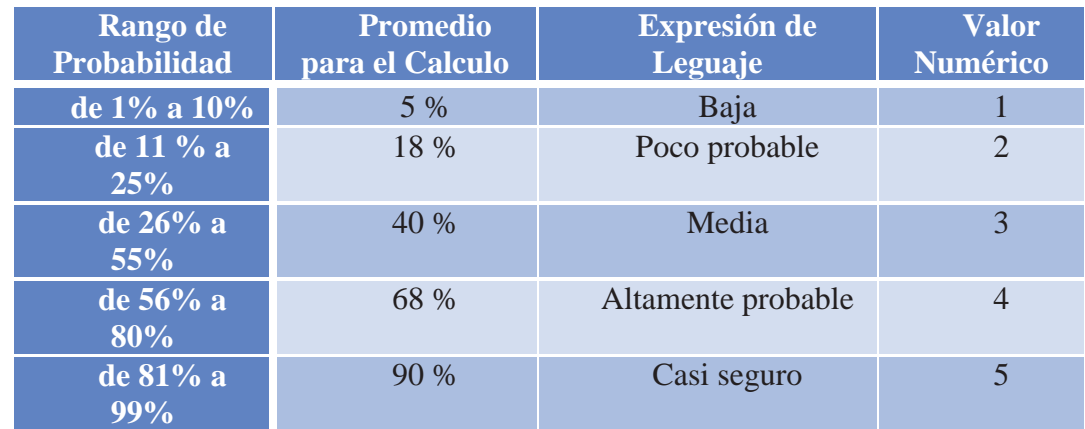

Tabla D.2: Tabla de Estimación de Probabilidad.

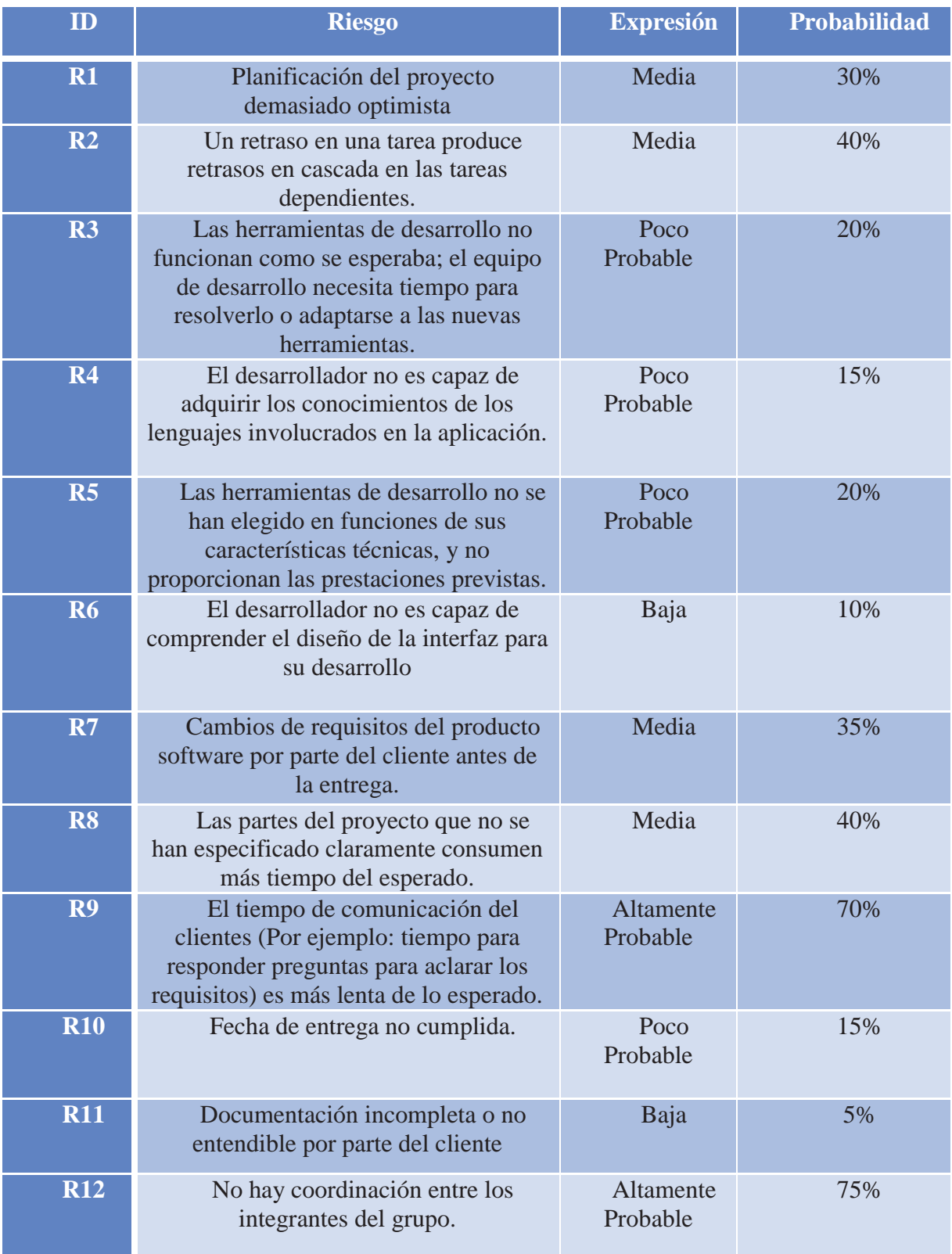

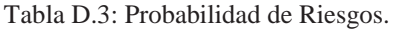

# **Estimación del Impacto**

El impacto del riesgo calcula la gravedad de los efectos adversos, la magnitud de una pérdida o el costo potencial de la oportunidad si el riesgo llega a producirse dentro del proyecto.

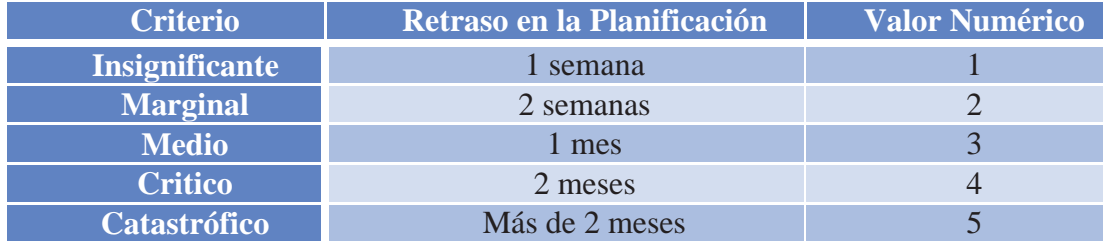

Tabla D.4: Estimación del Impacto.

La tabla D 5 muestra los riegos identificados y su estimación de Impacto.

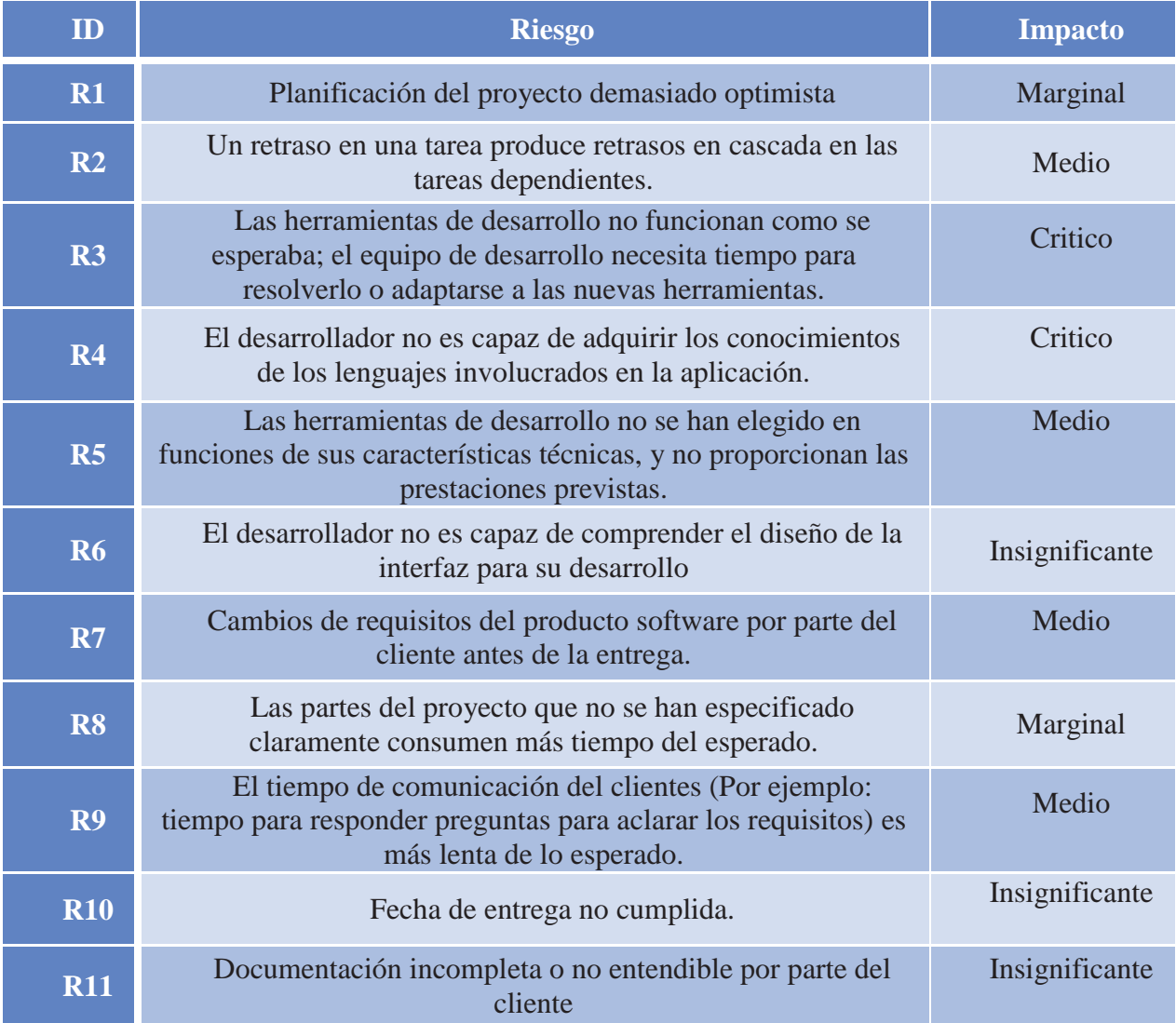

Tabla D.5: Riegos y su Impacto

## **Exposición al Riesgo**

La exposición al riesgo calcula la amenaza general que supone el riesgo combinando la información que expresa la probabilidad de una pérdida real con información que indica la magnitud de la pérdida potencial en un único valor numérico.

La exposición al riesgo se calcula multiplicando la probabilidad de riesgo por el impacto. Luego se utilizará la magnitud de la exposición al riesgo para clasificar los riesgos.

Magnitud de exposición al riesgo:

Aprox.  $1 =$ bajo riesgo.

Aprox.  $2 =$  riesgo medio.

Aprox.  $3 =$ alto riesgo

En la Tabla D.6 se muestra el cálculo para obtener la exposición del Riegos.

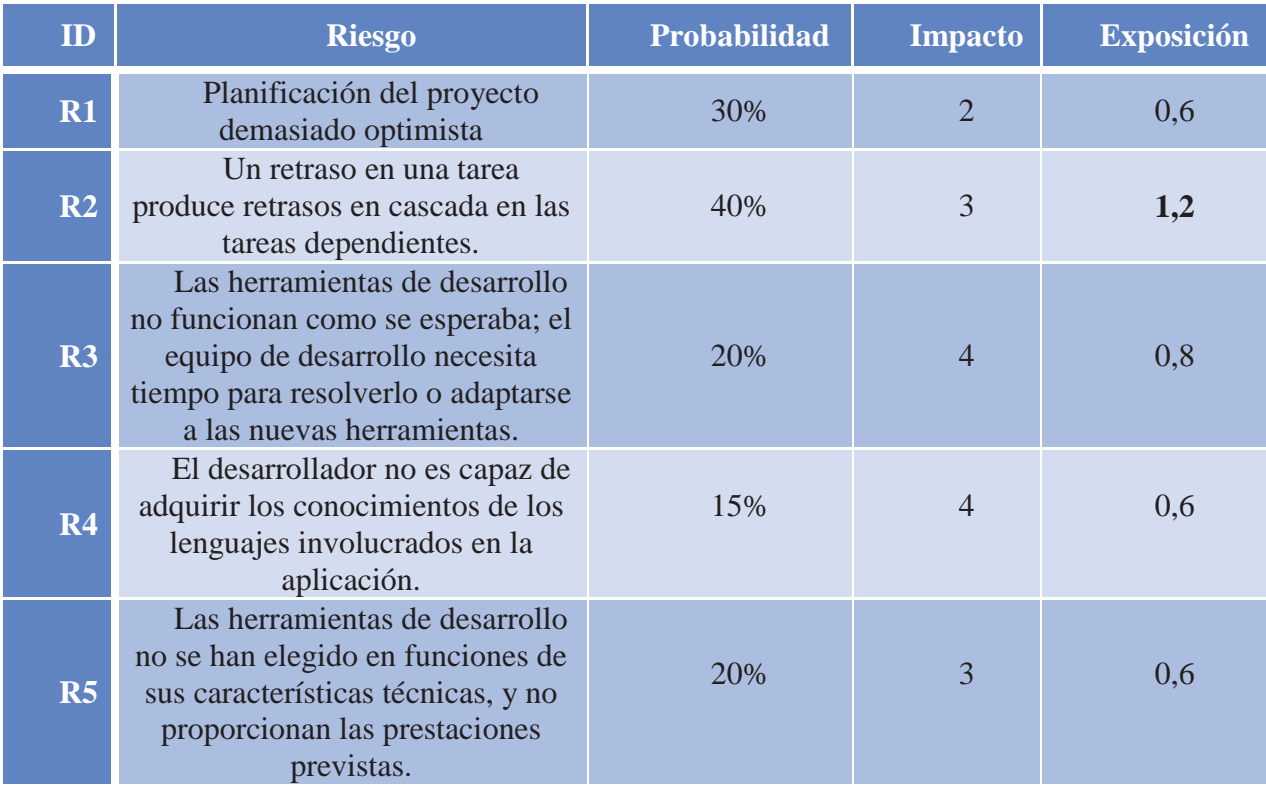

| <b>R6</b>      | El desarrollador no es capaz de<br>comprender el diseño de la<br>interfaz para su desarrollo                                                               | 10% |                | 0,1  |
|----------------|----------------------------------------------------------------------------------------------------|-----|----------------|------|
| R7             | Cambios de requisitos del<br>producto software por parte del<br>cliente antes de la entrega.                                                               | 35% | 3              | 1,05 |
| <b>R8</b>      | Las partes del proyecto que no<br>se han especificado claramente<br>consumen más tiempo del<br>esperado.                                                   | 40% | $\overline{2}$ | 0,8  |
| R9             | El tiempo de comunicación del<br>clientes (Por ejemplo: tiempo para<br>responder preguntas para aclarar<br>los requisitos) es más lenta de lo<br>esperado. | 70% | 3              | 2,1  |
| R1<br>$\bf{0}$ | Fecha de entrega no cumplida.                                                                                                    | 15% |                | 0,15 |
| R1<br>1        | Documentación incompleta o<br>no entendible por parte del cliente                                                                                          | 5%  | 1              | 0,05 |
| R1<br>2        | No hay coordinación entre los<br>integrantes del grupo.                                                                                                    | 75% | 3              | 2,25 |

Tabla D.6: Tabla de Exposición de los Riegos.

## **Líneas de Acción**

Para ejercer una adecuada gestión y supervisión de los riesgos mencionados anteriormente, se elaborará un Plan de Acción y un Plan de Contingencias para cada uno de ellos.

El **Plan de Acción** será utilizado para minimizar los riesgos mediante acciones preventivas. La probabilidad de que un riesgo ocurra así como el impacto que el mismo podría ocasionar en el proyecto pueden ser mitigados encarando los problemas en forma proactiva.

El **Plan de Contingencia**, por el contrario intenta implementar respuestas rápidas para mitigar los efectos en caso de que los riesgos se concreten, es decir reducir el impacto de los mismos mediante una reacción planeada.

## **Plan de Acción de Riegos**

La Tabla D.7 muestra los planes de mitigación para los riesgos detectados para el proyecto.

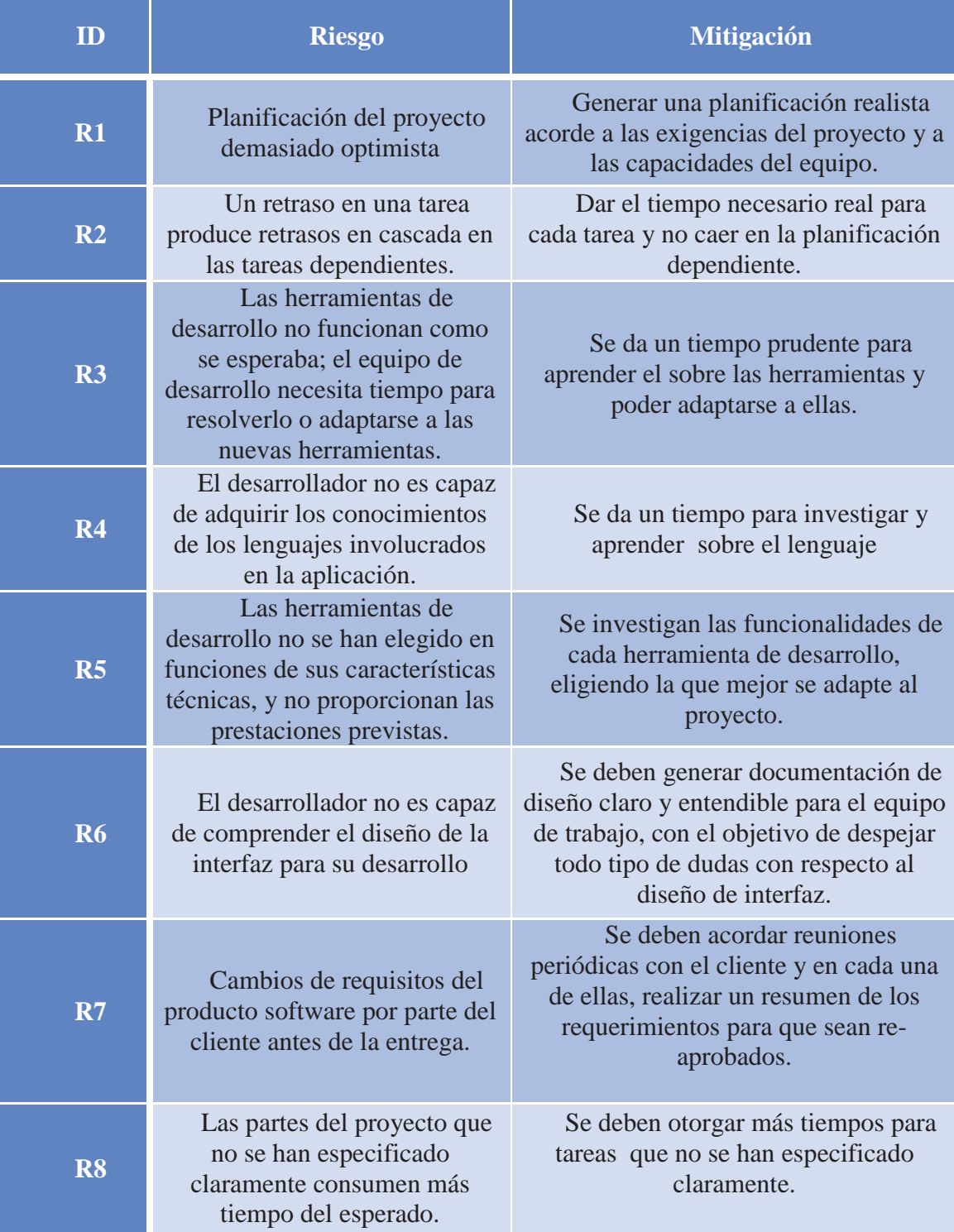

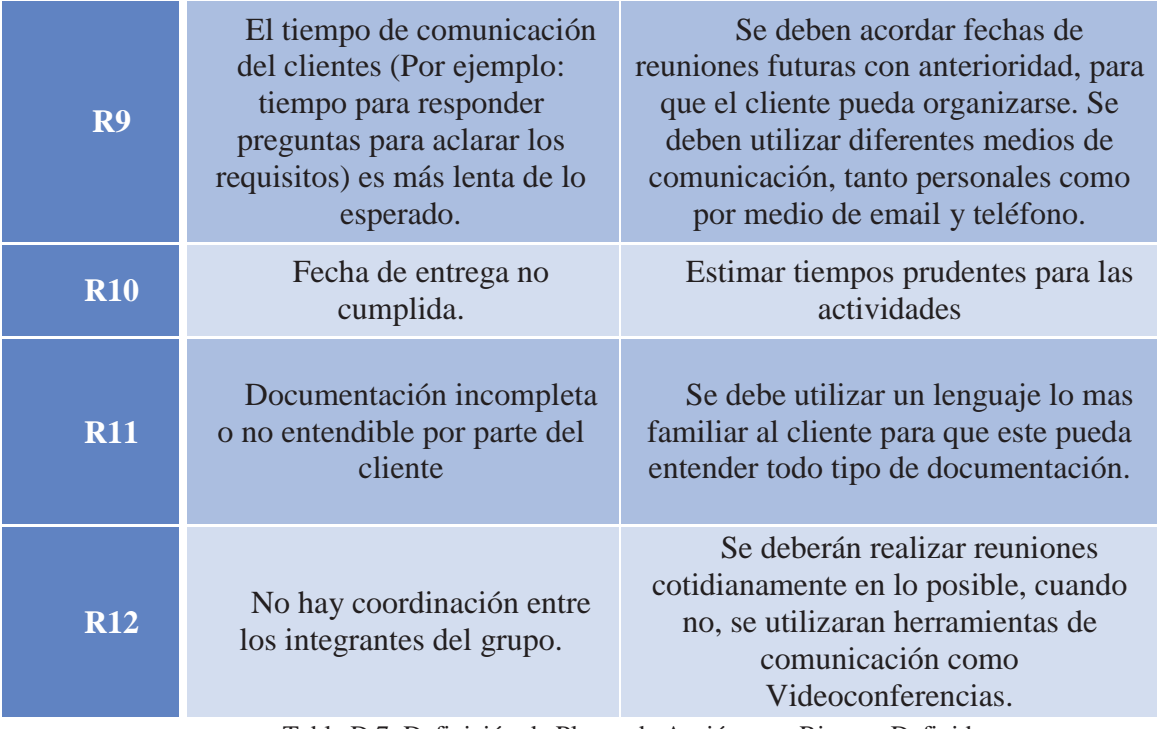

Tabla D.7: Definición de Planes de Acción para Riesgos Definidos.

Si alguno de los riesgos mencionados llegaba a ocurrir, se creó un plan de contingencia con el fin de poder enfrentar el riesgo y mantener un control de éste.

# **Plan de Contingencia**

La Tabla D.8 muestra los planes de contingencia para la posible ocurrencia de los riesgos.

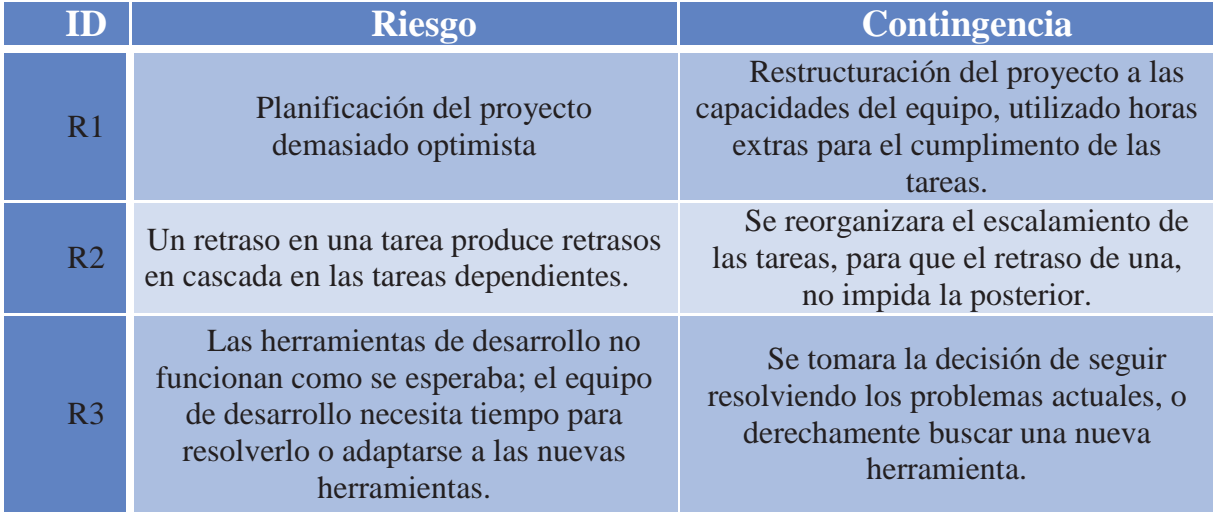

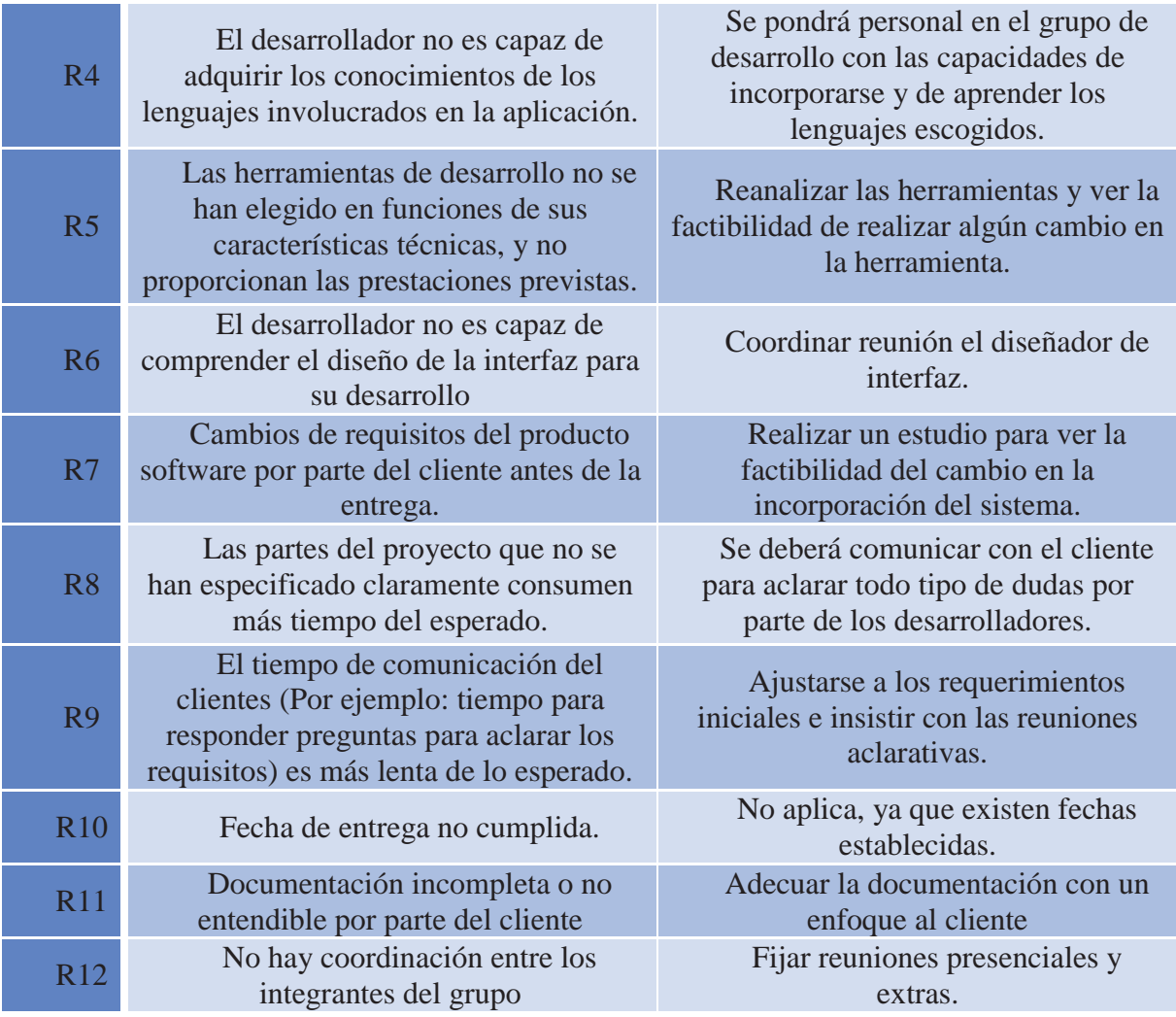

Tabla D.8: Definición de Plan de Contingencia Para los Riesgos Definidos.

## **Anexo E. Planificación**

### **Iteraciones de Proceso Unificado**

La *1º Iteración* abarco el periodo de tiempo desde el 3 hasta el 17 de Agosto, donde se dio inicio al proyecto, planificando las tareas y determinando la vialidad de éste. Se investigó la situación actual del mercado y sus principales problemas. Al finalizar la Primera iteración se entrega la *Versión I* del documento del Proyecto de *"Sistema de Publicidad y Fidelización de cliente"*

 La *2º Iteración* transcurre entre el día 20 hasta el 31 de Agosto, en este periodo se refinaron los puntos de la *1º Iteración*, además de investigar los principales problemas del mercado gastronómico y definir el alcance del proyecto y sus objetivos. Se identificaron los principales riegos del proyecto, creando planes de mitigación y contingencia. También se investigaron las Metodologías y Paradigmas, para posteriormente realizar una elección acorde al proyecto. Al finalizar la *2° Iteración* se entrega la *Versión II* del documento del Proyecto de *"Sistema de Publicidad y Fidelización de cliente"*

 La *3º Iteración* se desarrolla entre los días 3 y 10 de Septiembre, donde se refinaron los objetivos del proyecto y dando inicio a la fase de elaboración del proyecto, en donde se especifican los requerimientos y se analizan, además se realiza la arquitectura tanto lógica como física del sistema. Al finalizar la Tercera iteración se entrega la *Versión III* del documento del Proyecto de *"Sistema de Publicidad y Fidelización de cliente"*

 La *4º Iteración* abarco el periodo de tiempo desde el 10 hasta el 21 de Septiembre, periodo en el cual se refinaron los requerimientos tanto funcionales como no funcionales después de la primera reunión con el cliente. Además se investigó sobre los motores de bases de datos y se eligió la más adecuada, y se comenzó con el modelado del sistema, modelando el caso de uso general y sus principales desgloses. Al finalizar la Cuarta iteración se entrega la *Versión de Avance IV* del documento del Proyecto de *"Sistema de Publicidad y Fidelización de cliente"*

La *5º Iteración* abarco el periodo de tiempo desde el 23 de septiembre hasta el 12 de Octubre, periodo en el cual se refinaron los modelos de caso de uso y se comenzó la construcción de los diagramas de secuencia con el objetivo de analizar la interacción de los objetos del sistema. Al finalizar la Quinta iteración se entrega la *Versión de Avance V* del documento del Proyecto de *"Sistema de Publicidad y Fidelización de cliente"*

La *6º Iteración* abarco el periodo de tiempo desde el 14 hasta el 31 de Octubre, periodo en el cual se refinó el modelado del sistema, específicamente, los diagramas de secuencia, además se comenzó el modelamiento del diagrama de clases y por consiguiente el modelo relacional de datos .Al finalizar la Sexta iteración se entrega la *Versión de Avance VI* del documento del Proyecto de *"Sistema de Publicidad y Fidelización de cliente".*

La *7º Iteración* abarco el periodo de tiempo desde el 15 hasta el 22 de Octubre, periodo en el cual se refinó el modelado de datos, poniendo atención en los datos y sus tipos, además de las relaciones con cada entidad, también se comenzó los diseño de interfaces,

logotipo e isotipos del sistema, dando a conocer al clientes varios prototipos para su elección. Al finalizar la Séptima iteración se entrega la *Versión de Avance VII* del documento del Proyecto de *"Sistema de Publicidad y Fidelización de cliente"*

La *8º Iteración* abarco el periodo de tiempo desde el 5 hasta el 25 de Marzo del 2013, periodo en el cual se abarca la fase de construcción del sistema de información, en el cual se refinan los diseño de interfaces y se analizan algunos requerimientos faltantes. Al finalizar la Octava iteración se entrega la *Versión de Avance VIII* del documento del Proyecto de *"Sistema de Publicidad y Fidelización de cliente".*

La *9º Iteración* abarca el periodo de tiempo desde el 25 de marzo hasta el 1 de Abril de 2013, periodo en el cual se dio inicio formal a la codificación del sistema, refinando las interfaces de usuario, definiendo los colores e iconografía .Al finalizar la Novena iteración se entrega la *Versión de Avance IX* del documento del Proyecto de *"Sistema de Publicidad y Fidelización de cliente"*

La *10º Iteración* abarca el periodo de tiempo desde el 2 hasta el 5 de Abril de 2013, periodo en el cual se fueron refinando los módulos de programación utilizando Zend Framework .Al finalizar la Décima iteración se entrega la *Versión de Avance X* del documento del Proyecto de *"Sistema de Publicidad y Fidelización de cliente"*

La *11º Iteración* abarca el periodo de tiempo desde el 5 hasta el 12 de Abril de 2013, periodo en el cual se refino los modelos de bases de datos, creando sus respectivas clases. Al finalizar la Onceava iteración se entrega la *Versión de Avance XI* del documento del Proyecto de *"Sistema de Publicidad y Fidelización de cliente"*

La *12º Iteración* abarca el periodo de tiempo desde el 12 hasta la fecha, periodo en el cual se está dando forma al módulo de administración .Al finalizar la Doceava iteración se entrega la *Versión de Avance XII* del documento del Proyecto de *"Sistema de Publicidad y Fidelización de cliente"*

# **Anexo F. Casos de Uso**

# **Caso de Uso General**

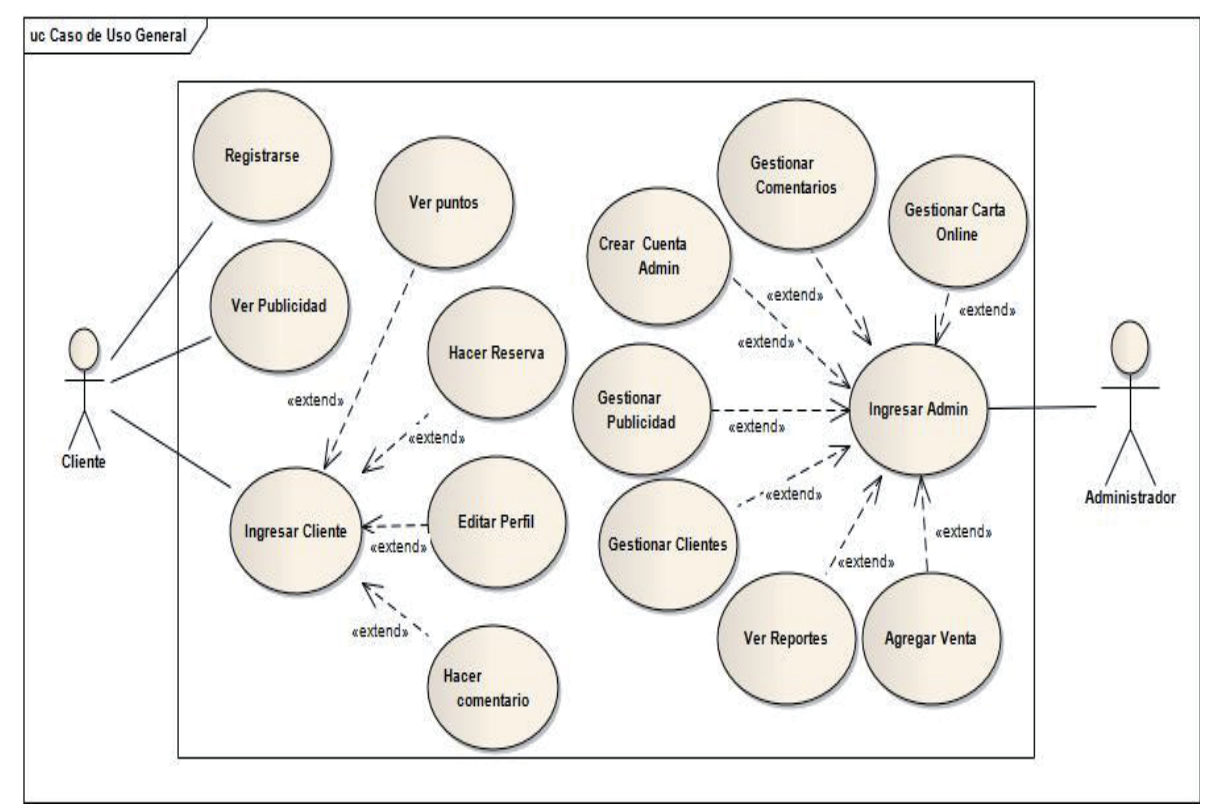

Figura F.1: Caso de Uso General.

# **Caso de uso Gestionar Carta Online**

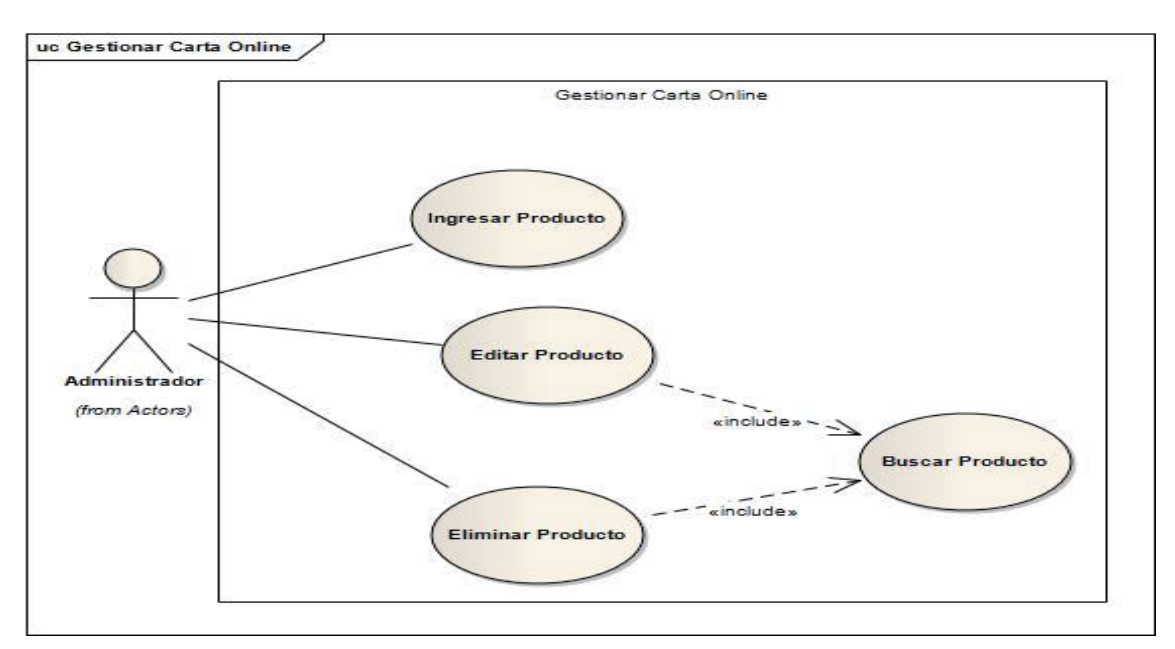

Figura F.2: Caso de Uso Gestionar Carta Online.

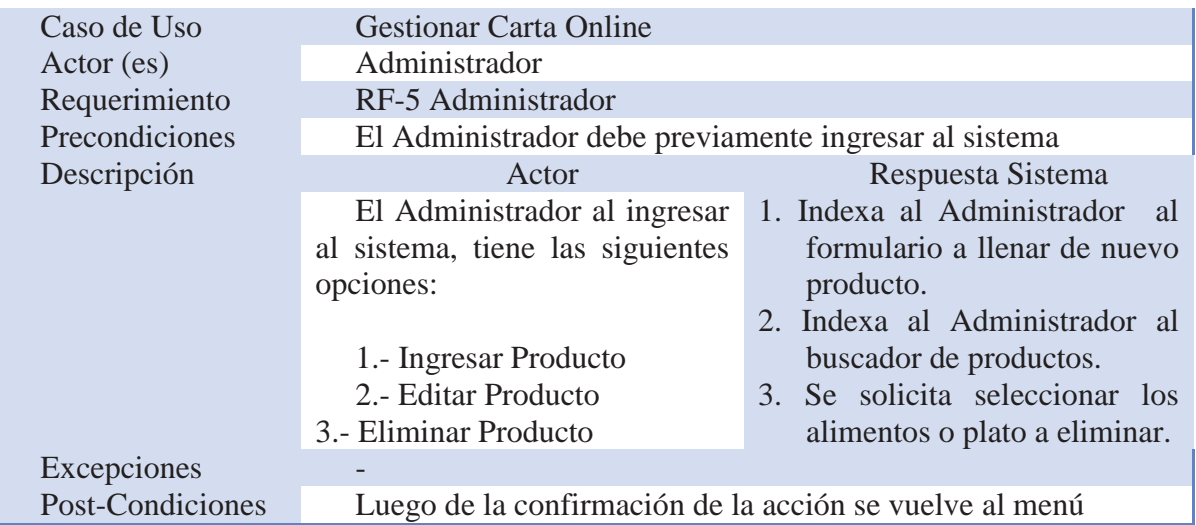

# **Caso de Uso Gestionar Clientes**

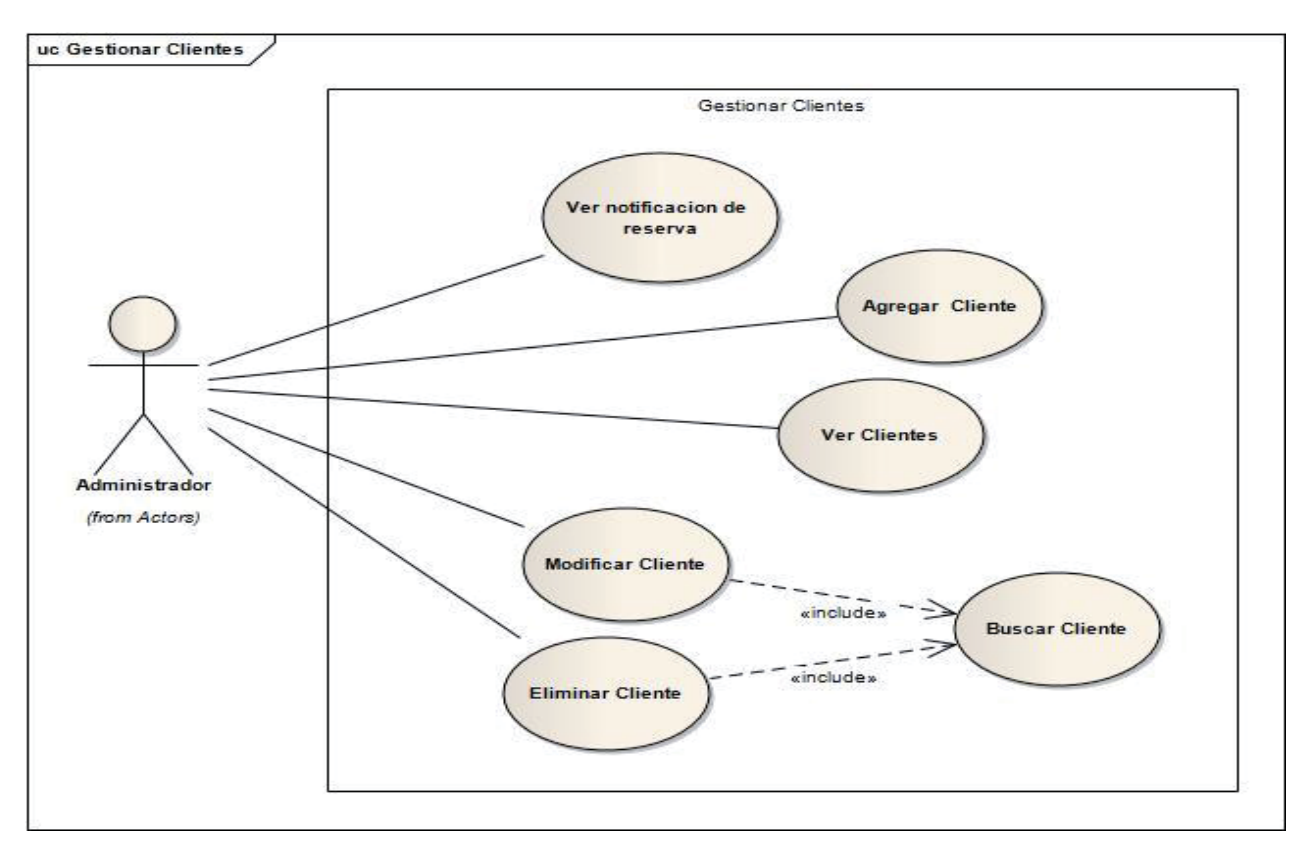

Figura F.3: Caso de Uso Gestionar Clientes.

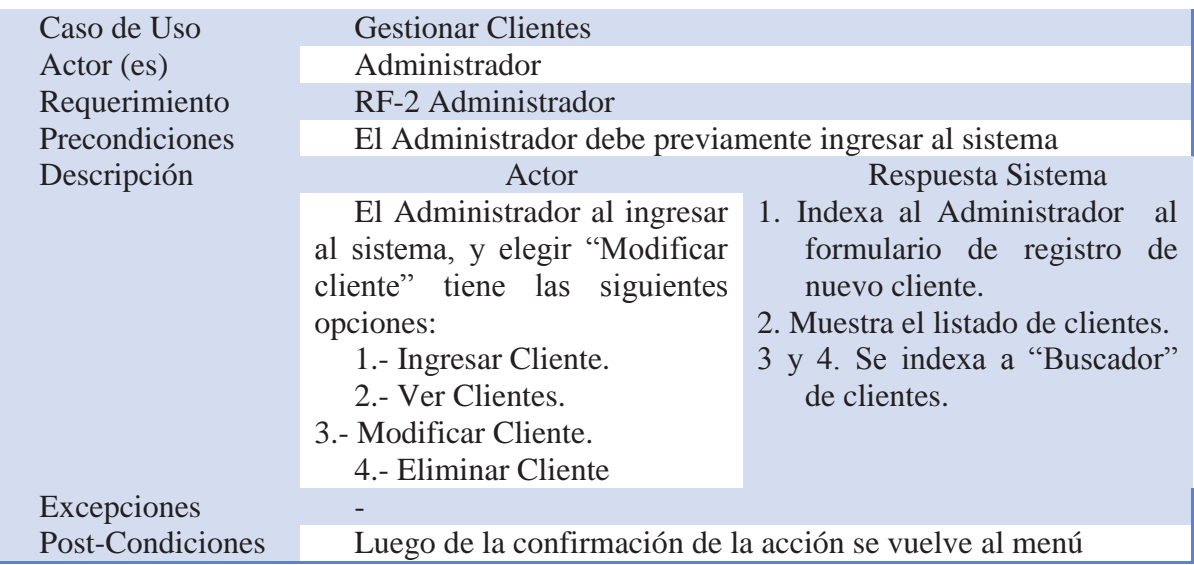

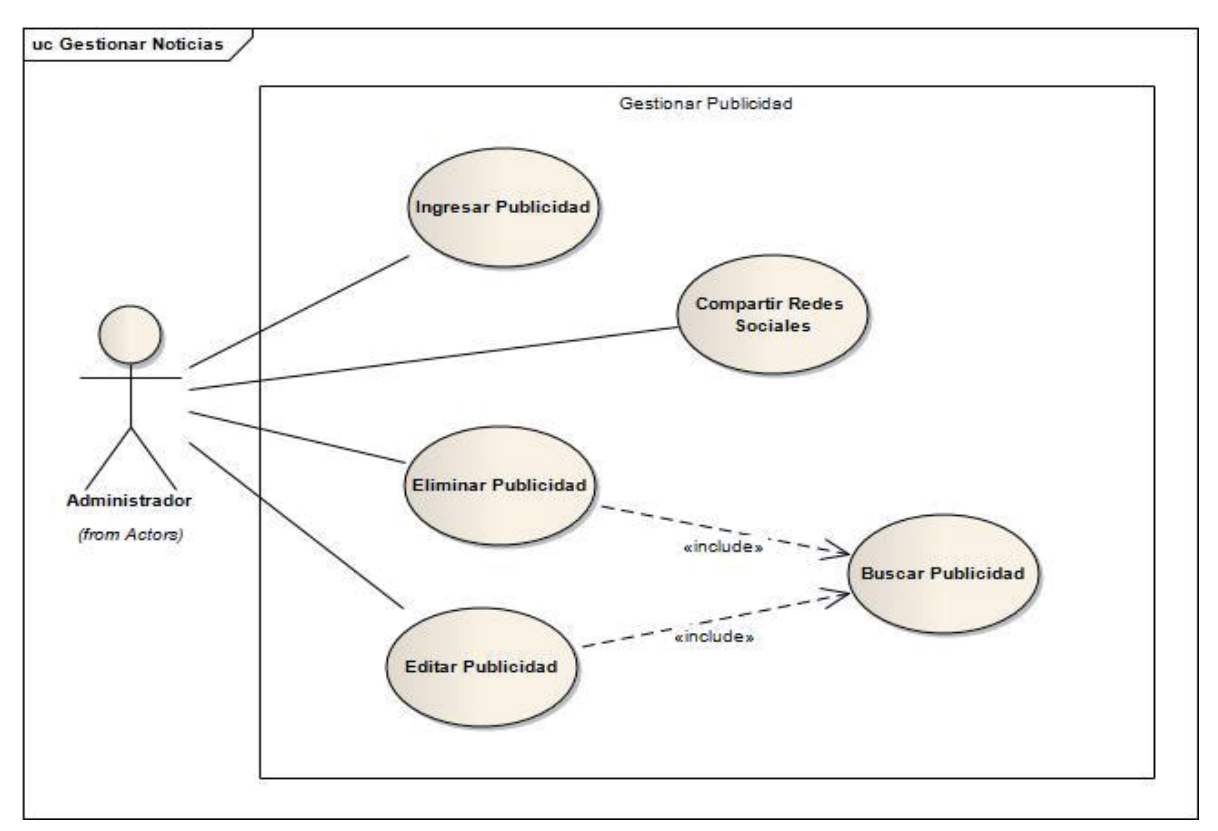

# **Caso de Uso Gestionar Publicidad**

Figura F.4: Caso de Uso Gestionar Publicidad.

| Caso de Uso      | <b>Gestionar Publicidad</b>                             |                                |  |  |
|------------------|---------------------------------------------------------|--------------------------------|--|--|
| Action (es)      | Administrador                                           |                                |  |  |
| Requerimiento    | RF-3 Administrador                                      |                                |  |  |
| Precondiciones   | El Administrador debe previamente ingresar al sistema   |                                |  |  |
| Descripción      | Actor                                                   | Respuesta Sistema              |  |  |
|                  | El Administrador al ingresar                            | 1. Indexa al Administrador al  |  |  |
|                  | al sistema, y elegir "Publicidad"                       | formulario<br>para<br>crear    |  |  |
|                  | tiene las siguientes opciones:                          | publicidad                     |  |  |
|                  | 1.- Crear Publicidad.                                   | 2. Publica la publicidad en    |  |  |
|                  | RRSS.<br>Compartir<br>$2 -$                             | RRSS.                          |  |  |
|                  | 3.- Editar Publicidad.                                  | 3 y 4. Se indexa al listado de |  |  |
|                  | 4.- Eliminar Publicidad.                                | publicidad.                    |  |  |
| Excepciones      | $\overline{\phantom{0}}$                                |                                |  |  |
| Post-Condiciones | Luego de la confirmación de la acción se vuelve al menú |                                |  |  |

# **Caso de Uso Editar Perfil**

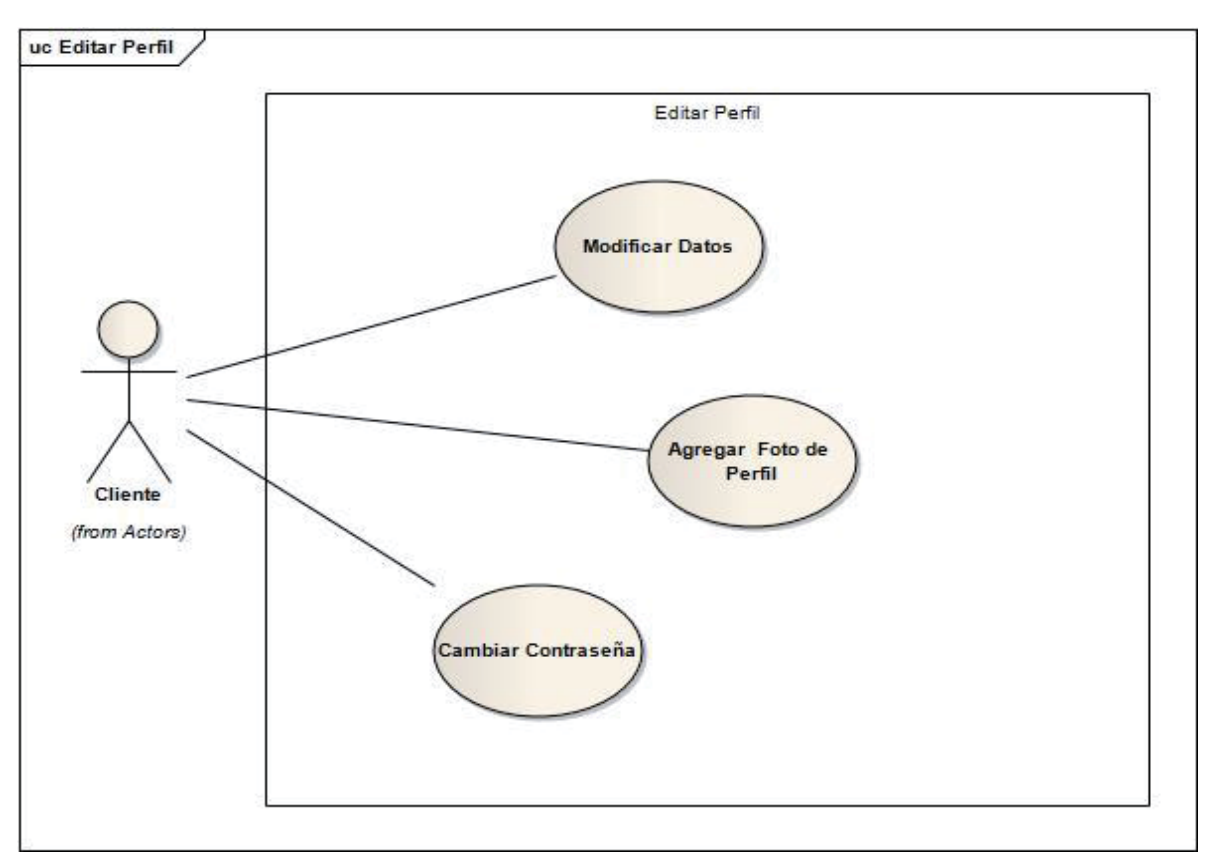

Figura F.5: Caso de Uso Editar Perfil.

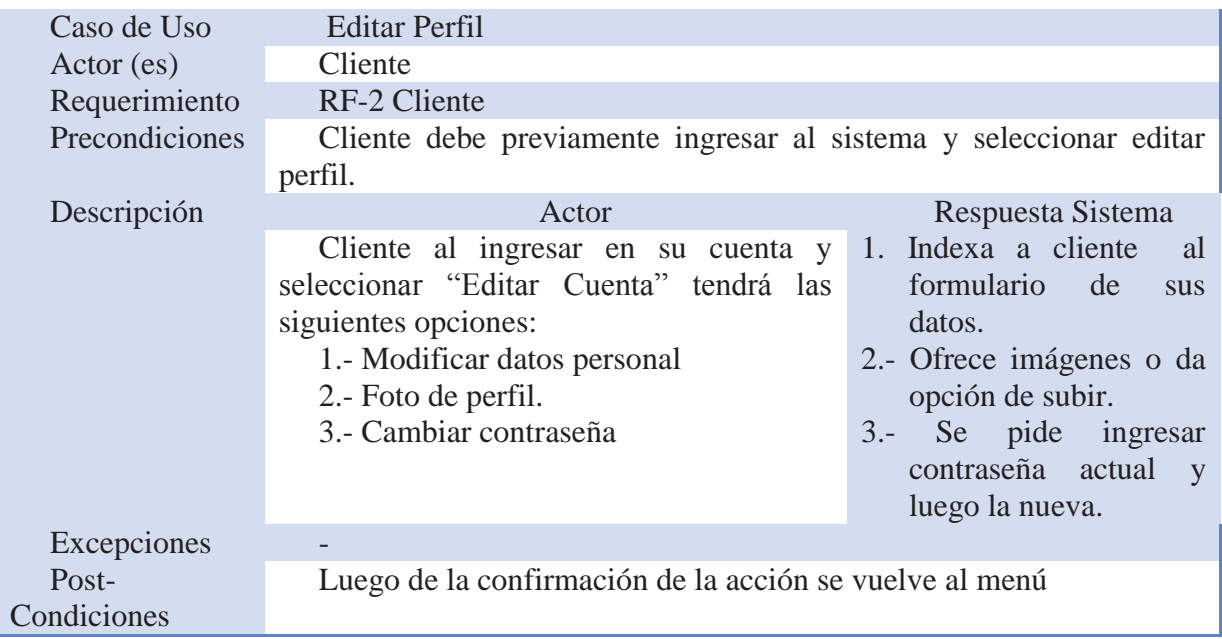

# **Caso de Uso Agregar Venta**

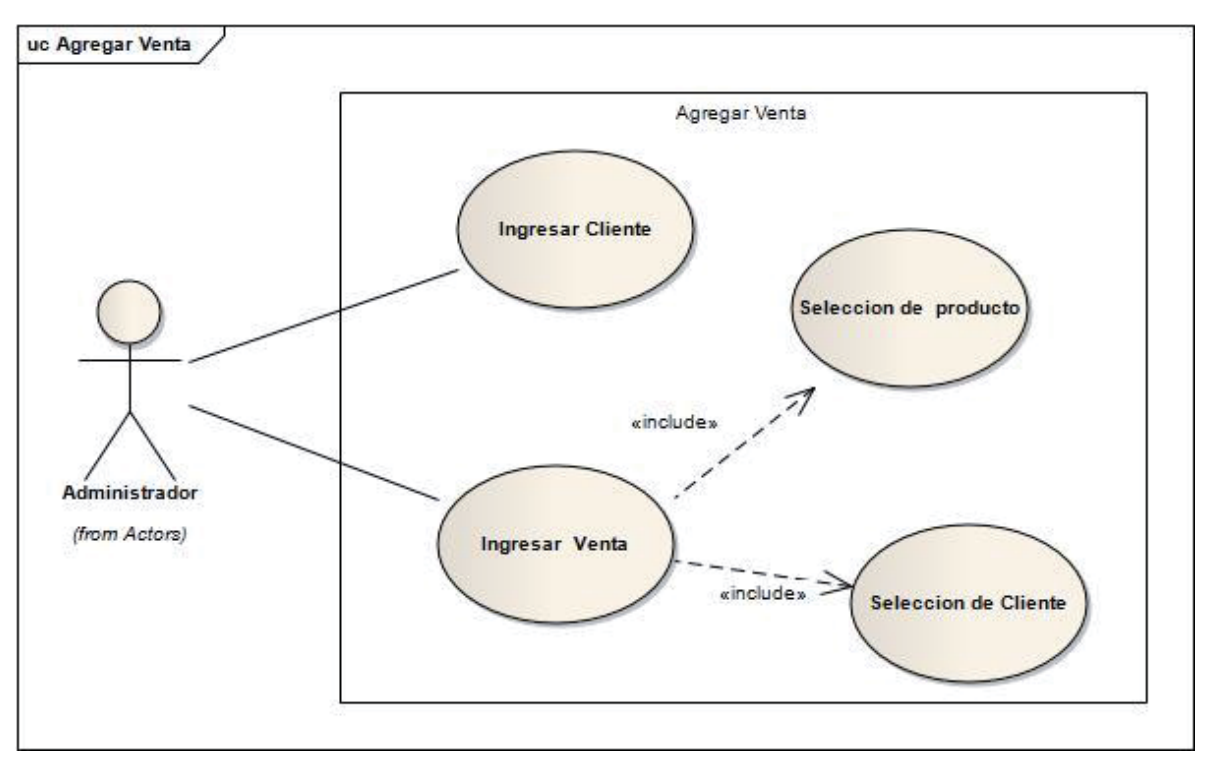

Figura F.6: Caso de Uso Agregar Venta.

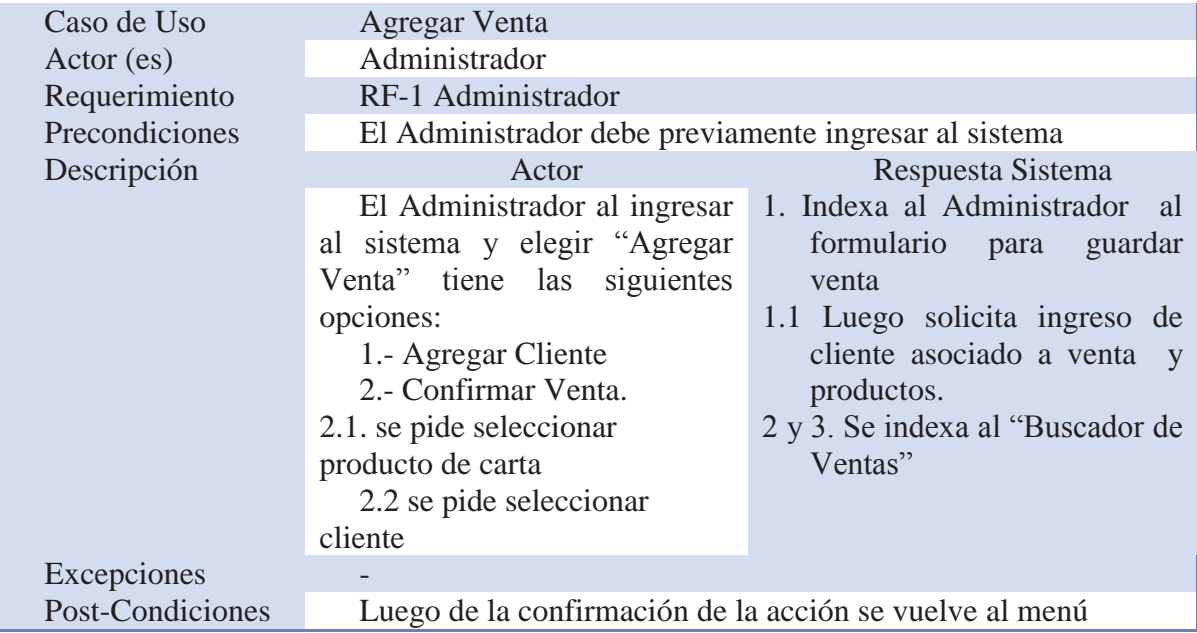
# **Caso de Uso Gestionar Comentarios**

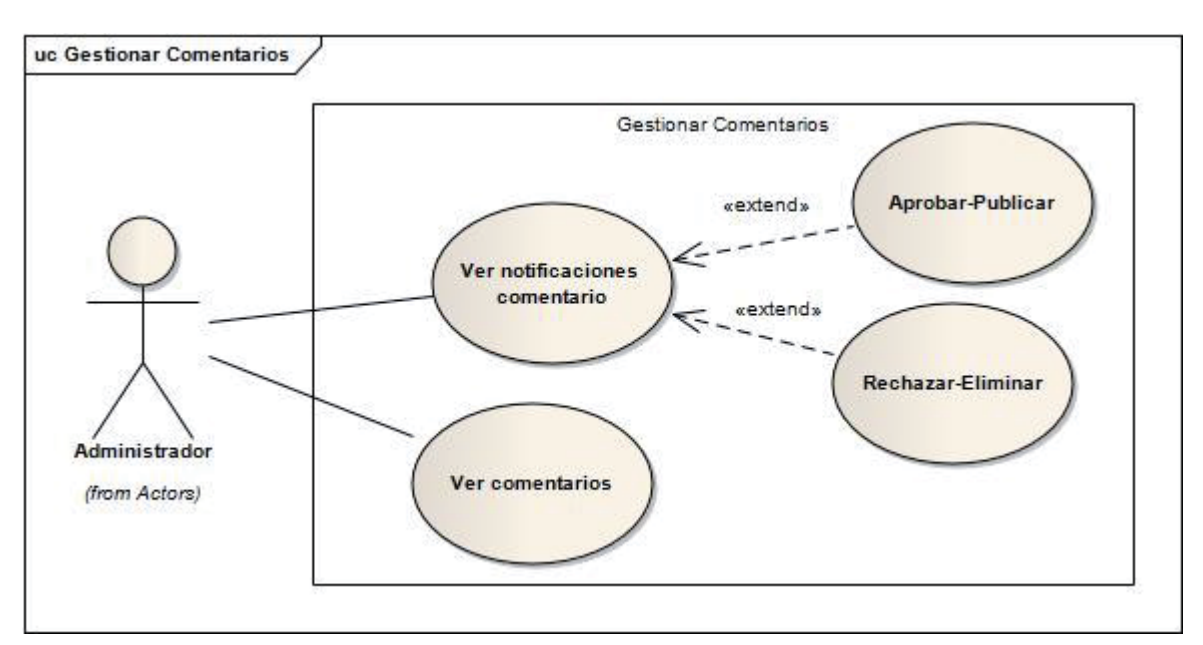

Figura F.7: Caso de Uso Gestionar Comentarios.

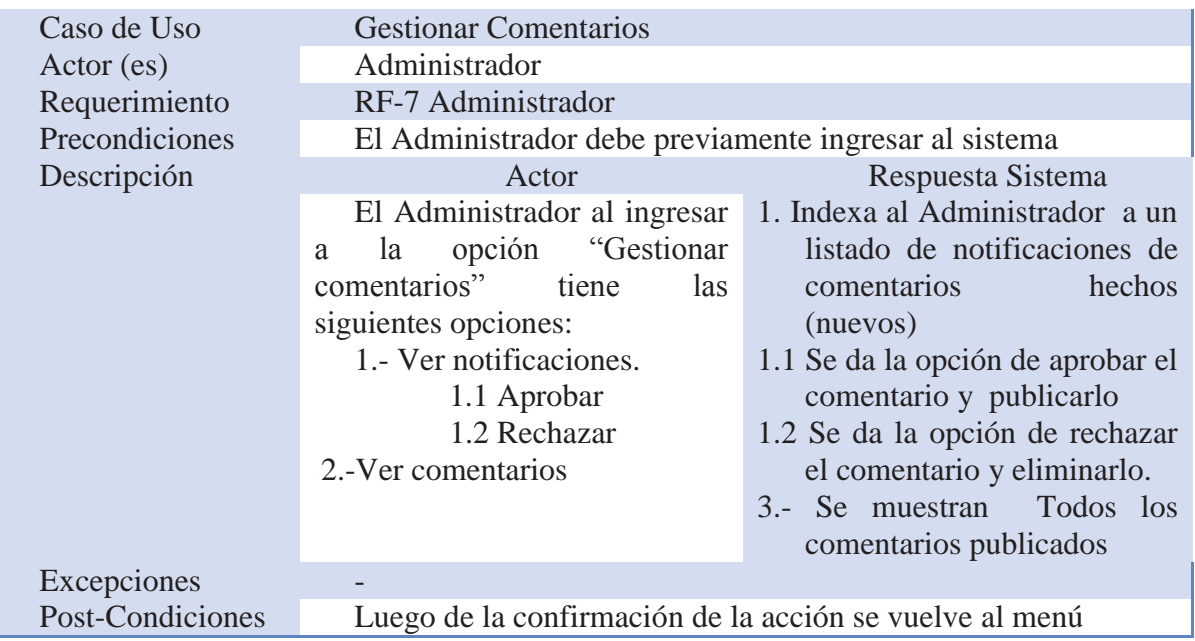

# **Caso de Uso Ver Reportes**

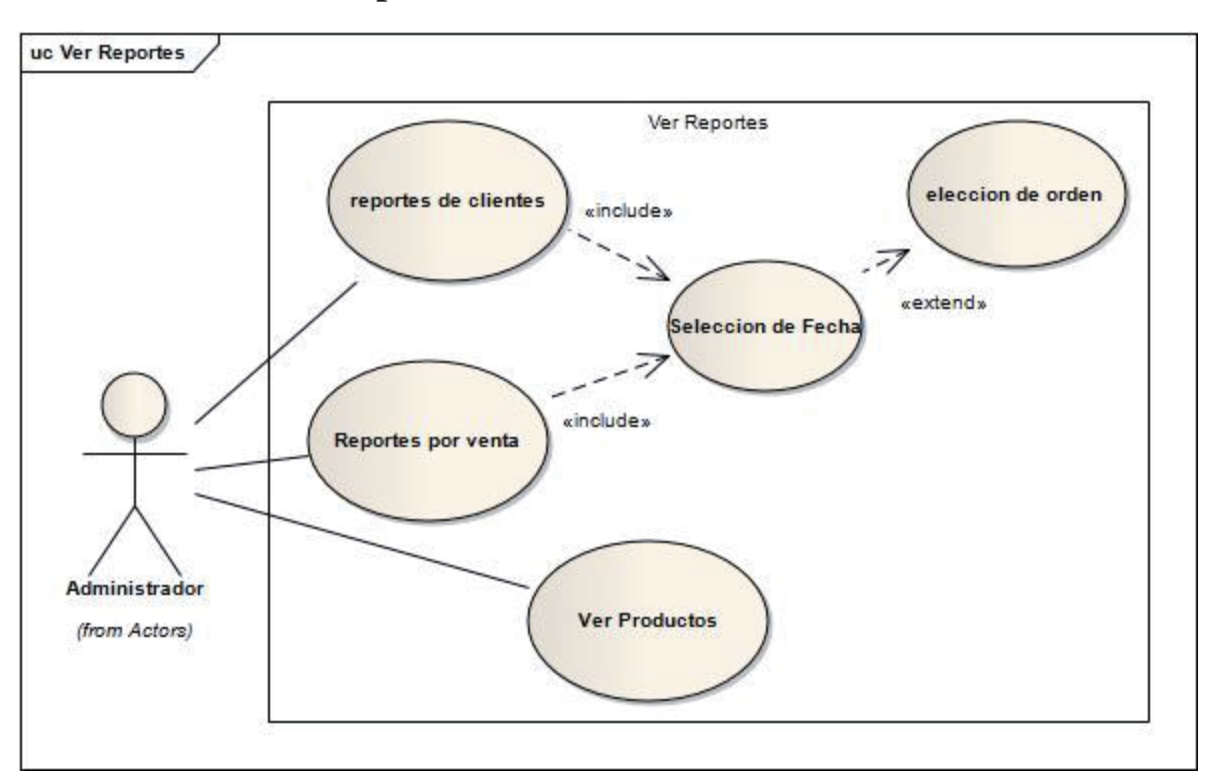

Figura F.8: Caso de Uso Ver Reportes.

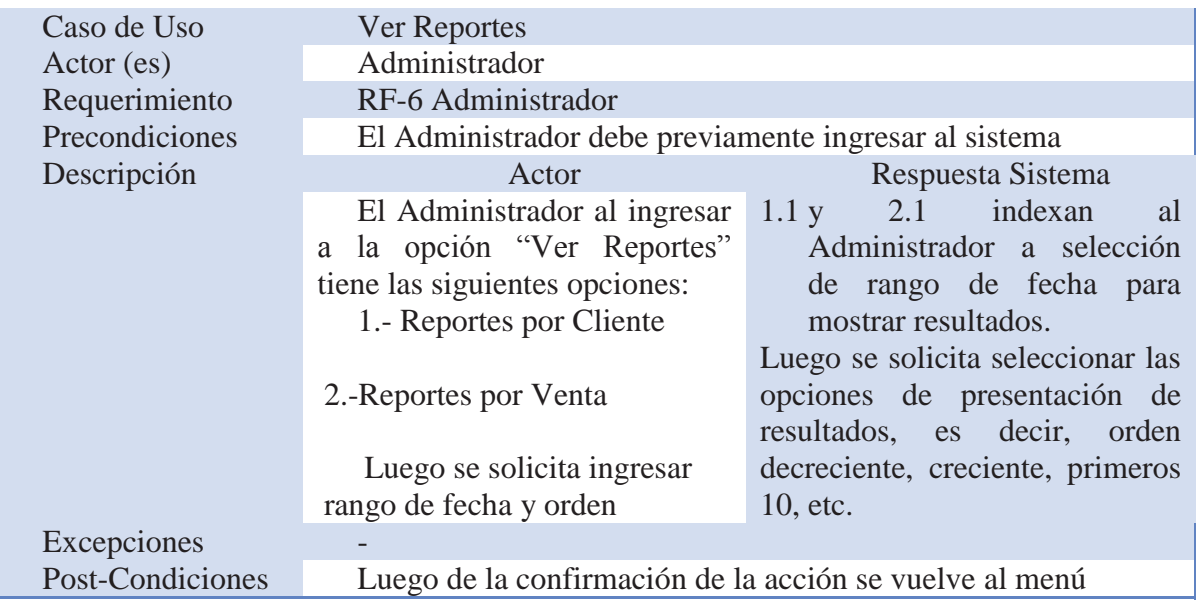

# **Caso de Uso Gestionar Venta**

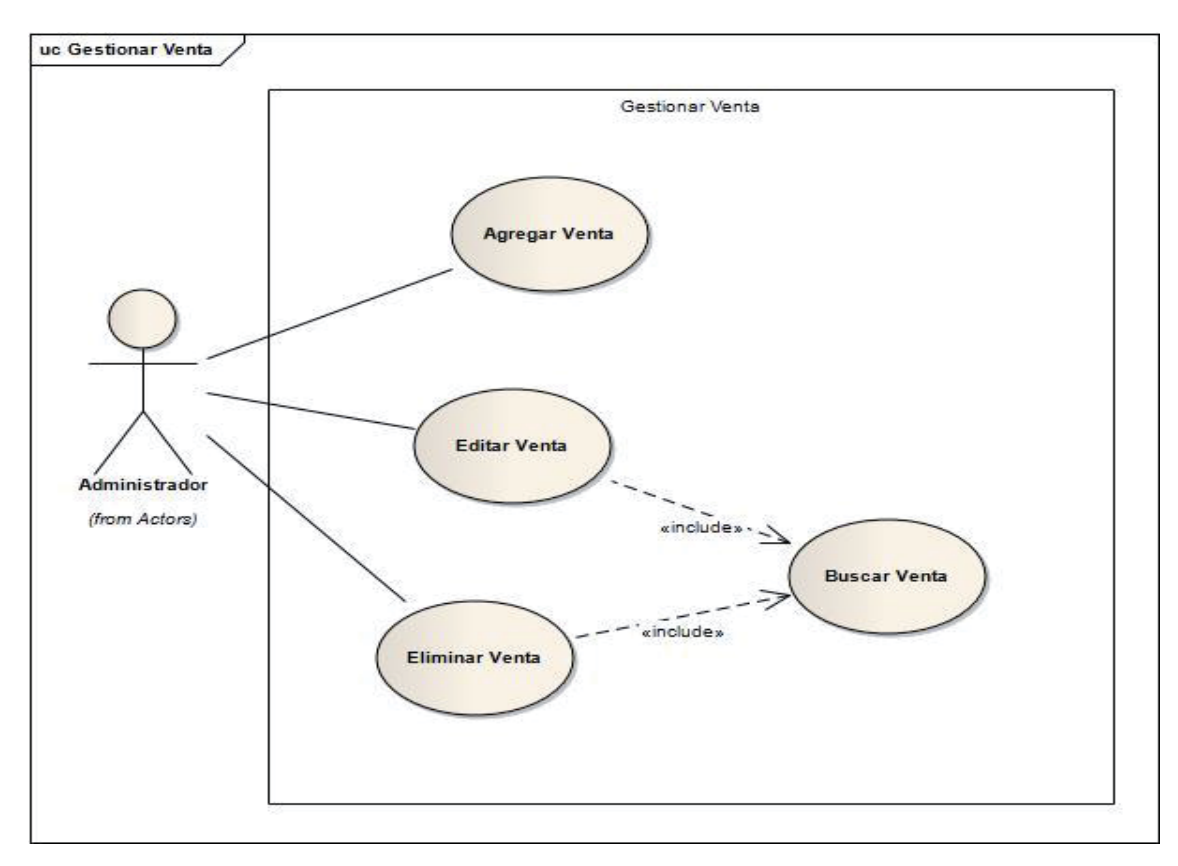

Figura F.9: Caso de Uso Gestionar Venta.

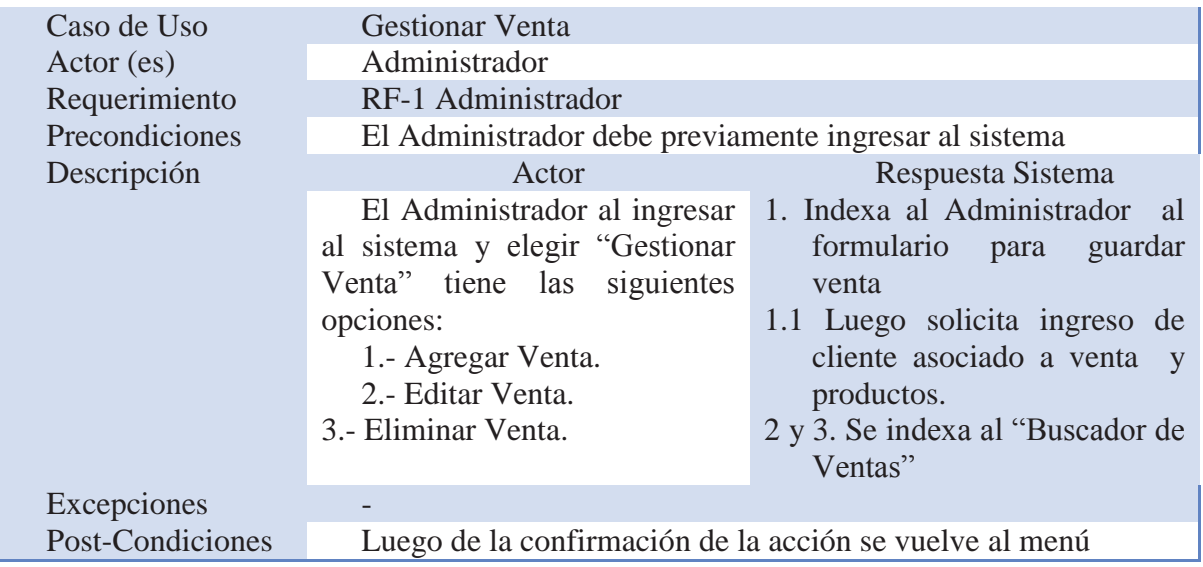

# **Anexo G. Diseño**

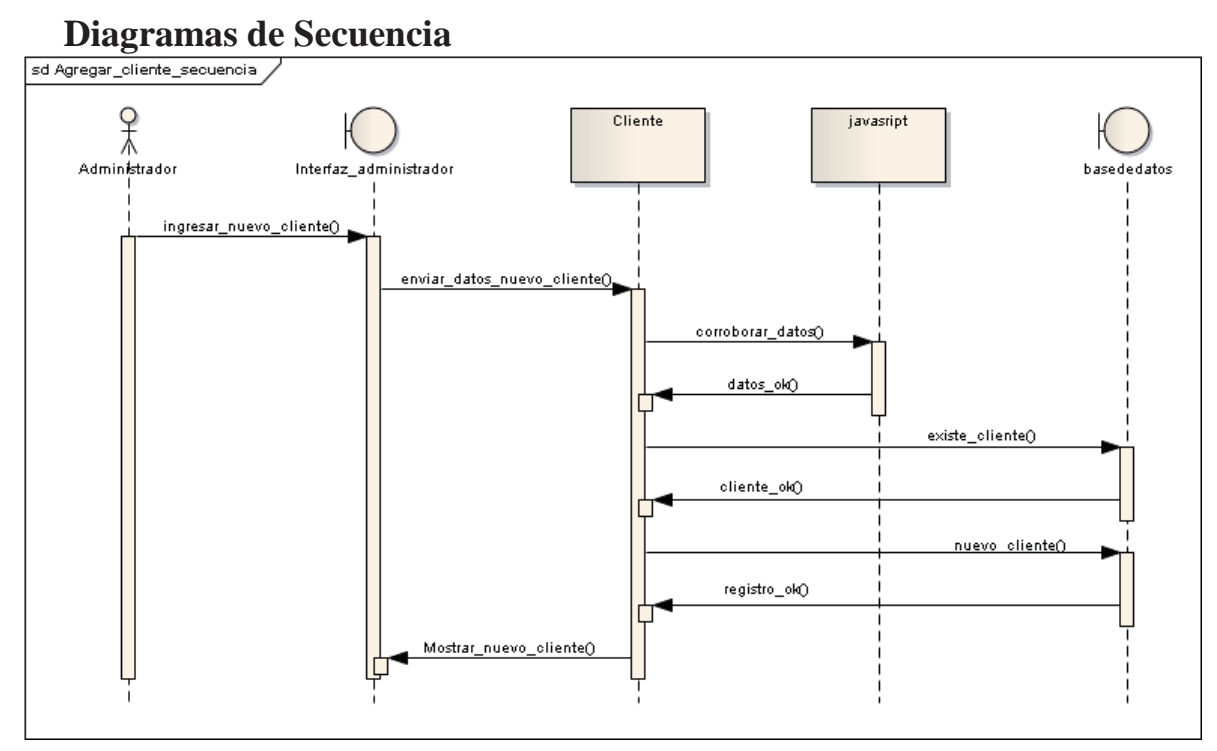

Figura G.1: Diagrama de Secuencia "Agregar Cliente".

## **Agregar Cliente**

### **Ver Clientes**

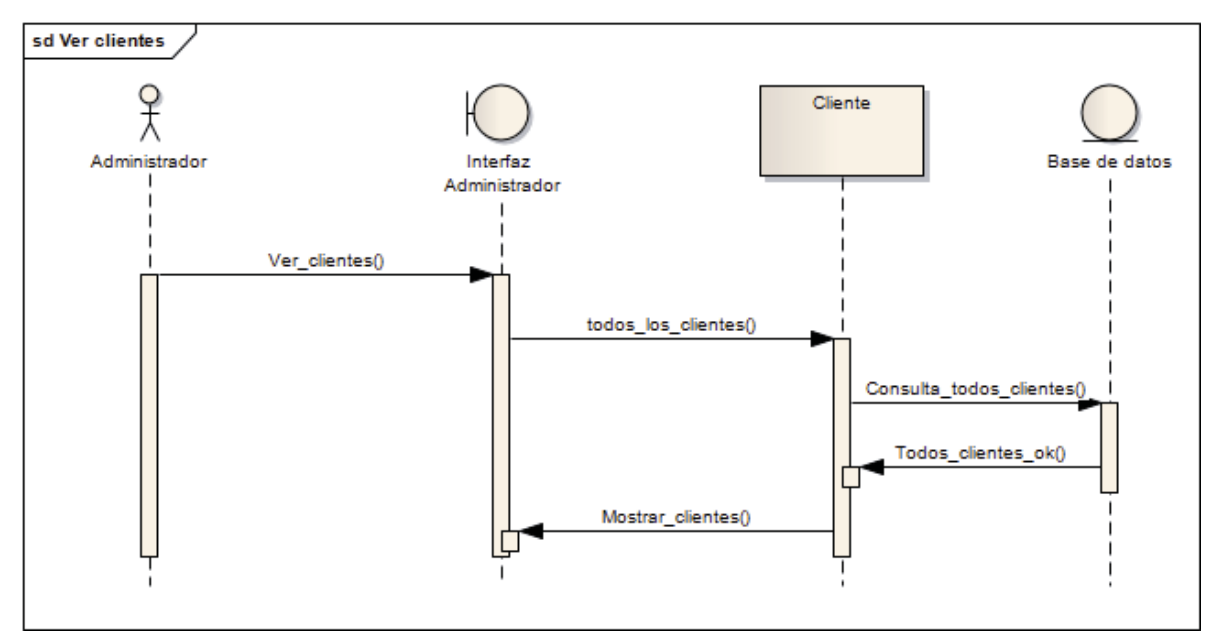

Figura G.2: Diagrama de Secuencia "Agregar Cliente".

### **Editar Perfil**

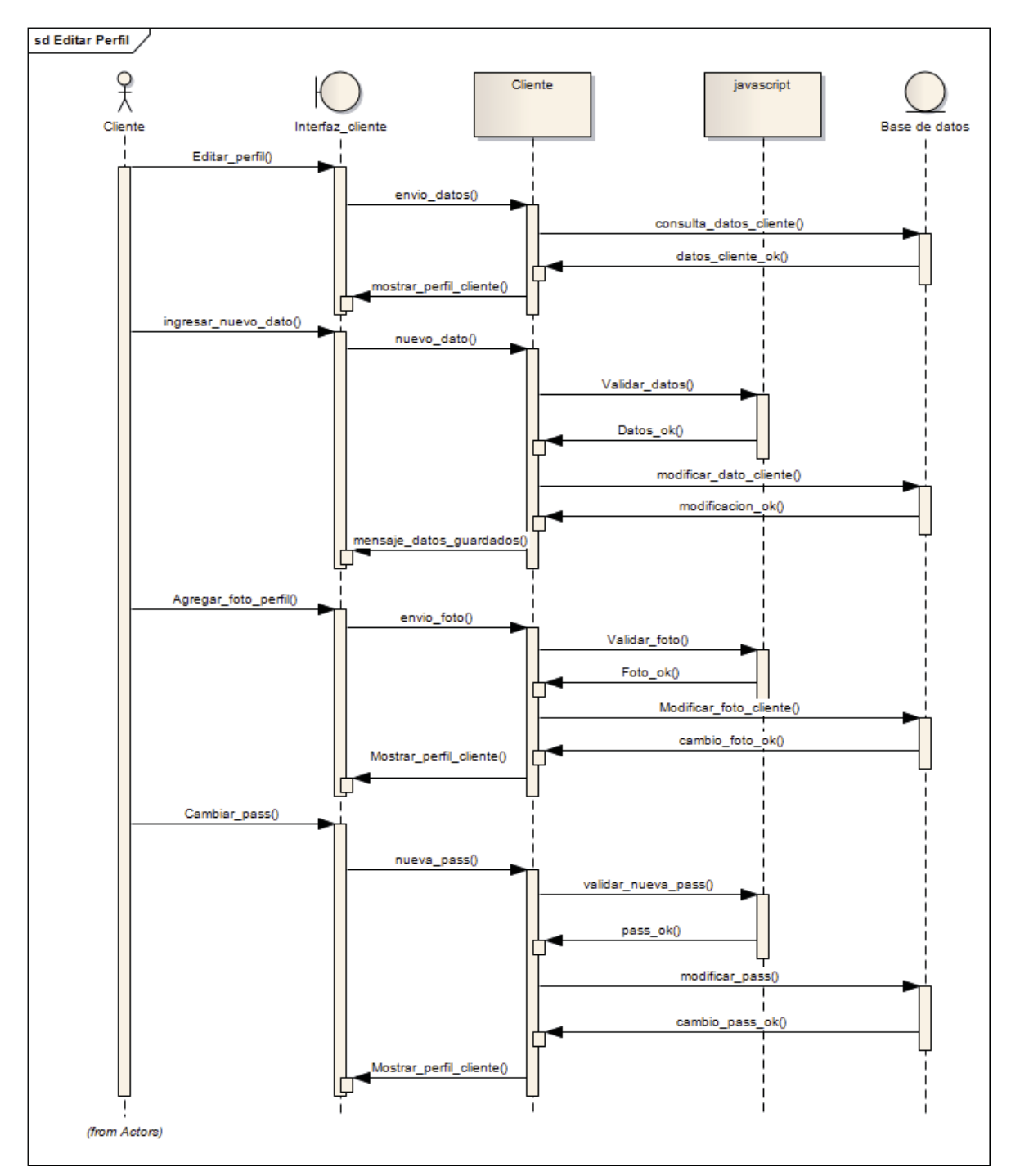

Figura G.3: Diagrama de Secuencia "Editar Perfil".

### **Ingresar Producto**

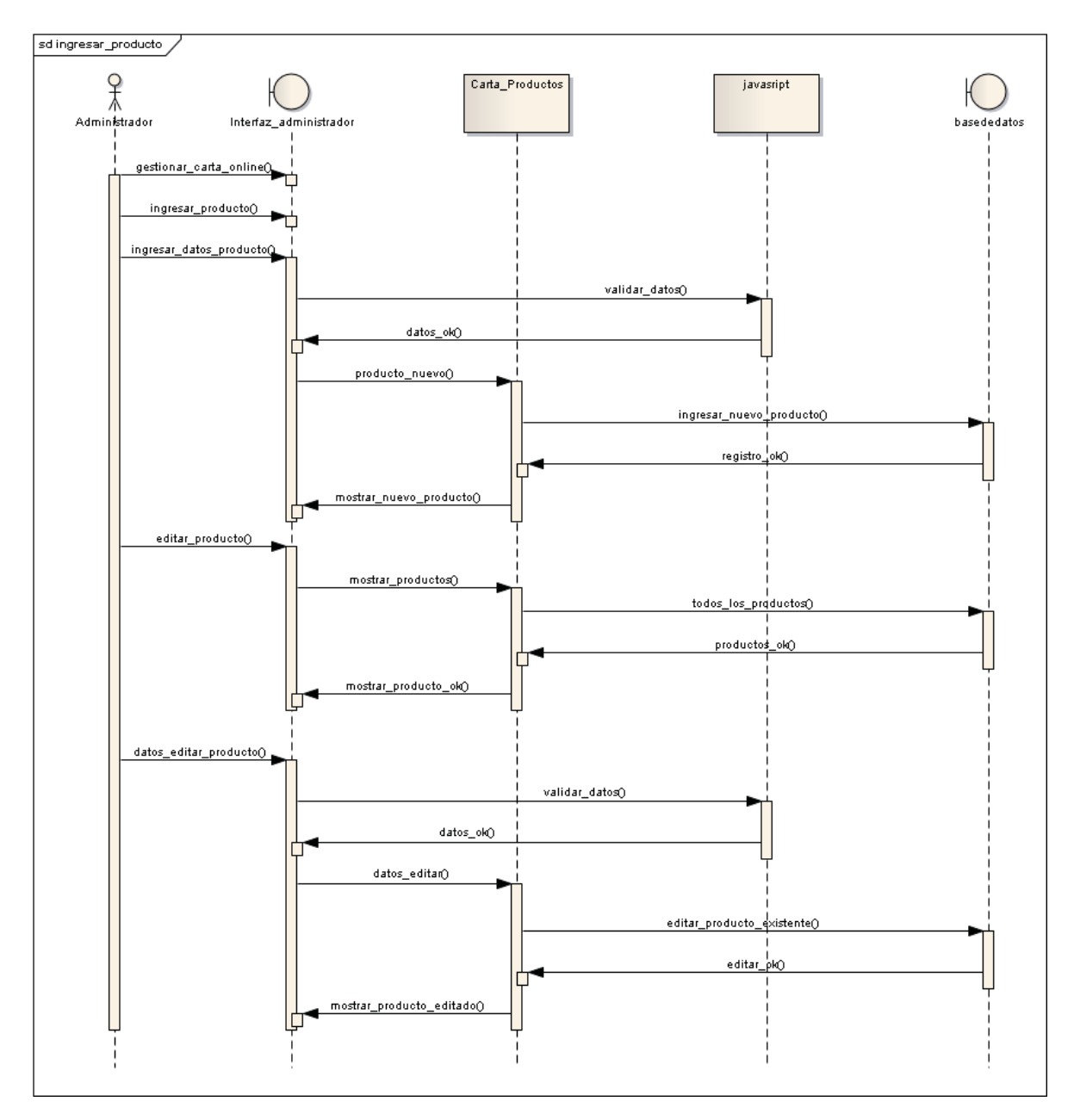

Figura G.4: Diagrama de Secuencia "Ingresar Producto".

### **Ver Reportes**

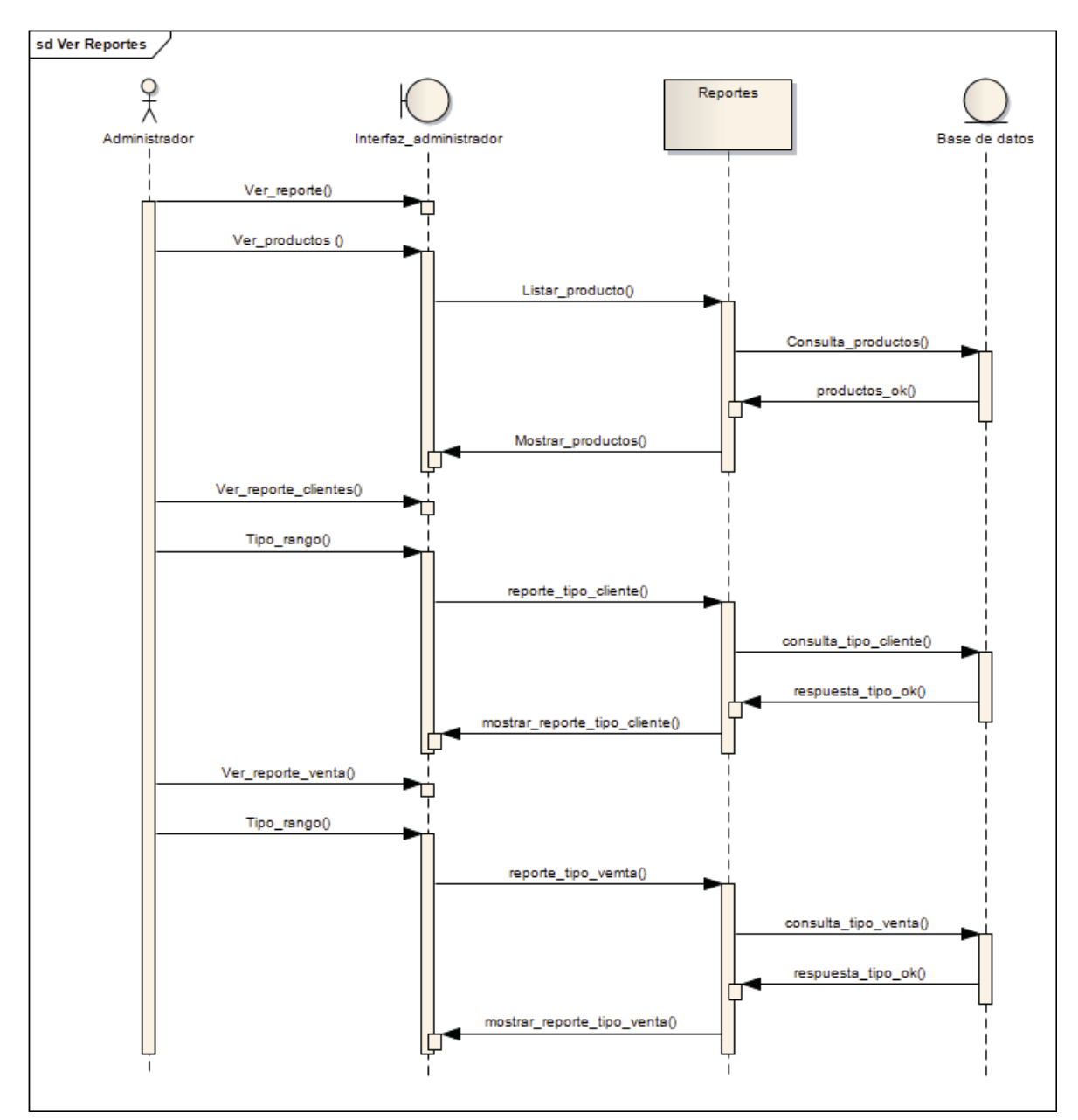

Figura G.5: Diagrama de Secuencia "Ver Reportes".

### **Ver Notificaciones Comentarios**

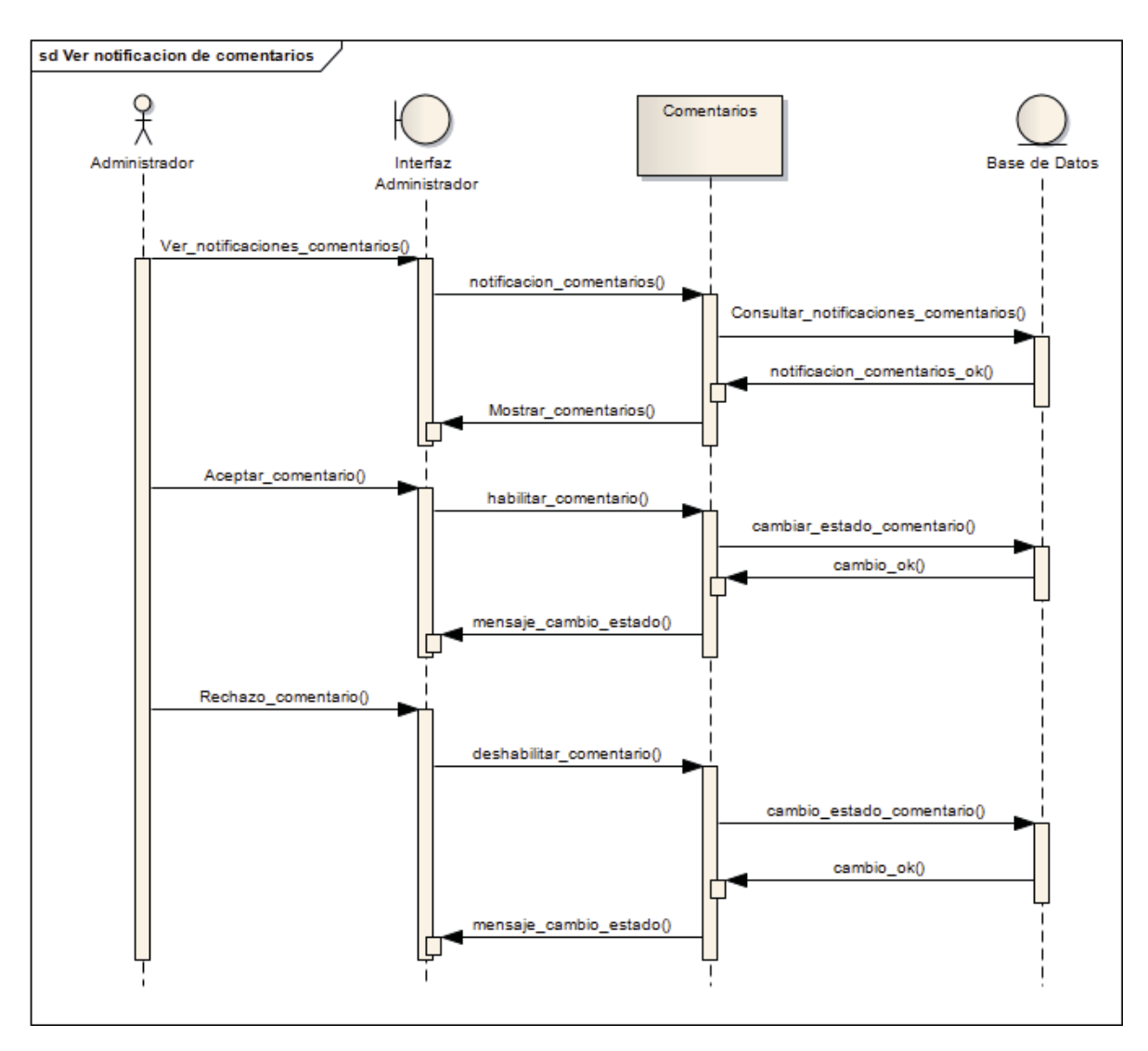

Figura G.6: Diagrama de Secuencia "Ver Notificaciones Comentarios".

## **Agregar Venta**

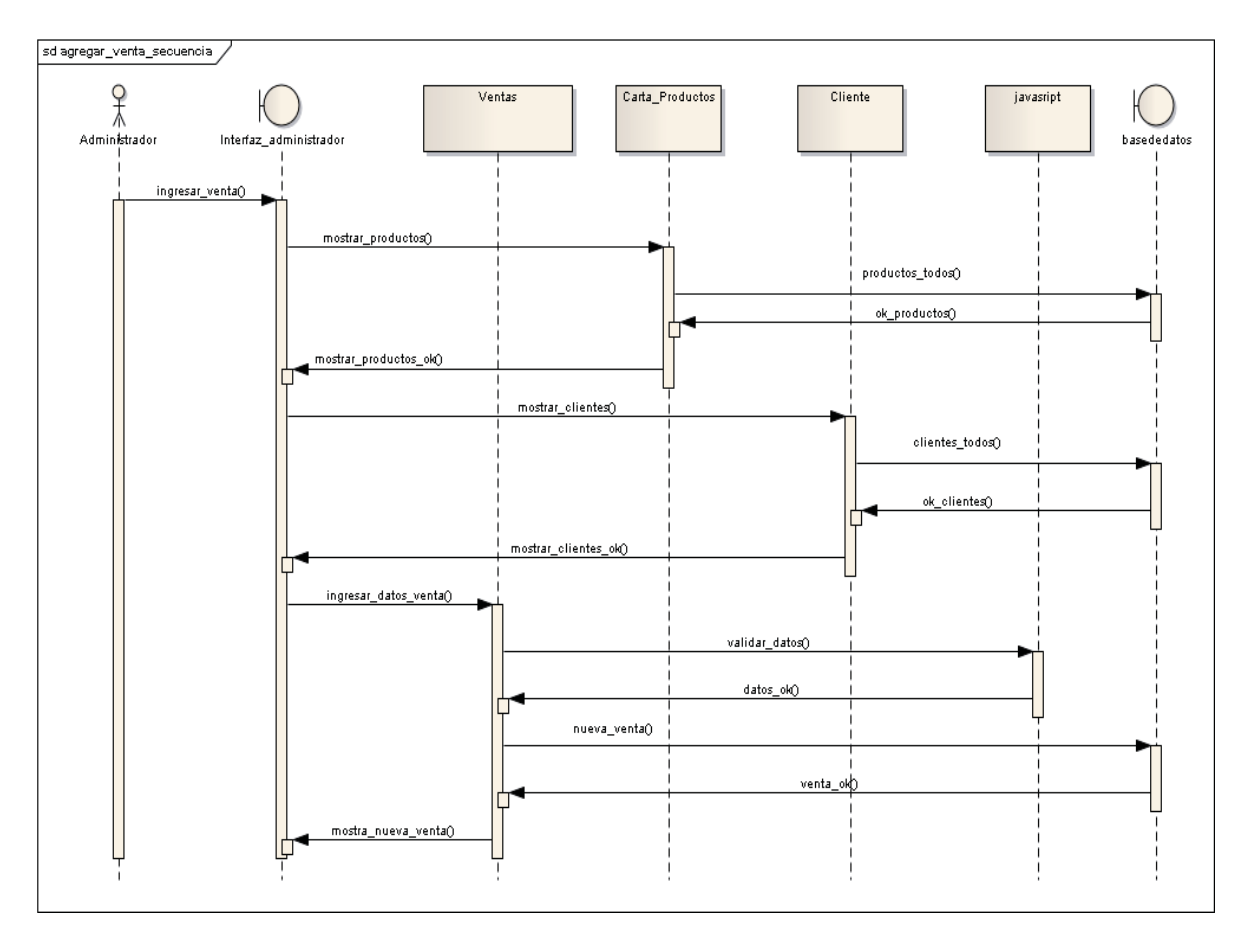

Figura G.7: Diagrama de Secuencia "Agregar Venta".

## **Compartir en Redes Sociales**

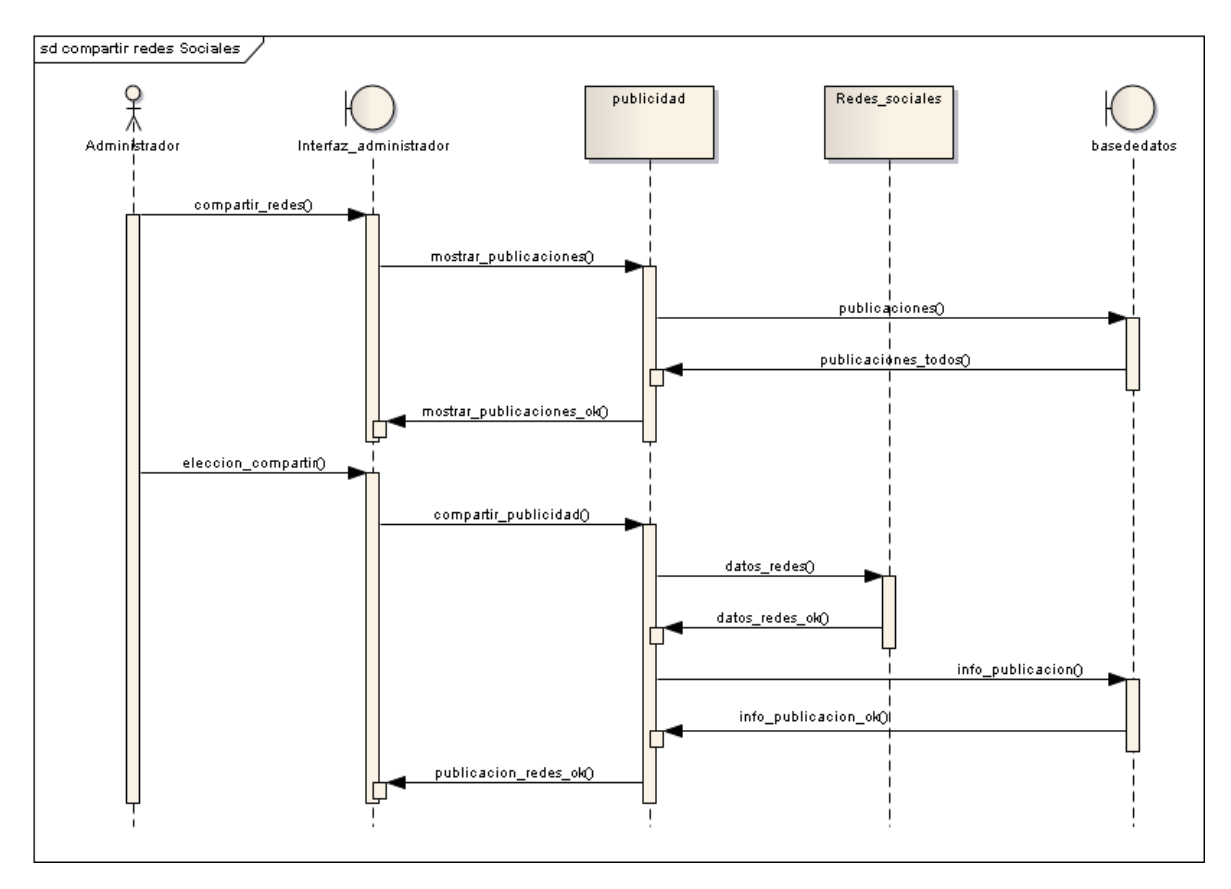

Figura G.8: Diagrama de Secuencia "Compartir en Redes Sociales".

### **Editar Cliente**

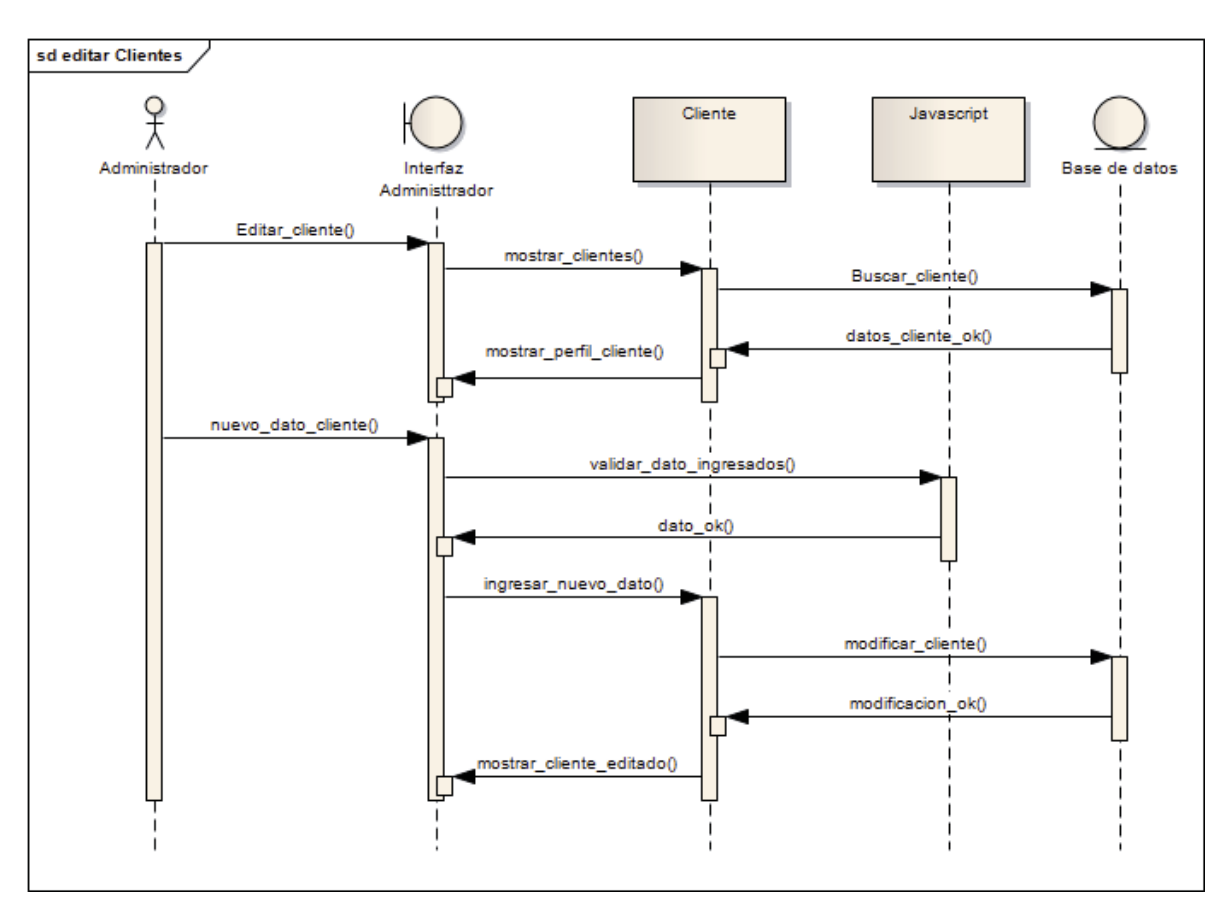

Figura G.9: Diagrama de Secuencia "Editar Cliente".

### **Editar Publicidad**

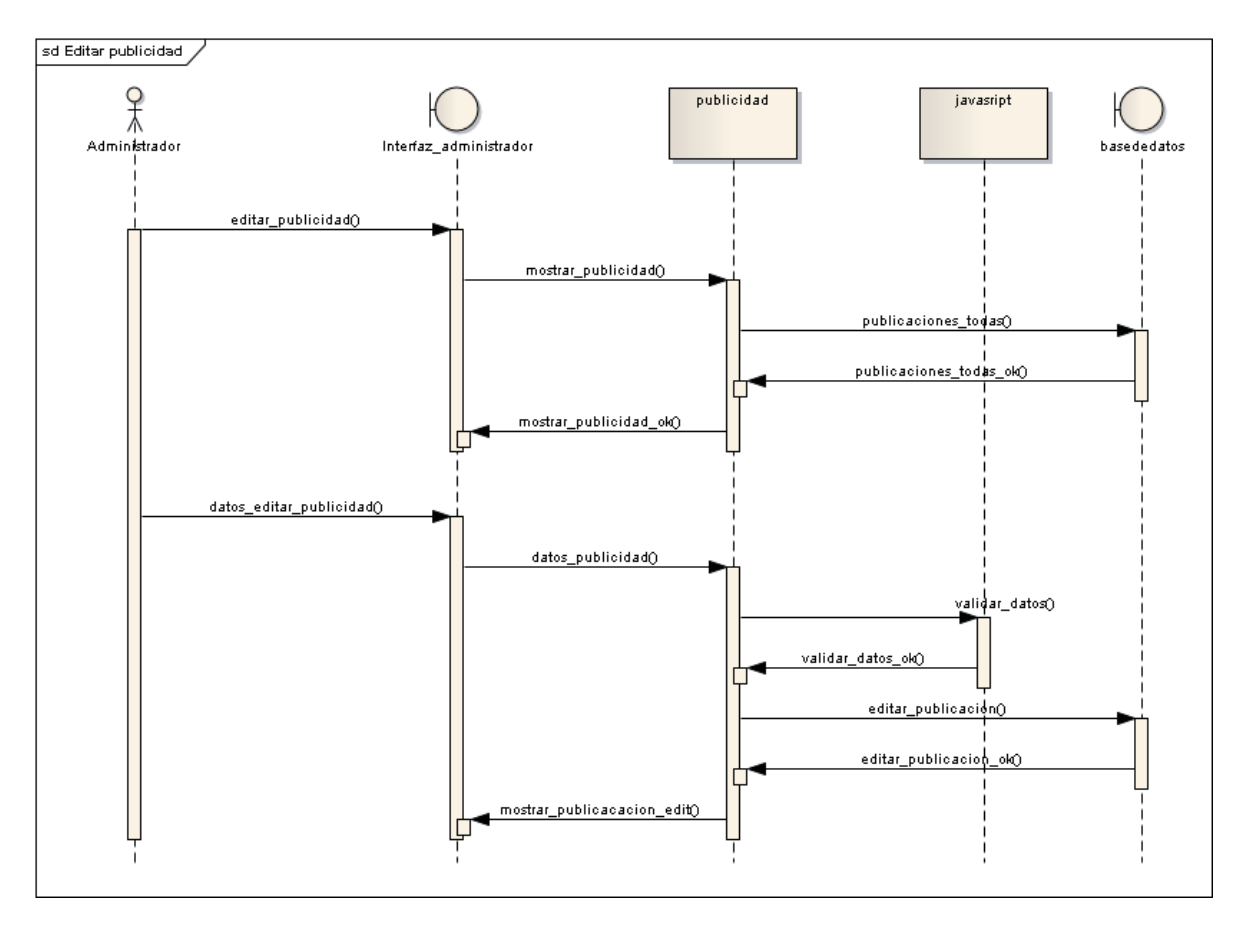

Figura G.10: Diagrama de Secuencia "Editar Publicidad".

## **Eliminar Producto**

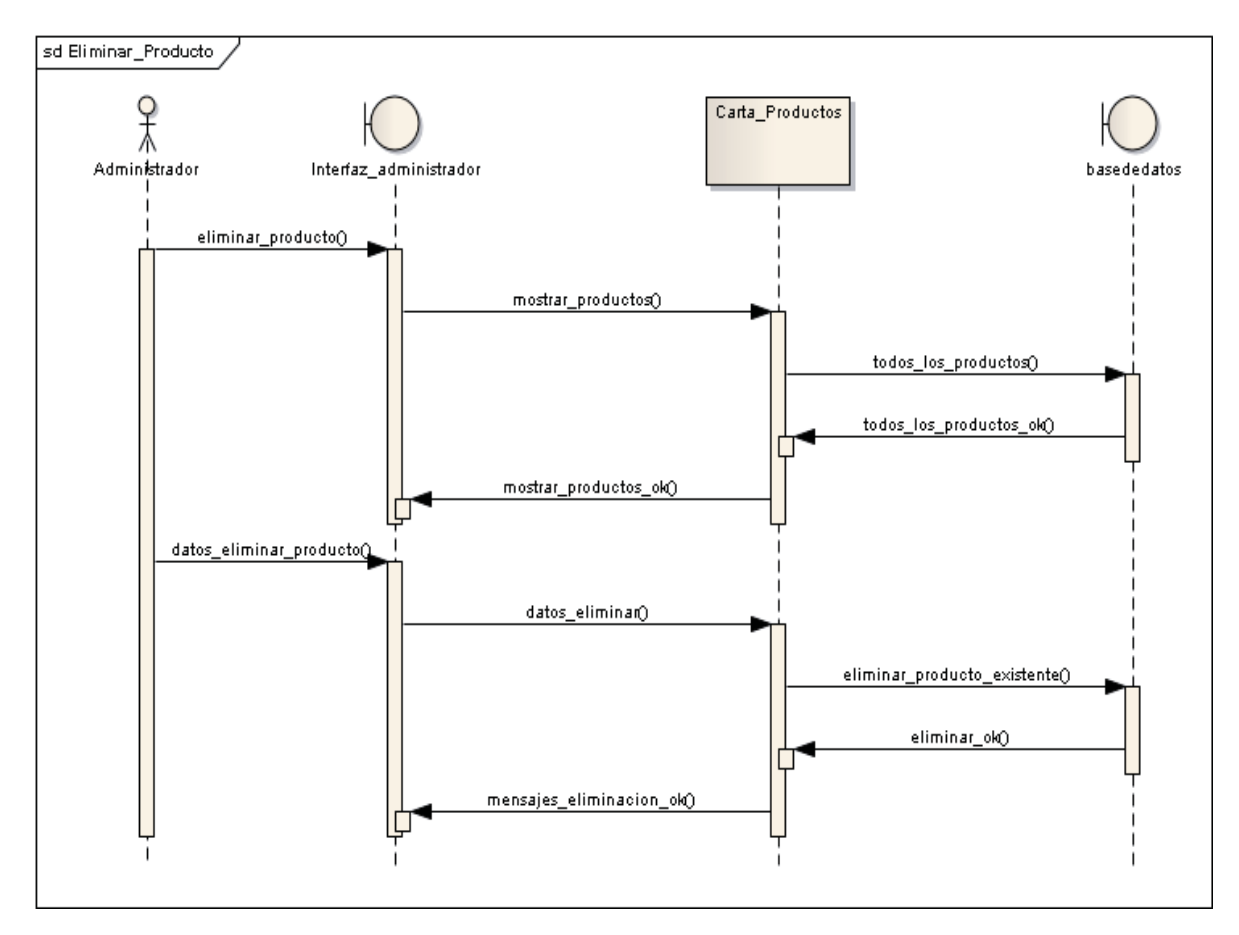

Figura G.11: Diagrama de Secuencia "Eliminar Producto".

### **Eliminar Cliente**

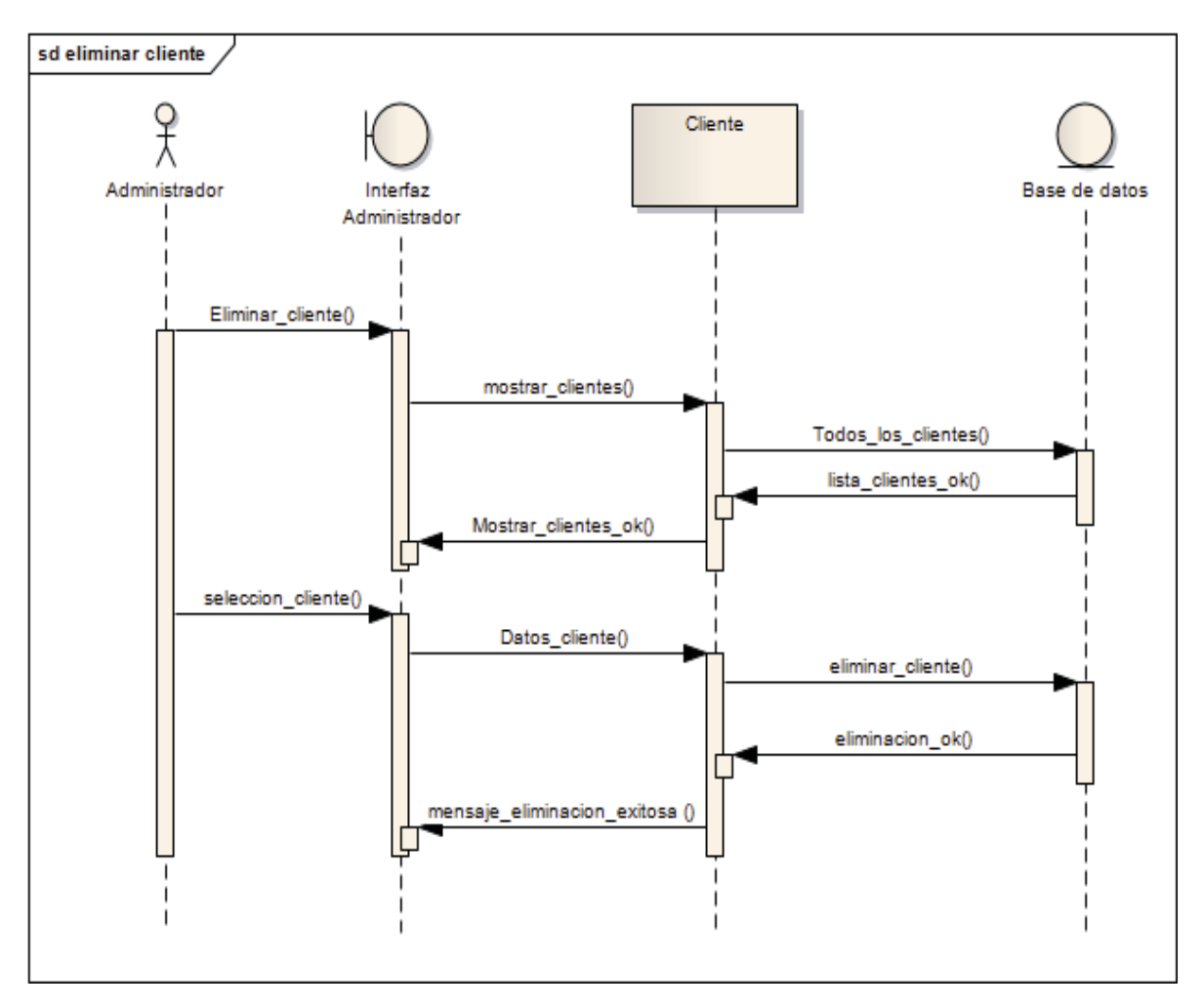

Figura G.12: Diagrama de secuencia "Eliminar Cliente".

## **Eliminar Publicidad**

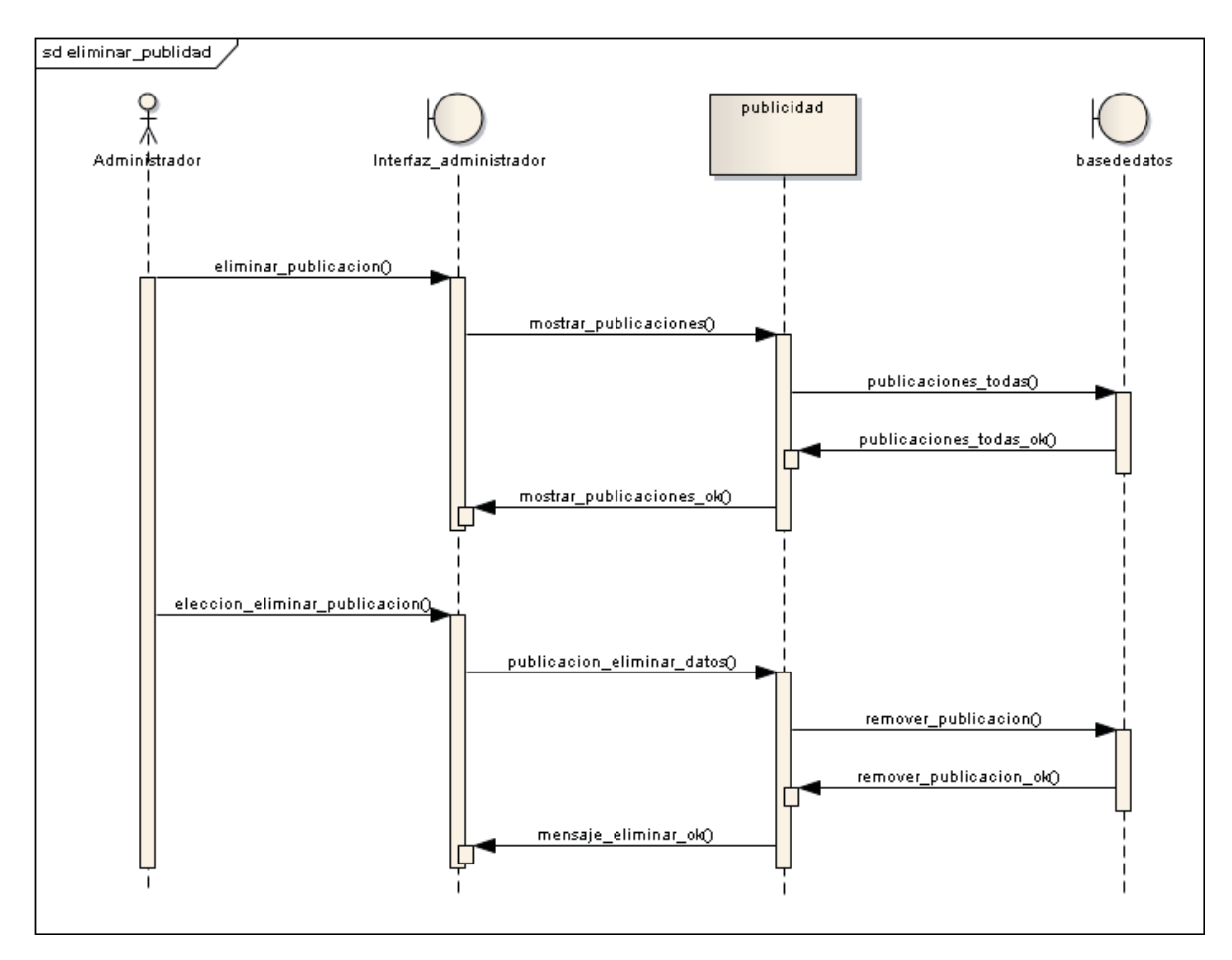

Figura G.13: Diagrama de Secuencia "Eliminar Publicidad".

## **Ingresar Publicidad**

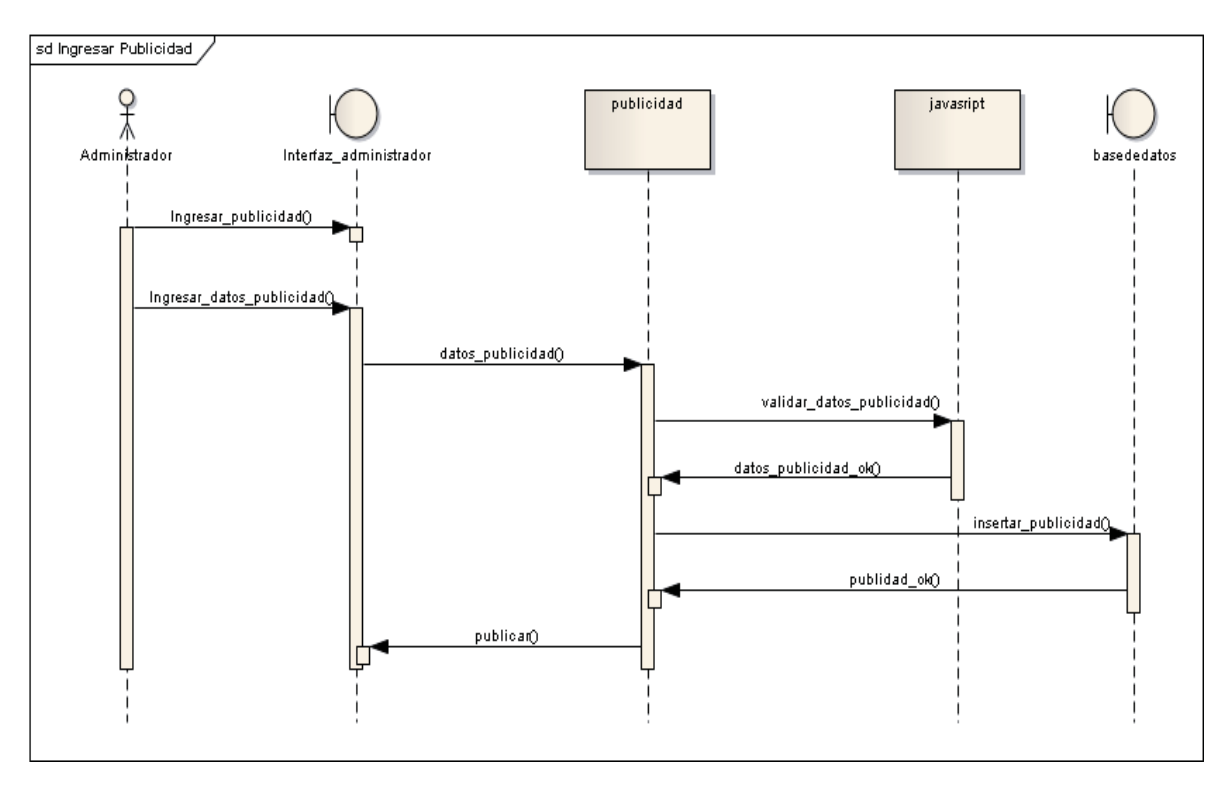

Figura G.14: Diagrama de Secuencia "Ingresar Publicidad".

### **Hacer Comentario**

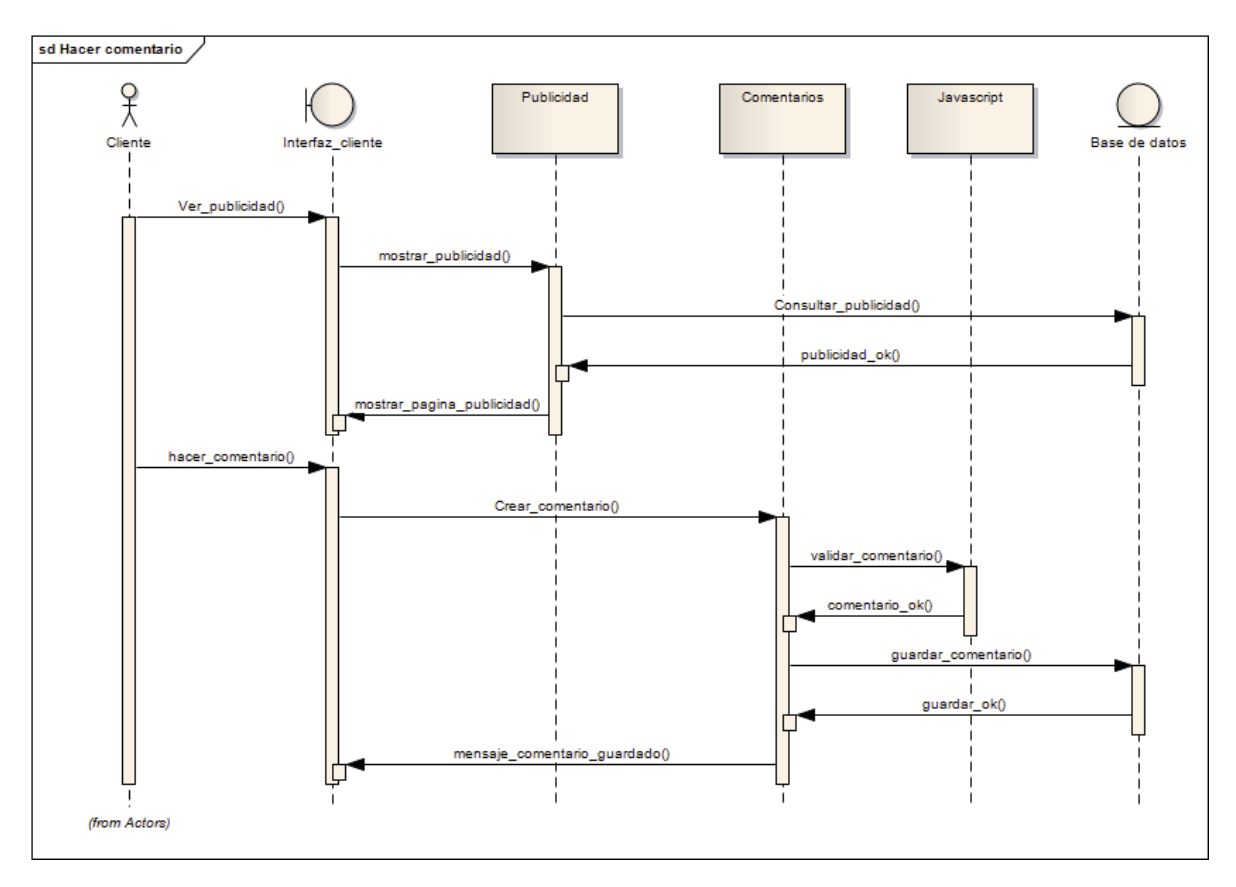

Figura G.15: Diagrama de Secuencia "Hacer Comentario".

### **Ver Comentarios**

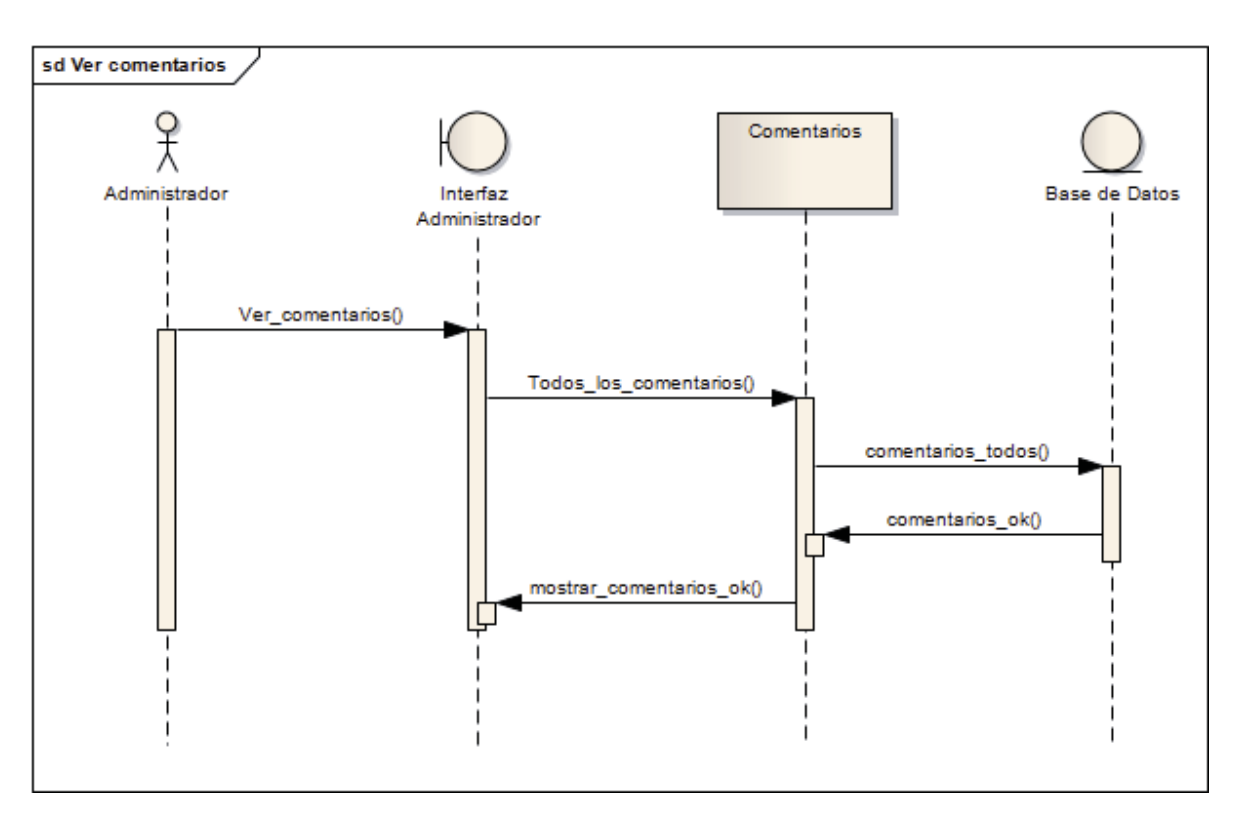

Figura G.16: Diagrama de Secuencia "Ver Comentarios".

### **Ver Notificación Reservas**

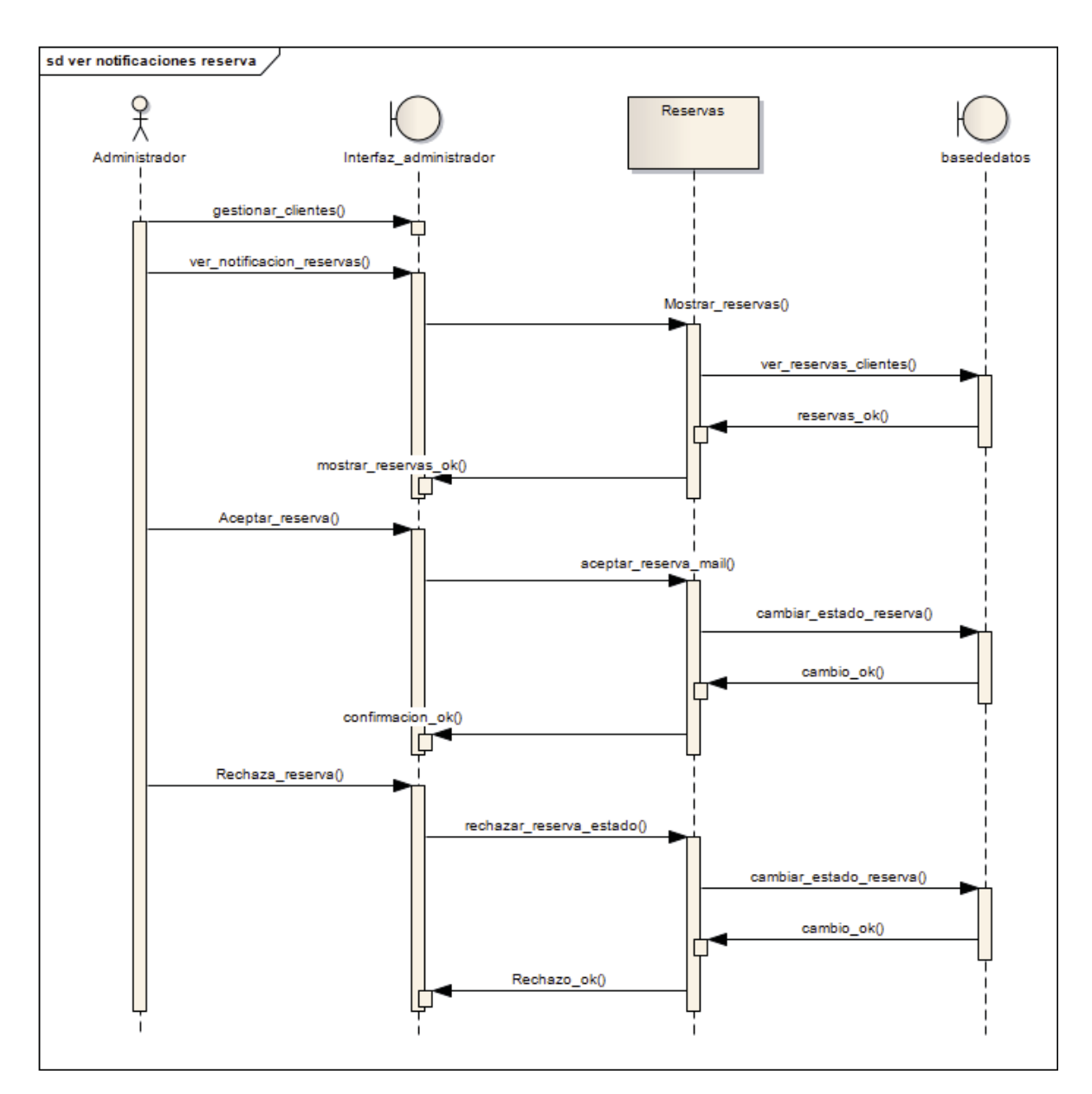

Figura G.17: Diagrama de Secuencia "Ver Notificación Reservas".

# **Diccionario de Datos**

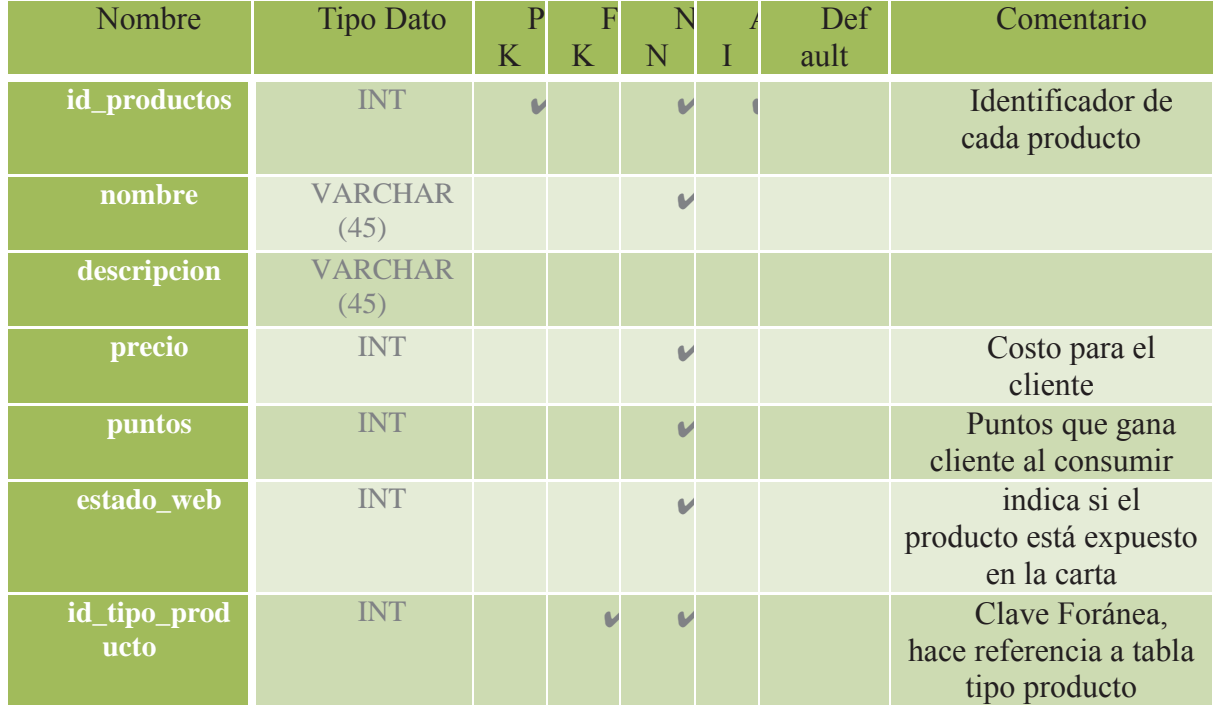

# **Carta\_productos**

Tabla G.1: Diccionario de Datos Tabla Carta\_productos.

# **Comentarios**

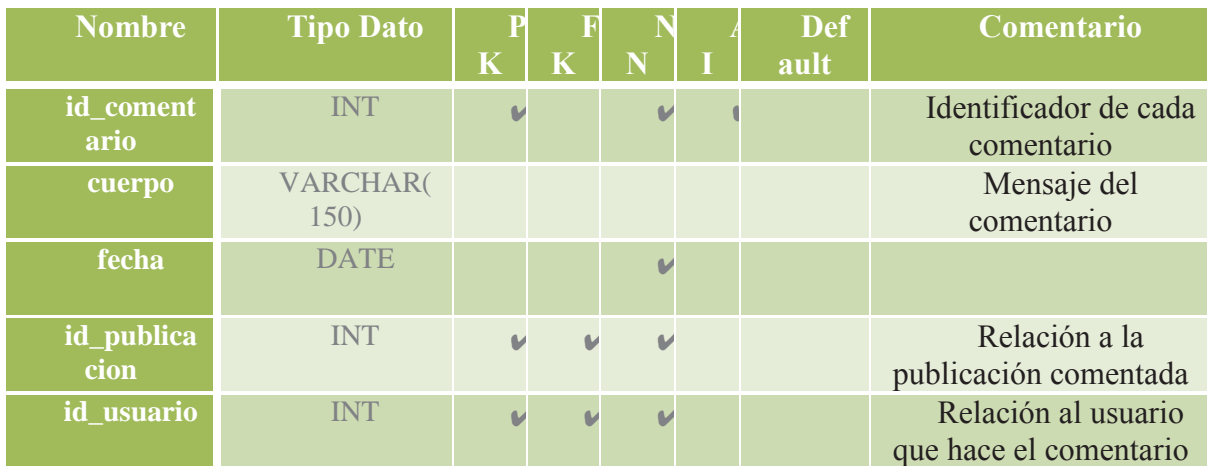

Tabla G.2: Diccionario de Datos Tabla Comentarios.

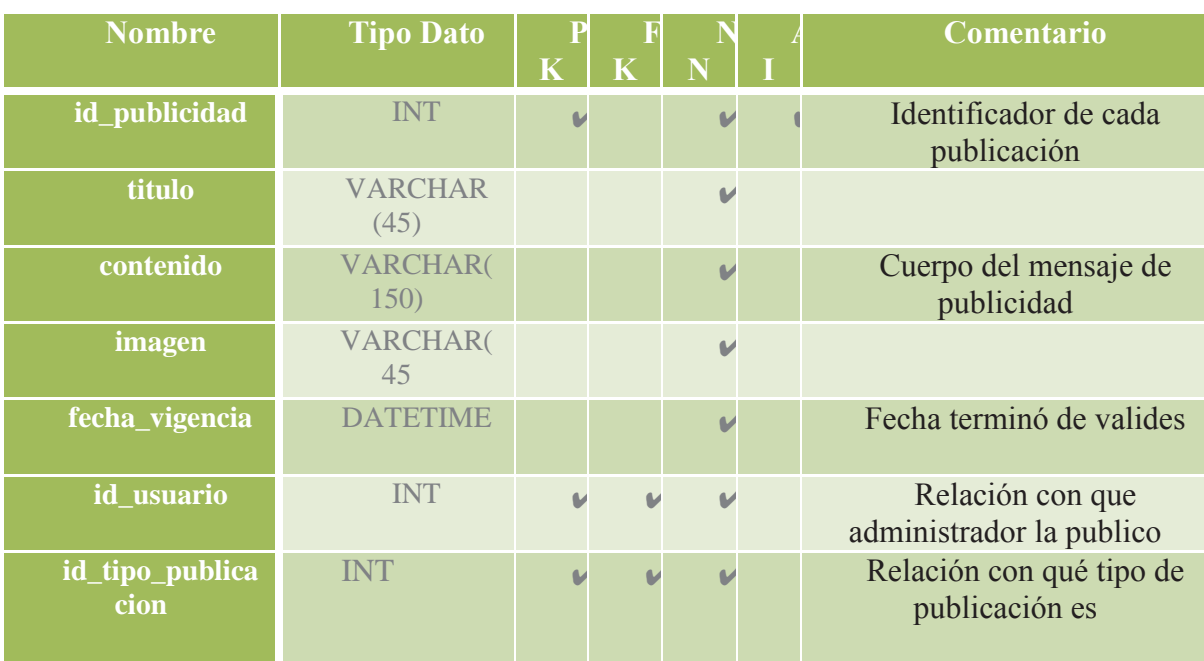

**Publicaciones**

Tabla G.3: Diccionario de Datos Tabla Publicaciones.

## **Reservas**

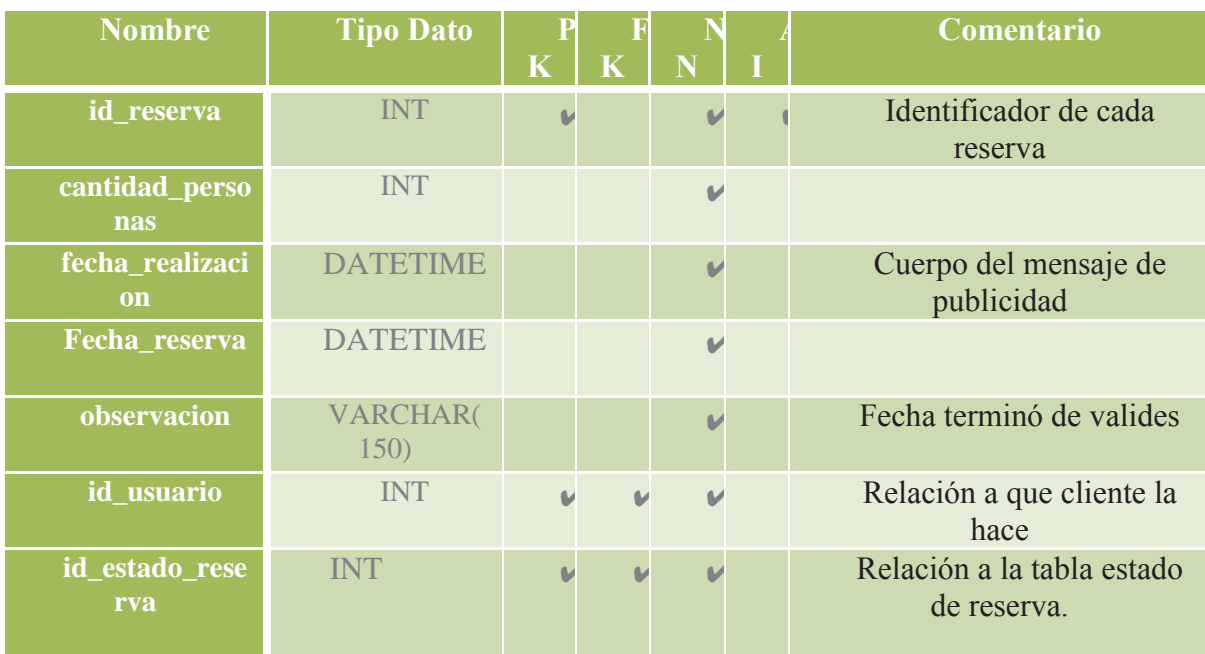

Tabla G.4: Diccionario de Datos Tabla Reservas.

# **Estado\_reserva**

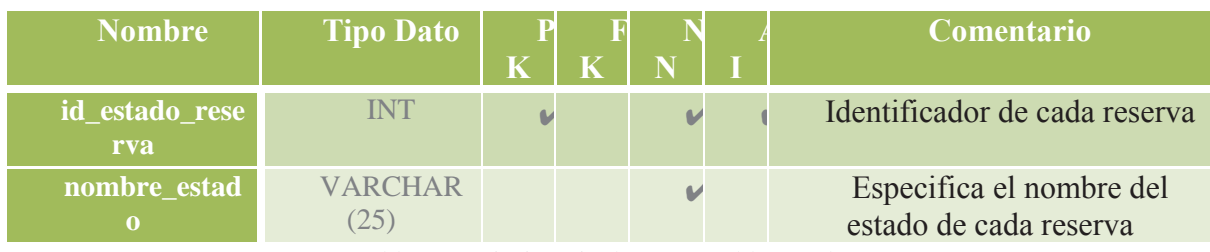

Tabla G.5: Diccionario de Datos Tabla Estado\_reserva.

# **Tipo\_publicaciones**

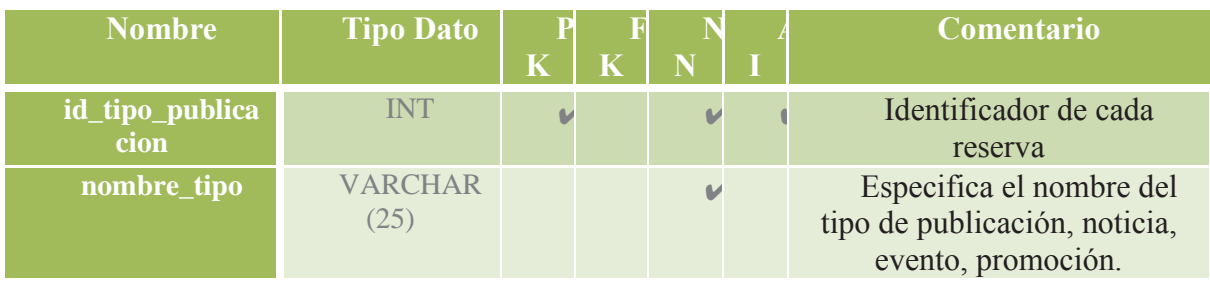

Tabla G.6: Diccionario de Datos Tabla Tipo\_publicacion.

# **Tipo\_productos**

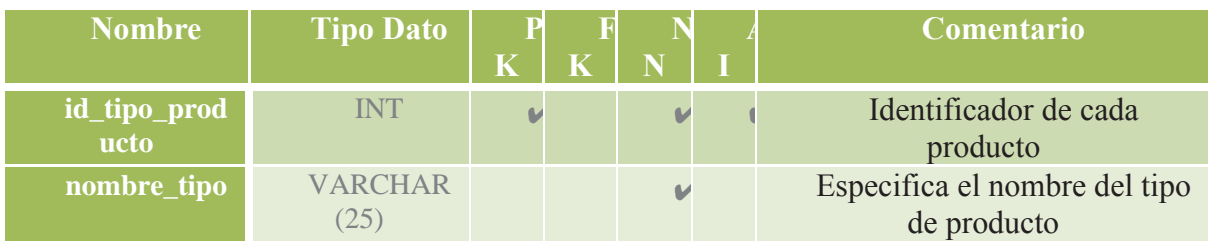

Tabla G.7: Diccionario de Datos Tabla Tipo\_productos.

# **Rel\_carta\_Ventas**

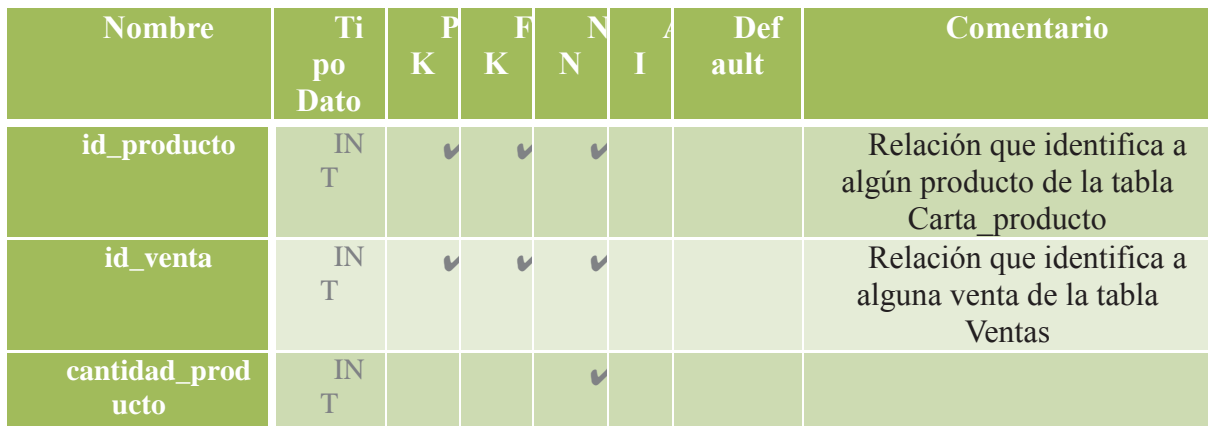

Tabla G.8: Diccionario de Datos Tabla Rel\_carta\_ventas.

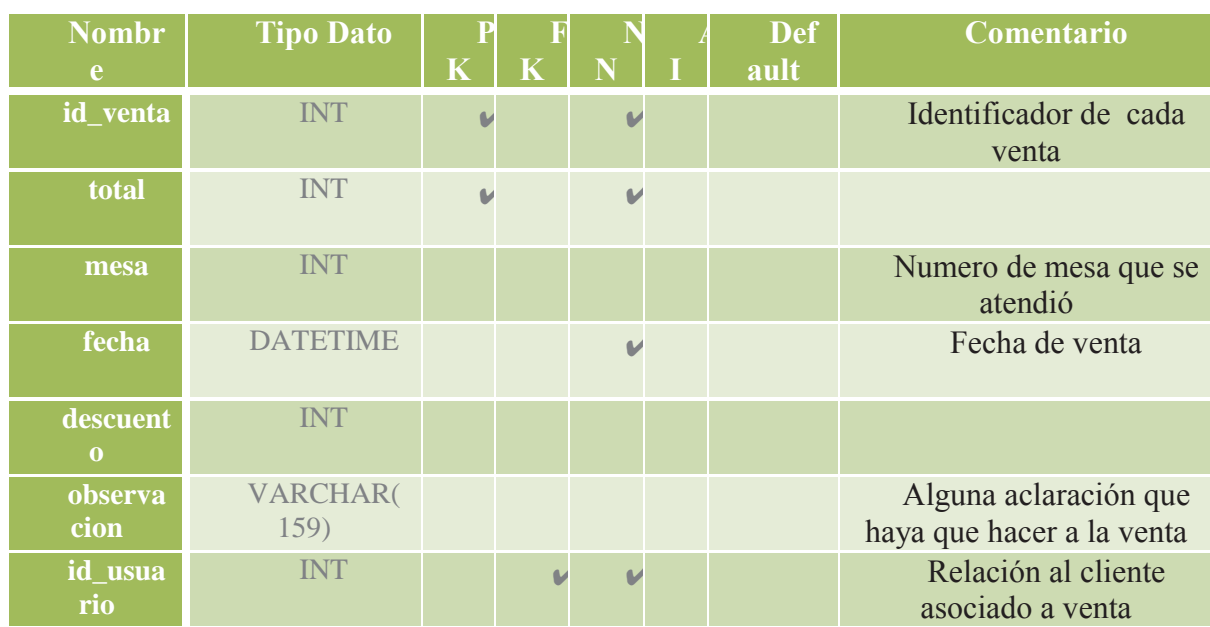

# **Ventas**

Tabla G.9: Diccionario de Datos de Tabla Ventas.

**Usuarios** 

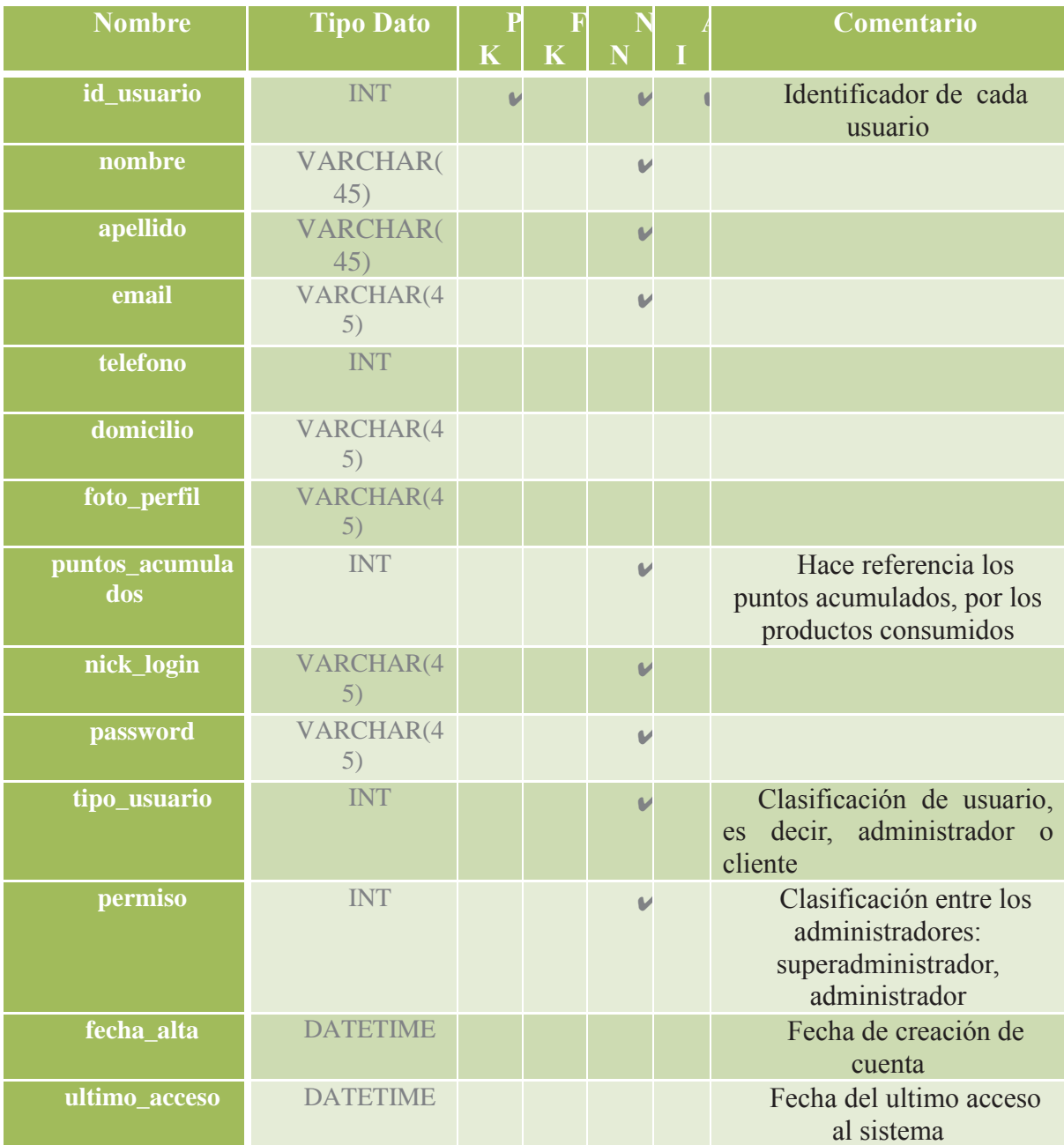

Tabla G.10: Diccionario de Datos de Tabla Usuarios.

# **Anexo H. Pruebas de Usabilidad**

### **Objetivo de la Prueba**

El objetivo de la pruebas es probar las funcionalidades principales del sistema de fidelización Capicua Restobar. Para el diseño de la prueba se tomó la cautela de realizar algunas sub tareas indirectamente, es decir, que al realizar una de las tareas principales, los pasos señaladas en esta involucraran algunas sub tareas, como por ejemplo, al realizar una venta se debió elegir y buscar productos, así como también poder hacer algún descuento.

Para realizar cada una de las pruebas, se debió especificar los principales pasos al usuario para cumplirla, para que así el usuario tenga todas la información necesaria para su correcta realización y, en consecuencia, poder verificar la facilidad de uso del sistema.

#### **Diseño de la Prueba**

La preparación de la prueba de usabilidad, comenzó con una inspección del sitio web capicúa-restobar.cl en donde se recorrieron todas las opciones que podía ejecutar el Administrador/Usuario, basándonos en el criterio de encontrar errores frecuentes que posee la página, lo que conllevaría errores en el uso y el tiempo de respuesta del usuario al enfrentarse con las tareas que se podrán desglosar en base este análisis.

En primer lugar se decidió hacer prueba individuales para administrador y usuario, para poder dividir los problemas que se daban a conocer en cada ámbito. En segundo lugar el usuario de las pruebas leyó y firmo un acuerdo de confidencialidad en donde se les dan a conocer en qué consistirá la prueba a la que se someterá. Luego de dicho acuerdo, se le informó a través de un documento escrito al usuario, en qué consistía la prueba y cuál iba a ser su trabajo a ser evaluado y bajo a qué condiciones. Además de estas indicaciones se le solicito al usuario responder un pre-test de tan solo 3 preguntas.

También se definen 3 tareas descritas paso a paso, que debe realizar el usuario.

En el caso de la prueba de **Administrador** estas tareas son las siguientes:

- *Tarea 1*: Es poder ingresar al sitio www.capicua-restobar.cl luego poder ingresar al portal en modo administrador, y realizar una venta con productos correspondientes y asociados a algún cliente.
- *Tarea 2*: Es poder agregar un menú de productos.
- *Tarea 3*: Es poder agregar una publicación asociada al perfil de Facebook.

Las preguntas que conforman la parte de pre y post test que se realizaron a los usuarios buscaron encontrar algunos problemas de usabilidad en el sitio, principalmente el poder realizar una venta, tarea de gran importancia ya que es una de las principales. Otro tarea critica era en la parte de agregar algún producto/menú al sistema ya que es parte de lo principal para poder agregar una venta, además de dar a conocer estos a los clientes. Y otra tarea es la de captación de clientes vía Facebook, en la cual son las publicaciones, las cuales se muestran en el sistema así como en el perfil.

En el caso de la prueba de **Usuario** estas tareas son las siguientes:

- *Tarea 1:* Es poder ingresar al sitio www.capicua-restobar.cl luego poder registrarse en el portal, ingresar y editar su perfil.
- *Tarea 2:* Es poder realizar una reserva en el restaurant.
- *Tarea 3:* Es poder agregar un comentario en alguna publicación del sistema.

Las preguntas que conforman la parte de pre y post test que se realizaron a los usuarios buscaron encontrar algunos problemas de usabilidad en el sitio, principalmente el poder acceder de manera fácil al portal como un cliente, poder revisar y editar los datos, así como también poder realizar algunas acciones como poder hacer una reserva y poder comentar publicaciones.

### **Selección de participantes**

El principal criterio de selección se basó en los conocimientos en el manejo de computadoras de los usuarios, para asegurarse de que no tuvieran problemas para ocupar el computador y navegar por internet, porque si se evaluaba a usuario con poco conocimiento, podía darse el caso de que aunque las tareas fueran muy fáciles, el usuario con poco conocimientos no las haya podido realizar.

### **Análisis de Resultados**

A la hora de definir las tareas que se le solicitaron realizar a los usuarios, se pensó en las principales funcionalidades que ofrece el sitio capicua-restobar.cl a las personas que lo visitan, estas son por parte de clientes: Registrarse y ver perfil, realizar reservas y hacer comentarios a las publicaciones, así también como por parte del administrador: Realizar ventas, Agregar menú y Realizar publicaciones.

 Al analizar el sitio y sus principales funciones ofrecidas al **Administrador**, se pudo descubrir que al corroborar el menú ingresado e intentar volver al panel de administración el link no se era muy visible para los participantes. Como resultado de esta tarea de la prueba de usabilidad de Administración, 4 de los 6 participantes no encontrar el link de panel de administración, pasando mucho tiempo dando vueltas por el sitio buscando algún link, sin encontrarlo. Se pudo observar un gran nivel de desagrado y de frustración por parte de los participantes al no encontrar el link hacia el panel de administración, solo 3 de 6 participantes pudo encontrar el link sin problemas, los 3 restantes tardaron en promedio 2 minutos en encontrarlo.

Otro factor que se logró observar en el diseño de la página, es el hecho de la utilización de botones con iconografía ayudo a guiar a los usuarios para poder realizar las tareas, de los cuales 6 de 6 participantes accedió directamente de los botones principales.

# **Anexo I. Manual de Usuarios**

# **Sistema Público - Sin Usuarios Registrados**

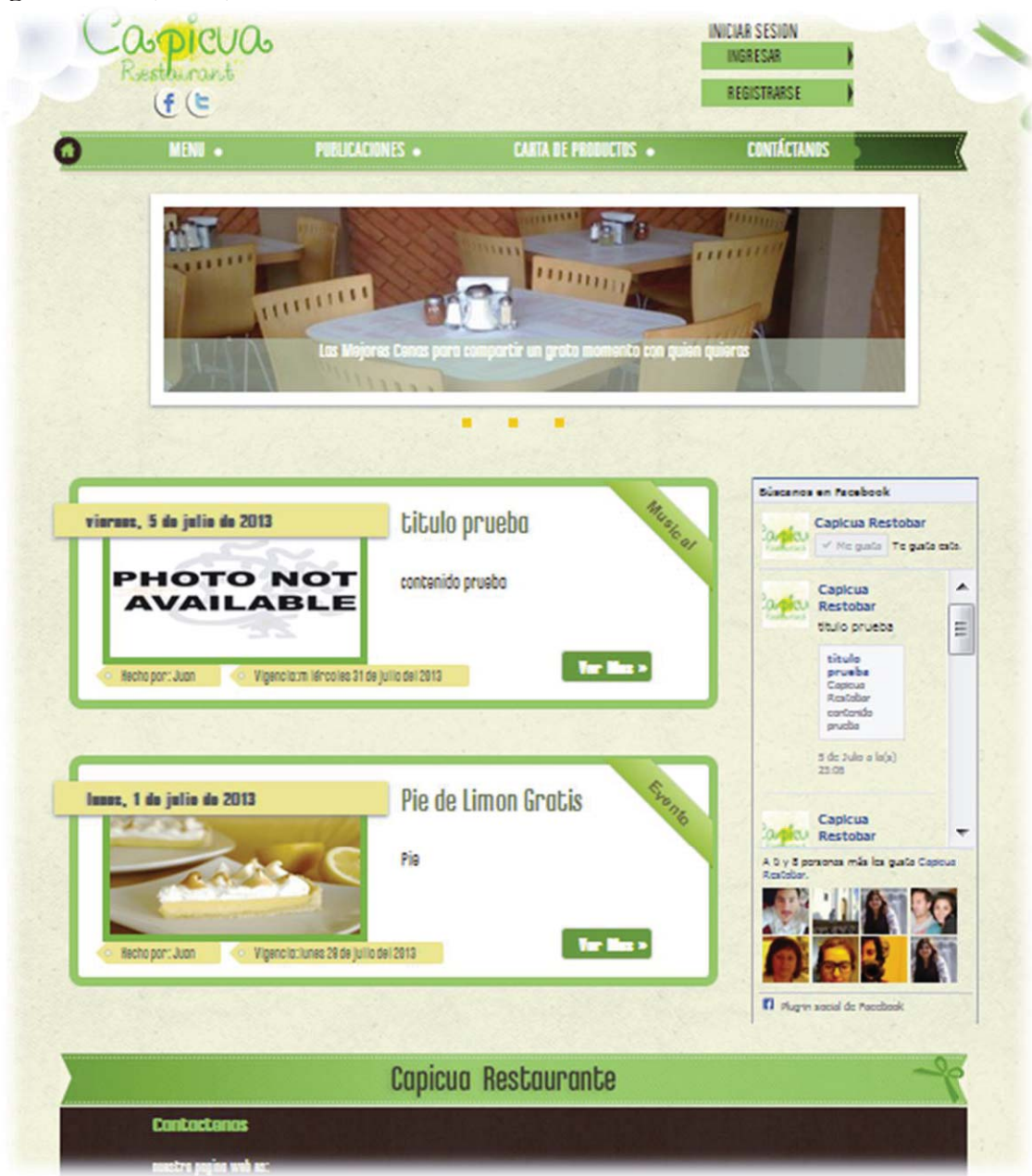

**Página inicio (índex)** 

El sistema público, permite ver en su página de inicio logotipo del restaurant, un enlace a Facebook y Twitter respectivo de éste, a la parte superior izquierda da la opción de ingresar a clientes registrados en el sistema, como también otorga la posibilidad de registrarse a clientes nuevos que deseen pertenecer al sistema de fidelización. También se puede ver el menú de navegación principal del sitio con enlaces a páginas como: Menús, Publicaciones, Carta de productos y contacto.

El sistema en su página de inicio muestra 3 fotografías representativas del local, con un mensaje, a continuación se ven las dos publicaciones más actualizadas realizadas por el Administrador, al costado derecho de éstas, se encuentra un cuadro en donde se muestran los comentarios de la red social Facebook realizados también por el Administrador, al pie de la página se encuentra información básica de contacto y ubicación del restaurant.

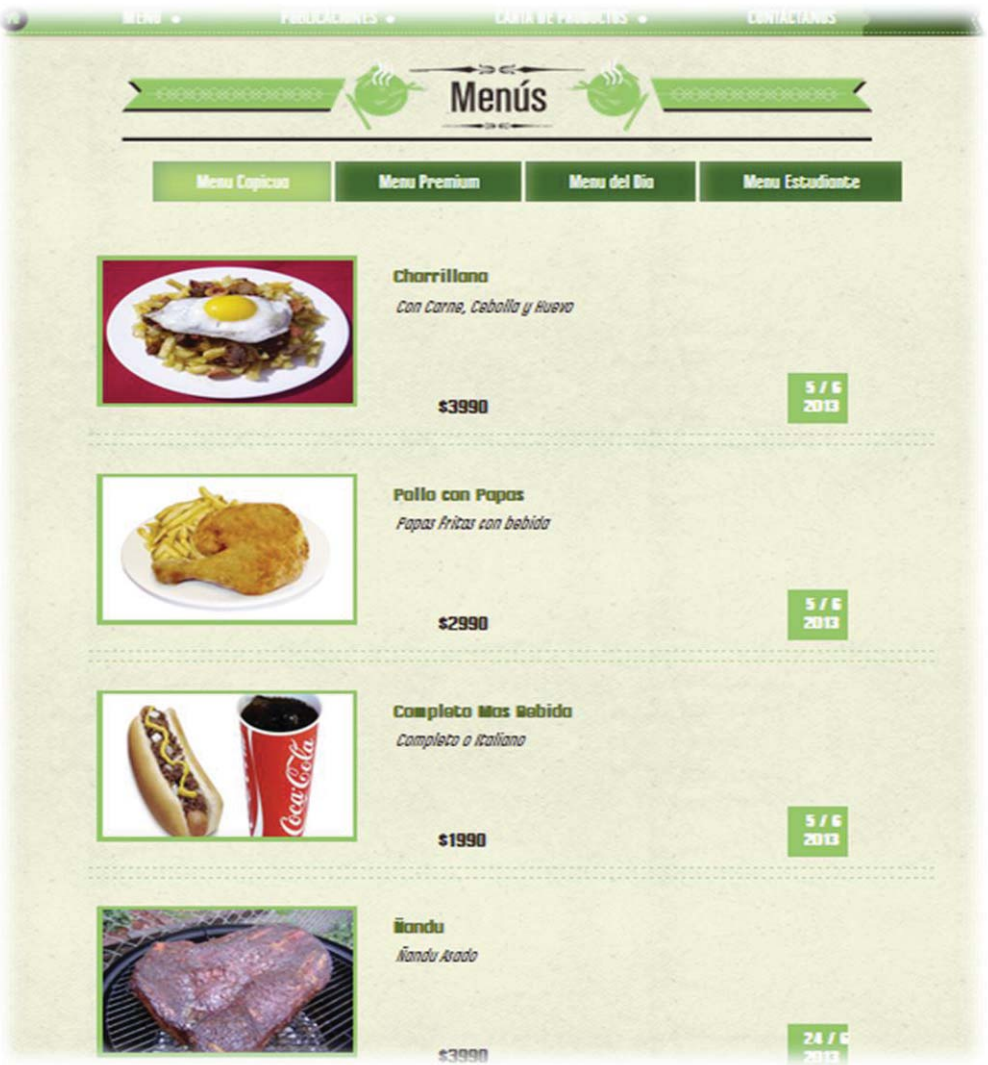

### **Página Menús**

En la página de menús se pueden observar todos los tipos de menús (categorías) en distintas pestañas, y casa uno de los menús correspondientes a cada categoría, con su título, descripción, precio, fecha de publicación e imagen del plato, en dicha imagen se puede hacer clic para aumentarla de tamaño

#### **Página Publicaciones**

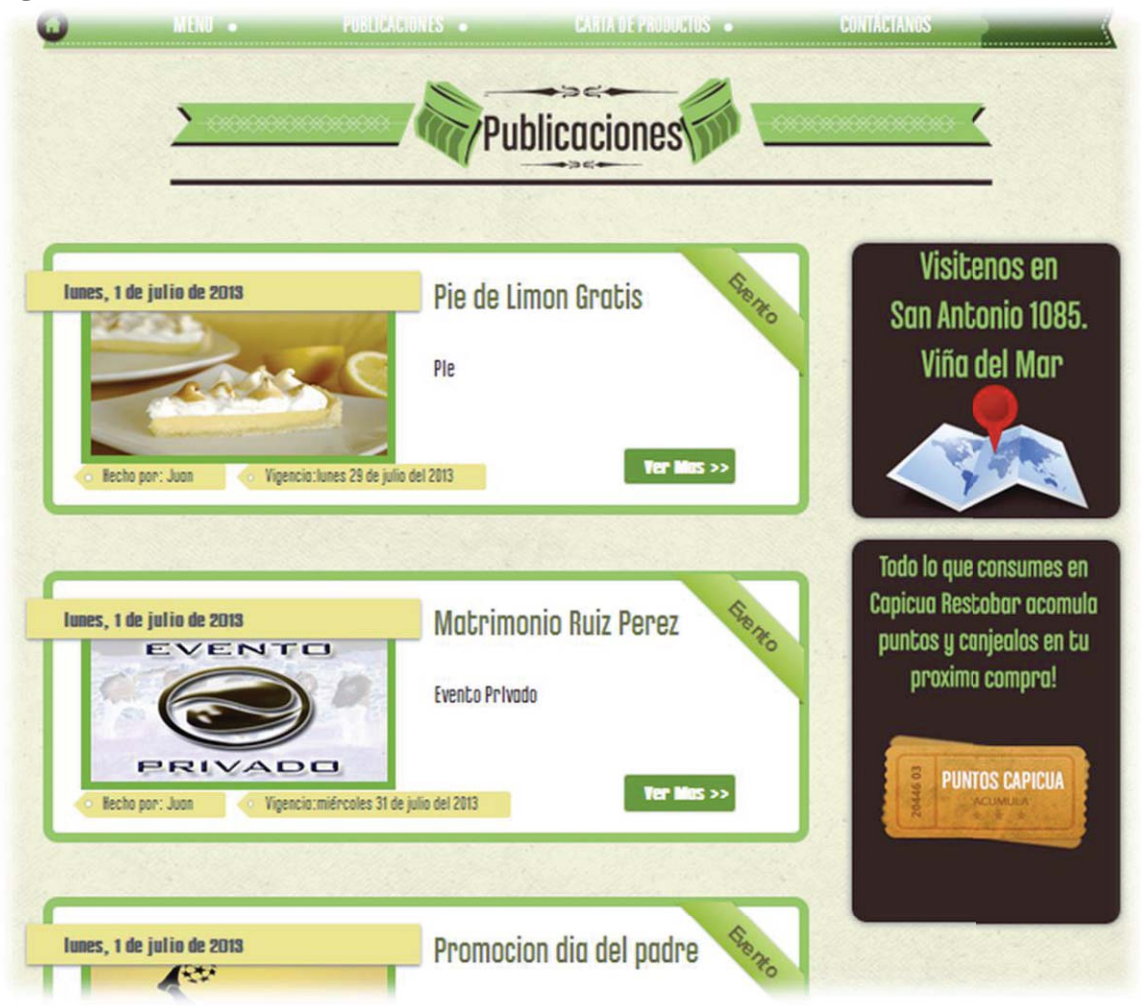

En la página Publicaciones, es posible observar todas la publicaciones ordenadas desde la más actual a la más antigua de forma paginadas, se puede ver en cada una de ellas, titulo, descripción, la fecha de publicación, la fecha de vigencia, el nombre del Administrador que la publico, la categoría a la cual pertenece (evento, noticias, ofertas, etc.) al realizar clic en el botón "Ver más" se ve la publicación con el número de comentarios que contiene, se debe hacer clic en el número, para poder ver los comentarios, solo los usuarios registrar poden realizar comentarios.

### **Página Carta de Productos**

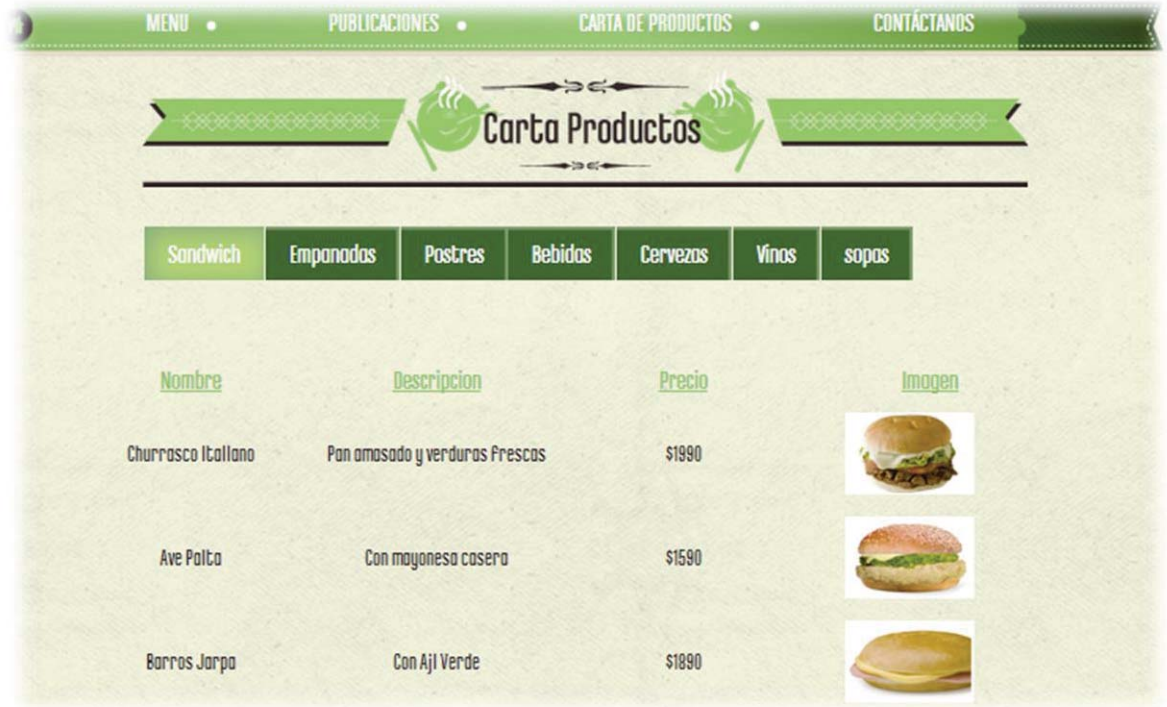

En la página de Carta de Productos, se observan todos los tipos de productos que posee el restaurante por categorías, cada producto con su respectivo nombre, descripción, precio y fotografía, la cual al hacer clic se puede observar en mayor tamaño.

#### **Página Contáctenos**

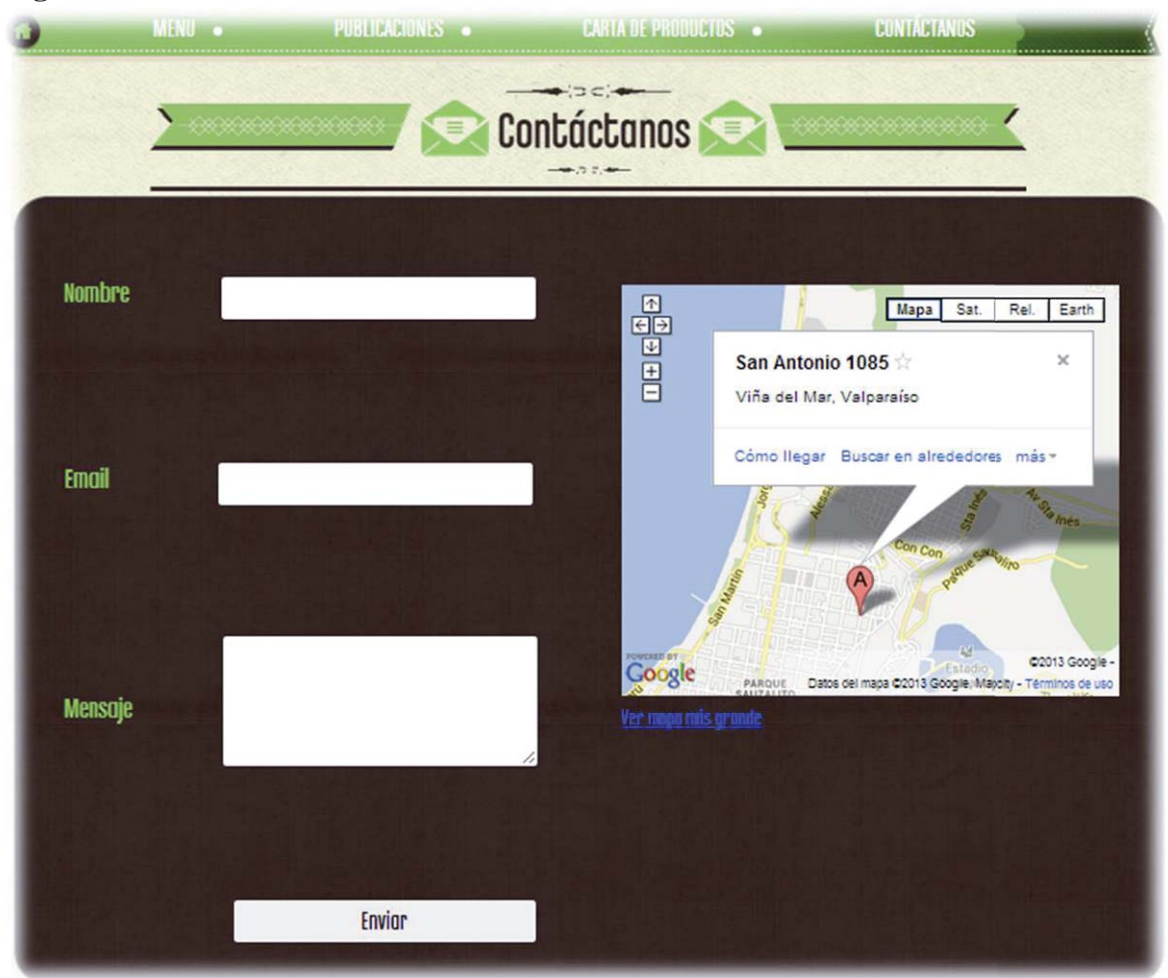

En la página Contáctenos, se puede observar un formulario de contacto, en donde cualquier usuario perteneciente o no al sistema, puede enviar un mensaje al administrador del restaurant, también se encuentra en esta página, el mapa donde se observa la ubicación exacta del local, además de información de recinto, tal como días de la semana y horarios de atención.

## **Sistema Perfil Administrador**

El sistema en perfil de Administrador ofrece un sin número de tareas que se pueden realizar, a continuación revisaremos cada una de ellas. Cabe destacar que este perfil está disponible solo al momento de ingresar al sistema (email + contraseña).

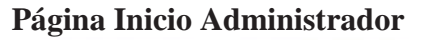

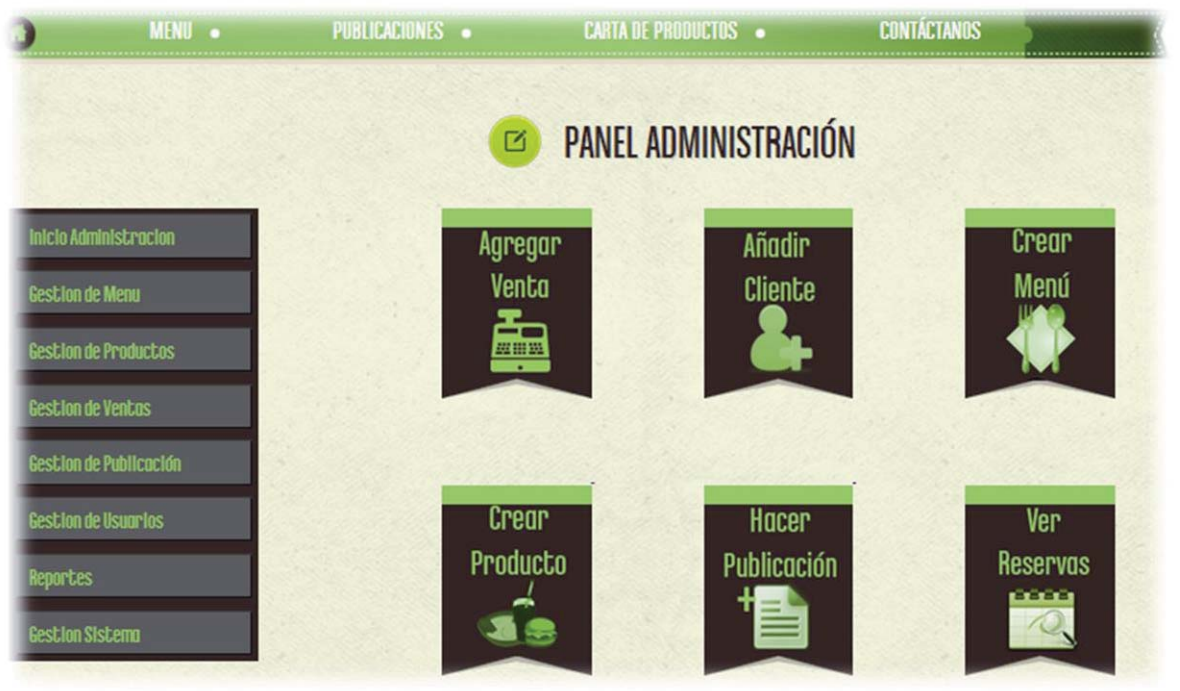

Una vez que el usuario Administrador ingresa el sistema lo re direcciona al panel del Administrador, el cual posee en el centro de la página los botones de acceso directo, como son: Agregar venta, Agregar cliente, Gestionar Menús, Gestionar Productos, Gestionar Publicación, Ver reservas. También esta página posee un menú desplegable a l costado izquierdo, en el cual se pueden acceder a tareas más específicas.

#### **Agregar Venta**

#### **Al realizar una venta, es necesario:**

1. Ingresar a Agregar Venta, esto derivara a una página en donde se pueden ver todos los productos del restaurant, este listado posee un buscado, también se puede seleccionar el tipo de producto a listar, con el objetivo se filtrar el listado y hacer más fácil la búsqueda del producto

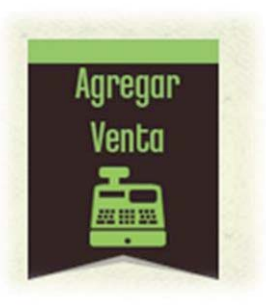

2. Luego se debe agregar el producto a la venta, esto se

hace presionando el botón "Agregar", la cantidad del producto se puede ingresar de dos formas, manual, ingresando el numero por teclado, o bien presionando el botón agregar la cantidad deseada.

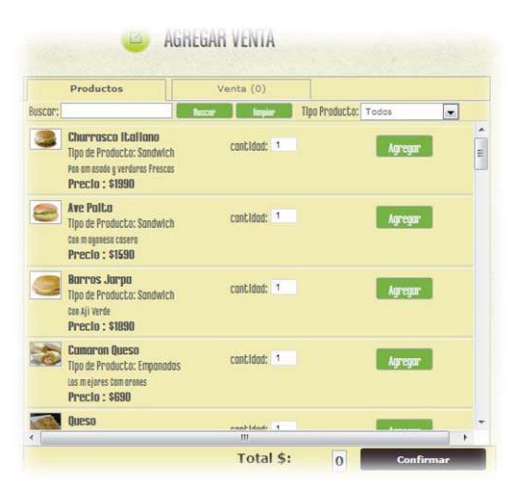

3. Una vez agregados toso los productos de la venta, se debe presionar "confirmar", este botón indexara a un formulario en donde se debe seleccionar al usuario que realiza la venta, este formulario indica los puntos acumulados por el usuario, se debe indicar algún tipo de descuento, existe la posibilidad de agregar algún comentario a la venta, se debe indicar el número de mesa, para terminar solo se debe presionar "Agregar" y la venta será registrada en el sistema.

### **Añadir Cliente**

El administrador puede agregar un cliente, que no esté registrado en el sistema, esto se realiza con tan solo 3 datos del cliente:

- 1. En primer lugar debe hacer clic en el botón Añadir Cliente, en el panel del Administrador, este botón indexa a un formulario pequeño en donde se piden datos como, nombre, apellido y correo electrónico del cliente, luego se debe presionar el botón agregar.
- 2. Una vez confirmado los datos del cliente en el formulario, este quedara registrado en el sistema, el mismo sistema enviara un mail, informándole al cliente que ha sido registrado y se le indicara su clave de acceso personal a su perfil.

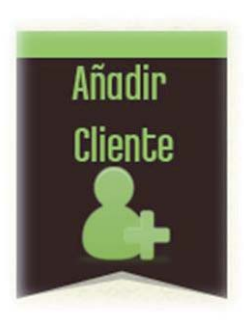

### **Crear Menú**

El administrador puede agregar menús nuevos si lo desea, esto se hace accediendo al botón gestionar menús, el cual deriva a un formulario.

- 1. Primero se debe ingresar el nombre del menú, luego su descripción, se debe indicar el tipo de menú que se está agregando, su precio, la fotografía respectiva y los puntos respectivos del menú. Por último se debe confirmar el nuevo menú presionando el botón "Agregar".
- 2. Una vez confirmado, el nuevo menú será visible en la página "Menús" pública, para ser vista por todo tipo de usuario que ingrese al sistema.

#### **Crear Producto**

El administrador también puede ingresar un nuevo producto al sistema, esto se realiza accediendo al botón Administrar productos. Lo cual deriva a un formulario similar al de agregar menú:

1. Se debe ingresar nombre del producto, luego una descripción, se debe seleccionar el tipo de producto, su precio y los puntos respectivos del producto, por último se debe seleccionar la foto de dicho producto, se finaliza presionando "Agregar".

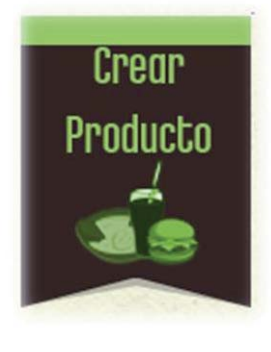

2. Una vez confirmado el formulario, el producto nuevo recién ingresado estará visible en la carta productos en la categoría en la que fue ingresado, para ser visto por todo tipo de usuario del sistema.

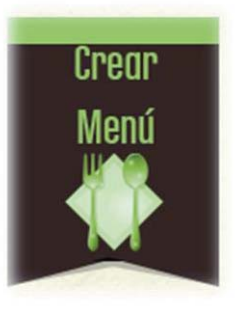

### **Hacer Publicación**

El sistema está relacionado a la red social Facebook, en cuanto a las publicaciones,

es por esto que al hacer clic en el botón agregar publicación, este lleva una página que solicita identificarse en Facebook, este registrar debe realizarse con los datos del Facebook del restaurant, una vez completado el ingreso, se mostrara el formulario de publicación:

- 1. En primer lugar se debe ingresar el título de la publicación, luego su descripción, la fecha nueva (fecha de vigencia de la publicación) el tipo de publicación, y por último la imagen que desea que aparezca en la publicación. Luego presionar "Agregar".
- 2. Una vez confirmado el formulario, la publicación aparecerá en la página principal del sitio (índex), como también en la página de publicaciones, al mismo tiempo se publicara en Facebook.

### **Ver Reservas**

poulino

 $\overline{4}$ 

El administrador también puse revisar las reservas hechas por los clientes registrados.

- 1. Hacer clic en el botón "Ver Reservas", este botón re direccionara a un listado con todas las reservas hechas, en donde se indica el nombre del cliente, la cantidad de personas para la reserva, y las fechas y lo más importante el "estado" de la reserva, este estado puede ser de 3 tipos: Aceptada-Rechazada-Pendiente.
	- **ESSERVAS** Contidad de Nombre Cliente Fecha a reservar Estodo de Reservo josefino  $12$ 2013-06-28 00:00:00 Aceptodo Editor Josefing  $\overline{2}$ 2013-06-29 00:00:00 Pendlente **Editor**  $\overline{4}$ 2013-07-23 00:00:00 **Pendlente** Editor niknie

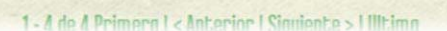

2013-07-23 00:00:00

2. Al hacer clic en editar reserva, se enviara a un formulario más clarificador de los datos de la reserva, en donde el administrador podrá modificar el estado de dicha reserva.

Pendlente

Editor

3. Una vez modificado el estado de la reserva el sistema envía un mail confirmando el nuevo estado de su reserva, este nuevo estado será visible por el cliente que la solicito.

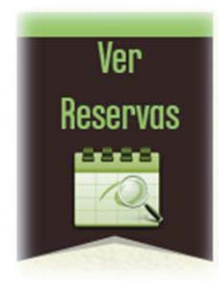

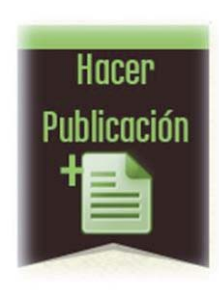

**Menú panel izquierdo desplegable** 

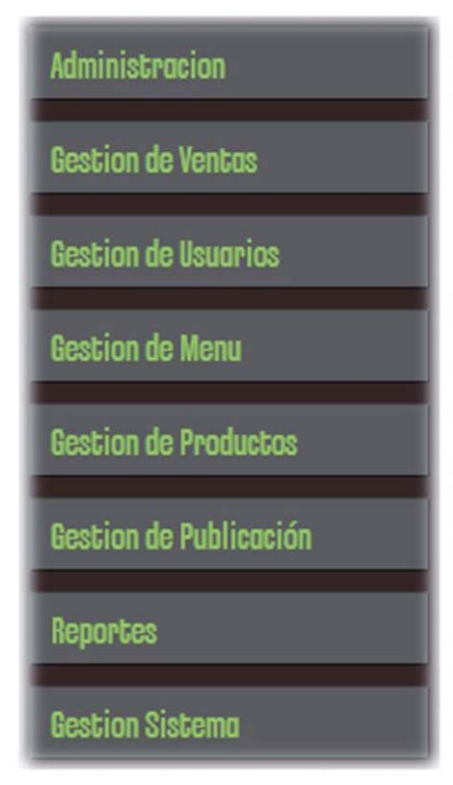

- El primer botón **Inicio Administrador**, direcciona al panel del ministrador
- La Segunda opción dice **Gestión de Ventas**, de la cual se despliega:
	- ¾ **Agregar Venta**, misma funcionalidad de botón de agregar venta, de panel de administrador
	- ¾ **Listar Ventas**, en esta opción se listan todas las ventas paginadas, y se da la opción borrar.
		- **•** Borrar
- Al presionar este botón, se borrara la venta de todo el sistema.
- ¾ **Listar Ventas por Cliente**, en esta opción se podrá acceder a ver todas las ventas de un cliente específico.
	- 1. Una vez seleccionada esta opción, de redirecciona a un filtro en donde se debe seleccionar el nombre del usuario del cual se desean ver sus ventas.
	- 2. Una vez hecho el chic en aceptar, se listaran todas las ventas de dicho cliente, en dicha página en la parte superior existe un botón Volver que vuelve a la página del filtro para seleccionar otro cliente si lo desea.

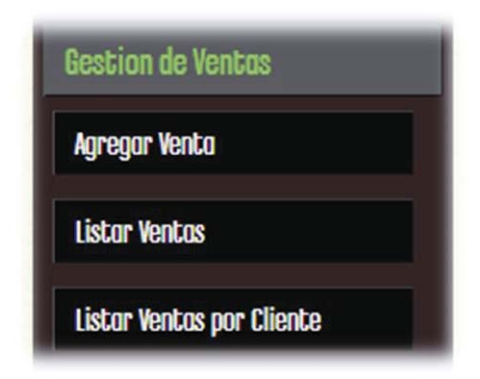
- La Tercera opción dice **Gestión de Usuarios**, de la cual se despliega:
	- ¾ **Agregar Cliente**, misma funcionalidad de botón de agregar cliente, de panel de administrador
	- ¾ **Ver Clientes**, en esta opción se listan todos los clientes registrados en el sistema de forma paginada, y se dan las opciones de editar visibilidad.
		- x **Editar Visibilidad**

Al presionar esta opción, el sistema modifica la visibilidad del usuario, la cual puede ser Activo (el cliente es visible en el sistema) o Desactivo (el cliente esta desactivado en el sistema, no se puede registrar ventas, hacer comentarios ni ver perfil).

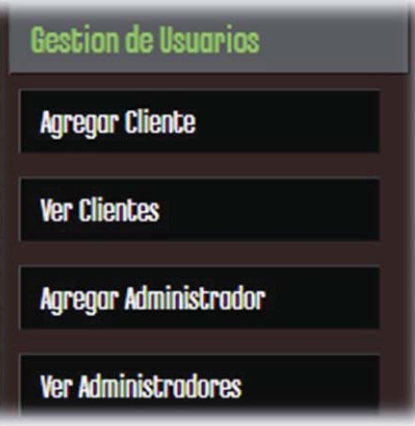

- ¾ **Agregar Administrador** opción solo permitida para Súper Administrador.
- ¾ **Ver Administradores** opción solo permitida para Súper Administrador.
- La Cuarta opción dice **Gestión Menú**, de la cual se despliega:
	- ¾ **Crear un Menú**, misma funcionalidad de botón de agregar menú, de panel de administrador
	- ¾ **Listar Menús**, en esta opción se listan todos los menús de todas los tipos, y se dan dos opciones, editar y borrar.
		- x **Editar**

Se muestra un formulario con los datos actuales del menú, en donde mismo se pueden editar, luego de presiona

"Agregar" y el menú será guardado con sus modificaciones.

**Borrar** 

Al presionar este botón, se borrara el menú de todo el sistema, no será visto por ningún tipo de usuario del sistema.

- La Quinta opción dice **Gestión Productos**, de la cual se despliega:
	- ¾ **Crear un Producto**, misma funcionalidad de botón de agregar producto, de panel de administrador
	- ¾ **Listar Producto**, en esta opción se listan todos los productos de todas los tipos, y se dan dos opciones, editar y borrar.

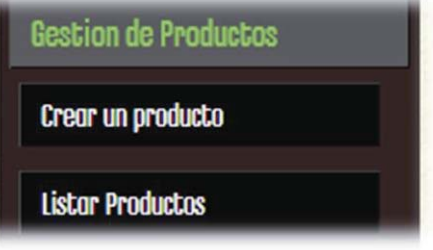

**Gestion de Menu** 

**Crear un Menu** 

**Listor Menus** 

x **Editar**

Se muestra un formulario con los datos actuales del producto, en donde mismo se pueden editar, luego de presiona "Agregar" y el producto será guardado con sus modificaciones.

x **Borrar**

Al presionar este botón, se borrara el producto de todo el sistema, no será visto por ningún tipo de usuario del sistema.

- La sexta opción dice **Gestión de Publicaciones**, de la cual se despliega:
	- ¾ **Agregar Publicación**, misma funcionalidad de botón de agregar publicación, de panel de administrador
	- ¾ **Listar Publicación**, en esta opción se listan todas las publicaciones hechas en el sistema de forma paginada, y se dan las opciones de editar y borrar.
- Gestion de Publicación **Hocer Publicacion Listor Publicaciones**

x **Editar**

Se muestra un formulario con los datos actuales de la publicación, en donde mismo se pueden editar, luego de presiona "Aceptar" y la publicación será guardada con sus modificaciones.

x **Borrar**

Al presionar este botón, se borrara la publicación del sistema, no será visto por ningún tipo de usuario del sistema.

- La séptima opción dice **Reportes**, opción solo permitida para Súper Administrador
- La octava opción dice **Gestión Sistema**, opción solo permitida para Súper Administrador

## **Sistema Perfil Súper Administrador**

Súper Administrador es el usuario del sistema, que posee mayor cantidad de permisos dentro de éste, este tipo de usuario puede realzar todas las actividades permitidas para Administrador, más las que se nombran a continuación:

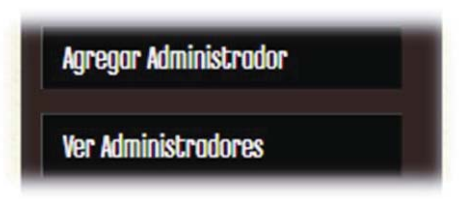

#### **Agregar Administrador**

- 1. al ingresar en esta opción el Súper Administrador el sistema lo lleva a un formulario en donde debe ingresar información básica sobre el nuevo Administrador, tal como, nombre, apellido, email, y contraseña. Aquí también se debe indicar que tipo de permiso o qué tipo de administrador será el nuevo creado, el cual puede ser, Administrador o Súper Administrador.
- 2. Una vez aceptado el formulario, el sistema enviara un mail al nuevo administrador indicándole su registro y contraseña para que pueda ingresar al sistema.

#### **Ver Administradores**

1. En esta opción se muestra un listado con todos los administradores indicando los datos y el tipo de permiso de cada uno. En esta página también existe en la parte superior izquierda del listado, un botón directo a Agregar Administrador.

- La opción dice **Reportes,** en esta opción el Súper Administrador puedo extraer varios tipos de reportes como son:
	- $\leftrightarrow$  Ventas por clientes
	- $\bullet$  Usuarios más Activos (por venta)
	- $\bullet$  Usuarios más Activos (por publicación)
	- $\triangleleft$  10 Productos más Vendidos
	- $\triangleleft$  10 Productos menos Vendidos
	- $\triangleleft$  Publicaciones más comentadas

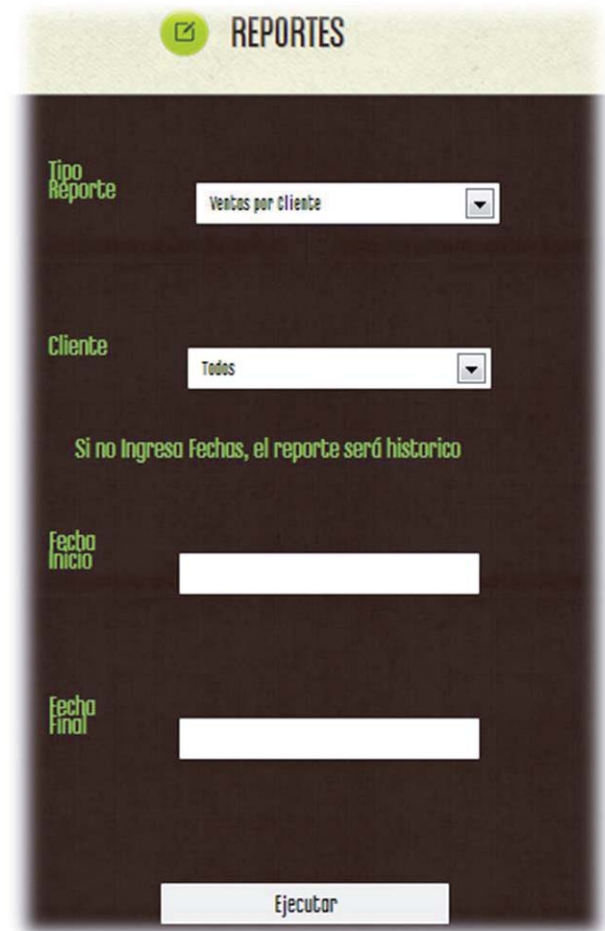

Todos los reportes pueden ser consultados sin rango de fechas, estos se generaran con los registros históricos del sistema. Pero si lo desea puede ingresar un rango de fecha para consultar.

Una vez presionado ejecutar, se mostrara el reporte consultado, en la parte superior izquierda existe un botón con el nombre "Exportar pdf" el cual se utiliza para descargar en forma de documento PDF el respectivo reporte.

La sexta opción dice **Gestión Sistema**, de la cual se despliega:

## ¾ **Agregar Tipo Producto**

- 1. Al ingresar en esta opción aparece un formulario donde se pide ingresar, nombre del tipo producto, y luego se pide seleccionar si es tipo menú o no.
- 2. Una vez confirmado el formulario, el tipo producto será creado y será visible por todos los tipos de usuarios del sistema.

## ¾ **Listar Tipo Productos**

- 1. Una vez seleccionada esta opción aparece una lista con todos los tipos de productos, indicando si son tipo menú o no, también aparecen dos opciones:
	- x **Editar visibilidad**

Al presionar esta opción, el sistema modifica la visibilidad del tipo producto, la cual puede ser Activo (el tipo producto es visible en el sistema) o Desactivo (el tipo producto esta desactivado en el sistema, oculto).

x **Editar**

Con esta opción se permite al súper administrador modificar el nombre del tipo producto y si es menú o no.

#### ¾ **Agregar Tipo Publicación**

- 1. Al ingresar en esta opción aparece un formulario donde se pide ingresar, nombre del tipo de publicación.
- 2. Una vez confirmado el formulario, el tipo publicación será creado y será visible por todos los administradores y podrán agregar publicaciones en esa categoría.

#### ¾ **Listar Tipo Publicación**

- 2. Una vez seleccionada esta opción aparece una lista con todos los tipos de publicaciones, indicando si están visibles o no. Además aparecen dos opciones:
	- x **Editar visibilidad**

Al presionar esta opción, el sistema modifica la visibilidad del tipo publicación, la cual puede ser Activo (se muestran todas las publicaciones de categoría) o Desactivo (no se muestran las publicaciones de dicha categoría).

#### x **Editar**

Con esta opción se permite al súper administrador modificar el nombre del tipo publicación.

#### ¾ **Enviar E-mail Masivos**

Una vez seleccionada esta opción aparece un formulario donde se debe ingresar el asunto y descripción (contenido) del mensaje a enviar, este mensaje será enviado a todos los usuarios registrados del sistema.

# **Sistema Perfil Cliente Registrado**

El sistema permite que nuevos usuarios puedan registrarse en él, esto para poder acceder a los beneficios que significa, como son, acumular puntos, obtener descuentos, promociones, poder acceder a la opción realizar reservas, etc.

#### **Página Inicio Cliente**

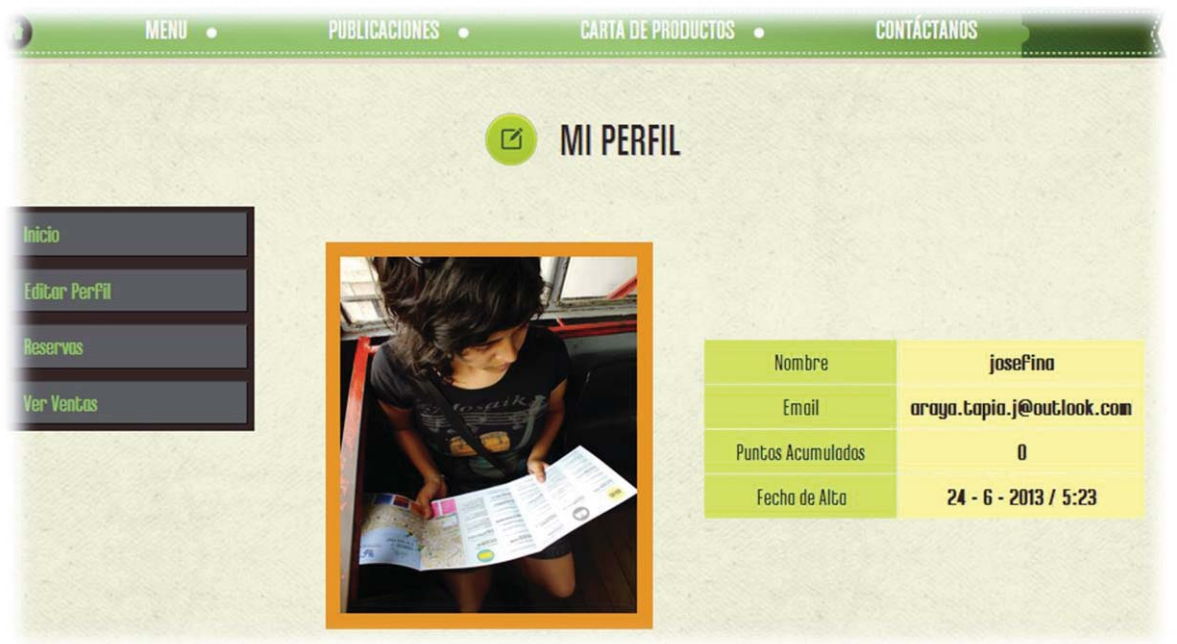

Una vez que el usuario Cliente ingresa el sistema lo re direcciona a la página de su perfil, en la cual se puede ver su nombre, la imagen que posee como foto de perfil, los puntos acumulados en compras hasta la fecha, la fecha en la que se registró (alta), su e-mail. Este perfil también posee un menú lateral izquierda.

#### **Menú Panel Izquierdo Cliente Desplegable**

Este manu lateral, está compuesto por 4 opciones, de las cuales se explicaran a continuación:

- La primera opción **"Inicio"** direcciona a la página de perfil del cliente, este donde este.
- La segunda opción **"Editar Perfil"** le permite al cliente modificar sus datos, como son nombre, foto, etc.
- La tercera opción **"Reservas"** se despliega y da 2 alternativas:
	- **Hacer Reserva**: en donde el cliente ingresa los datos de la reserva en un formulario simple, y se envía la reserva.

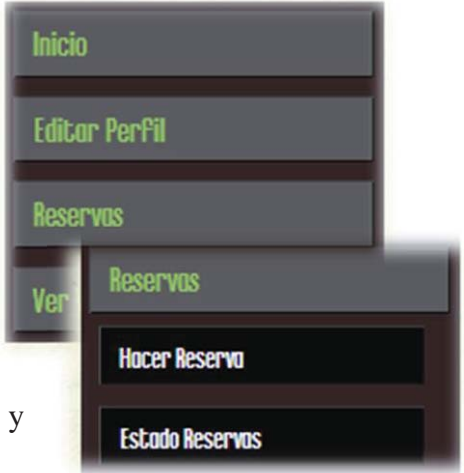

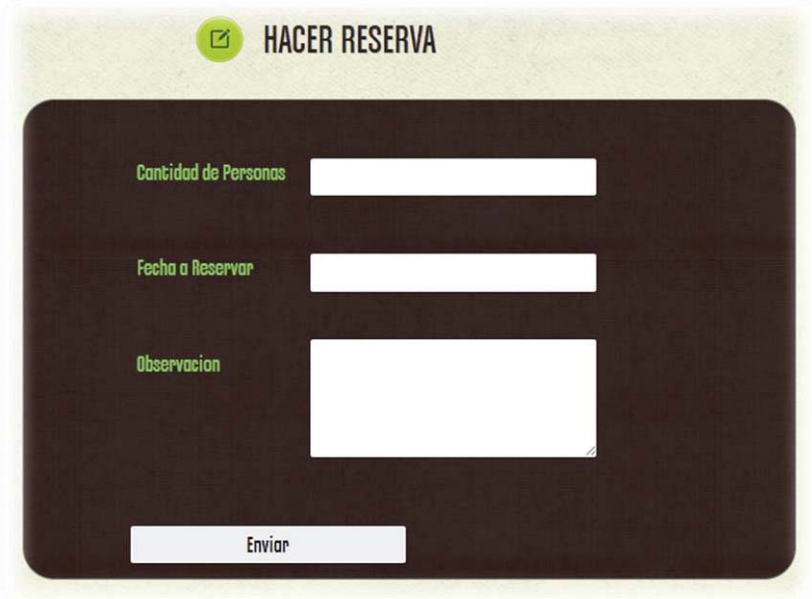

 **Estado Reservas:** en esta opción el cliente puede revisar todas las reservas realizadas por él, y en donde se indica el estado de las dichas reservas, cuyo estado puede ser: Aceptada - Rechazad - En Espera

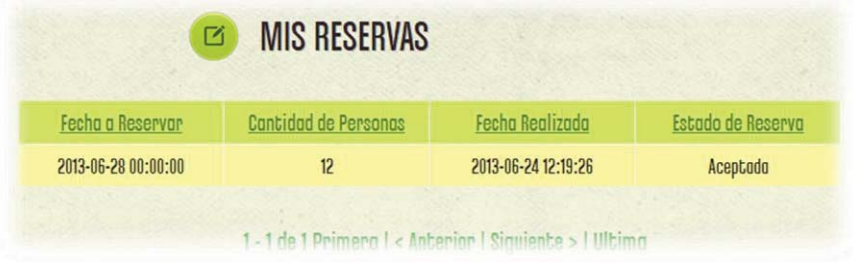

 La última opción es **"Ver Ventas"** en donde el cliente podrá ver todas las ventas realizadas por el con fecha, y detalle de la venta.